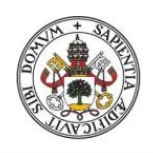

**ESCUELA DE INGENIERÍAS INDUSTRIALES** 

**Universidad deValladolid** 

#### UNIVERSIDAD DE VALLADOLID

### ESCUELA DE INGENIERIAS INDUSTRIALES

## Grado en Ingeniería en Organización Industrial

# IMPLEMENTACIÓN MEDIANTE HOJAS DE CÁLCULO DE LA ESTANDARIZACIÓN DE OPERACIONES EN UN ENTORNO LEAN MANUFACTURING

Autor: García Moyano, Zacarías

> Tutor(es): Araúzo Araúzo, José Alberto Departamento de Organización de Empresas y CIM

> > Valladolid, Julio 2023

#### AGRADECIMIENTOS:

Dedico el presente TFG a mi familia, especialmente a mis padres, por haberme apoyado a lo largo de estos cuatros años de carrera. Sin su motivación y confianza no hubiese podido llegar hasta aquí.

Quiero agradecer a mis amigos que me han apoyado durante estos años, especialmente a aquellos que he hecho durante la carrera, ya que nos hemos acompañado en este camino.

Por último, a mi tutor de TFG José Alberto. Gracias a su compromiso y guía he conseguido completar el trabajo. Especialmente le agradezco, haberme propuesto un tema tan interesante y motivante que ha amenizado mi tiempo a la hora de trabajar.

#### RESUMEN:

El objetivo de este TFG es ofrecer una herramienta Excel que posibilite la obtención de una solución válida para un problema de estandarización de operaciones rápidamente. Dichos problemas consisten en la asignación de un conjunto de operaciones a la menor cantidad de operarios posible. A pesar de la simplicidad del concepto, estos problemas pueden tornarse bastante complejos, dado el volumen de operaciones u otros factores.

Con el fin de desarrollar la herramienta, se comenzará con el marco teórico. Se estudiará el origen del sistema de producción de Toyota y la definición de la metodología *Lean*, centrándose en aquellos elementos de mayor relación con la estandarización.

Finalmente se desarrollará el marco práctico, iniciándose con la formulación del modelo matemático que posibilita la resolución de estos problemas junto su adaptación a Excel. Por último, se explicará la totalidad del código acompañado de un ejemplo de resolución con la herramienta.

#### PALABRAS CLAVE:

*Estandarización de operaciones, Lean Manufacturing, TPS, Excel, VBA*.

#### ABSTRACT:

The aim of this TFG is to offer an Excel tool that would quickly obtain a valid solution for a standardized operations problem. These problems consist of assigning a set of operations to the least number of operators. Despite the simplicity of the concept, these issues can become quite complex given trading volume or other factors.

To develop the tool, the standardized operations theoretical framework will be exposed. Introducing this section with the origin of the TPS and the definition of the *Lean* methodology, focusing on those elements that are more related to standardization.

Finally, the practical framework will be developed, beginning with the formulation of the mathematical model that allows the resolution of these problems together with its adaptation to Excel. Lastly, all the code will be explained along with an example of resolution using the tool.

#### KEY WORDS:

*Standardized operations, Lean Manufacturing, TPS, Excel, VBA.*

## ÍNDICE:

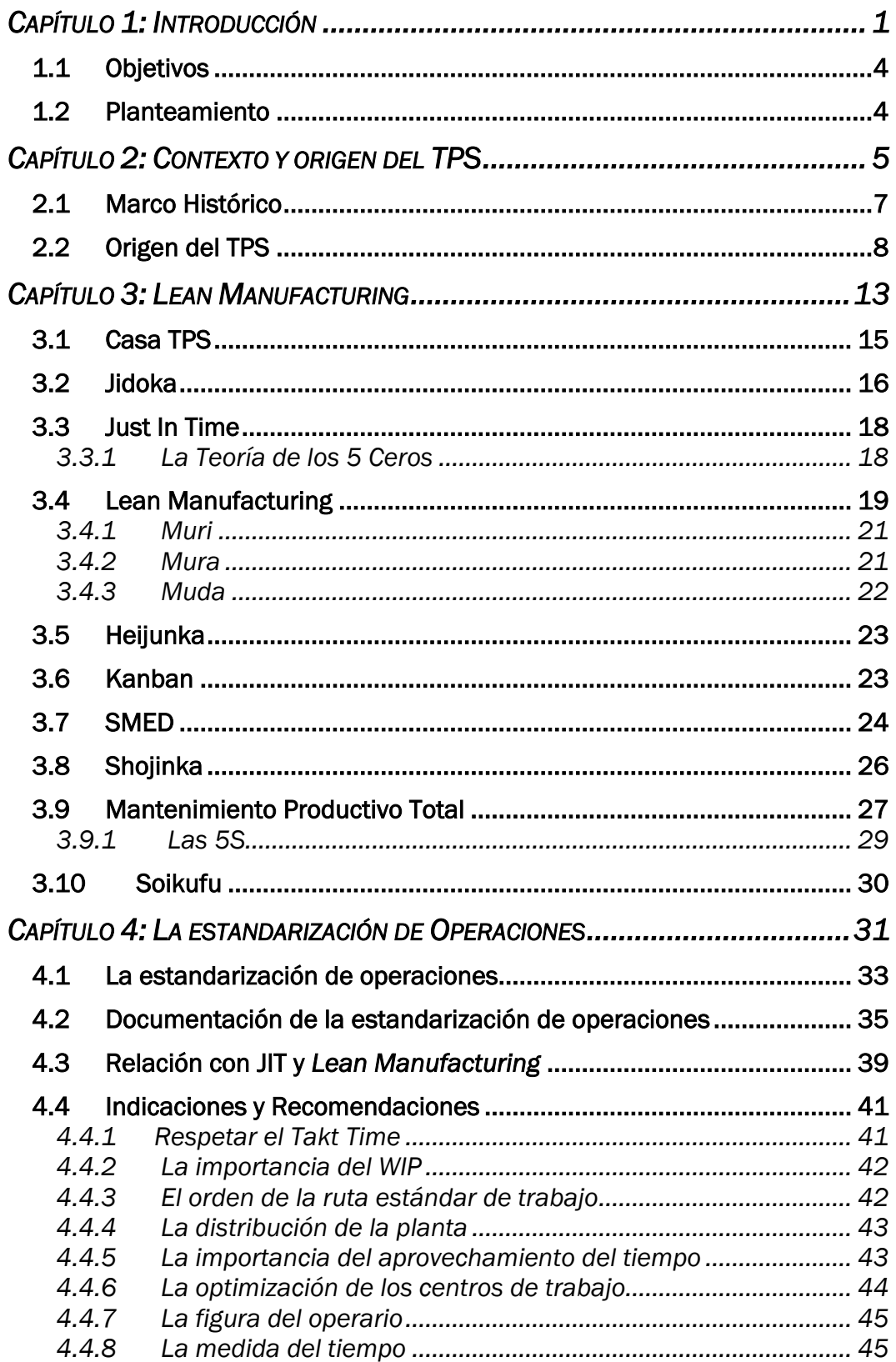

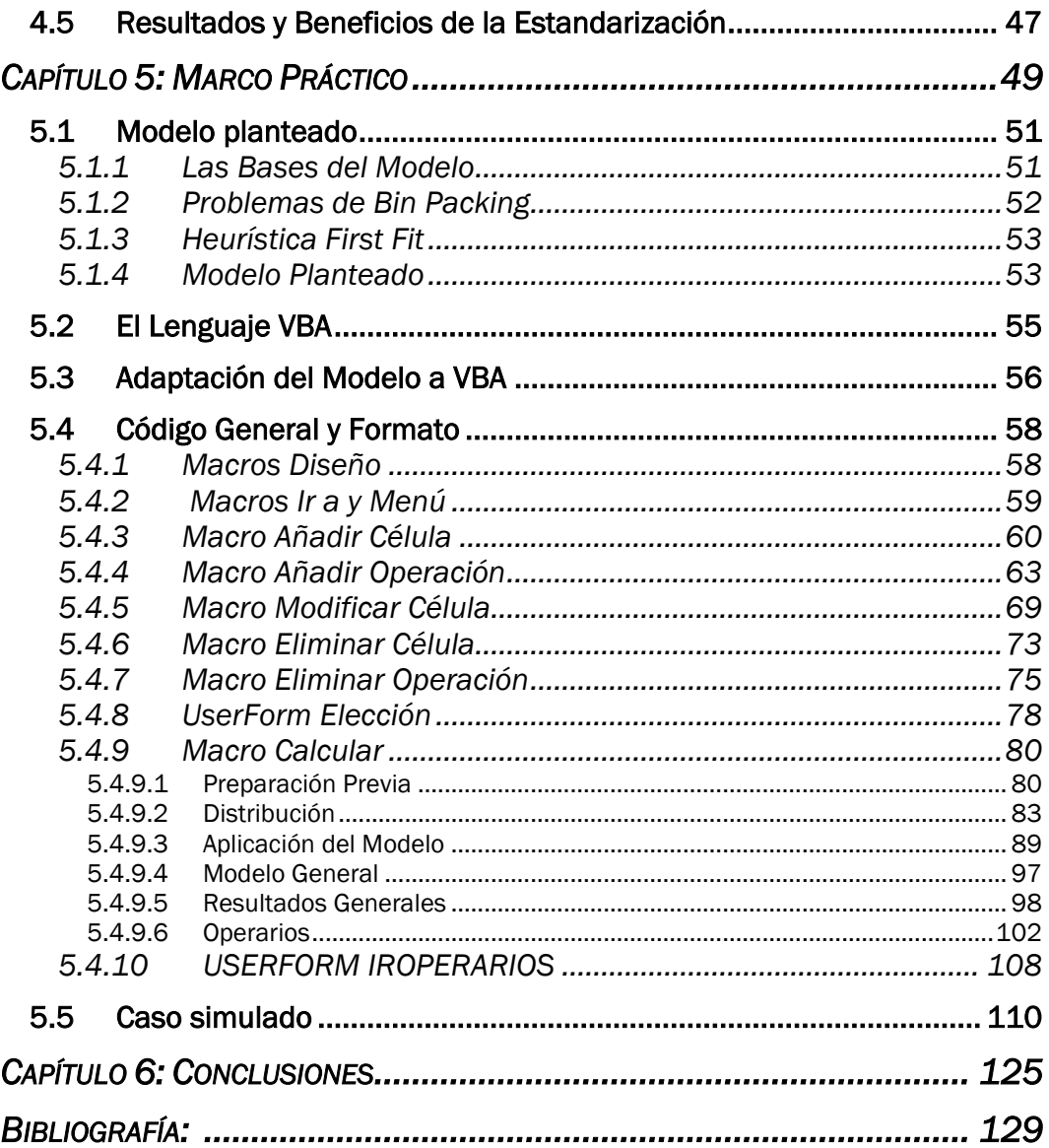

## Anexos:

#### TABLA DE ILUSTRACIONES:

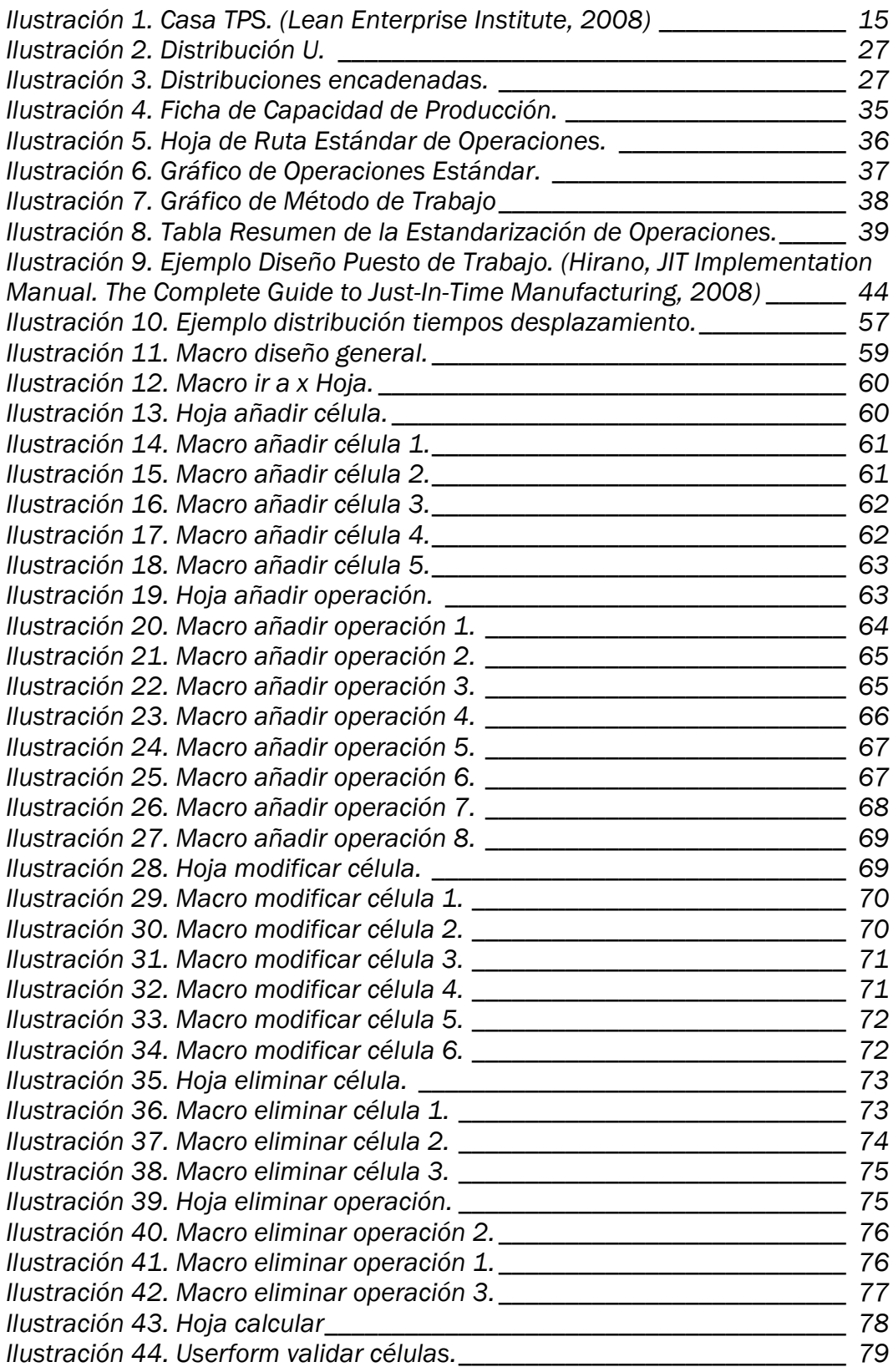

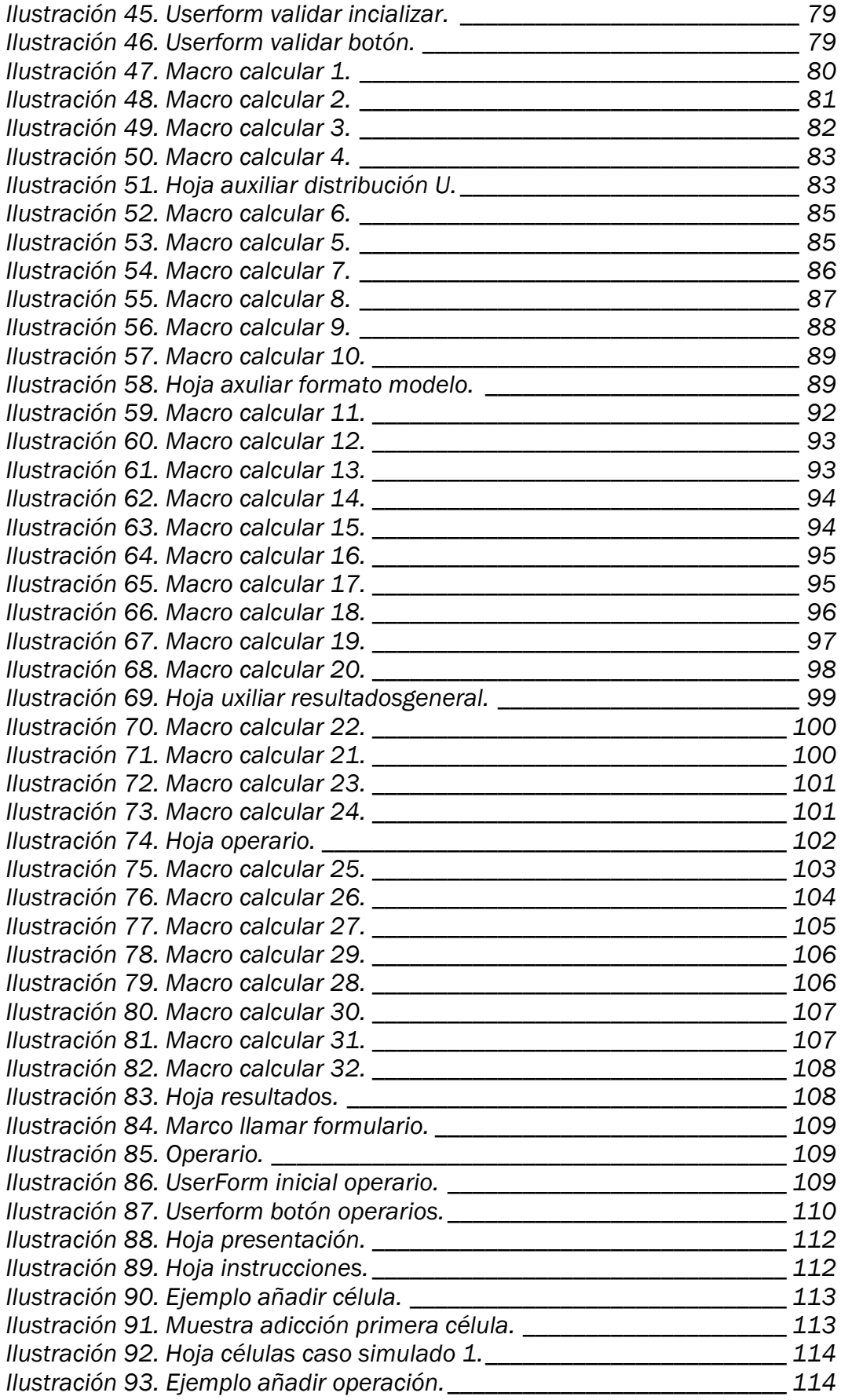

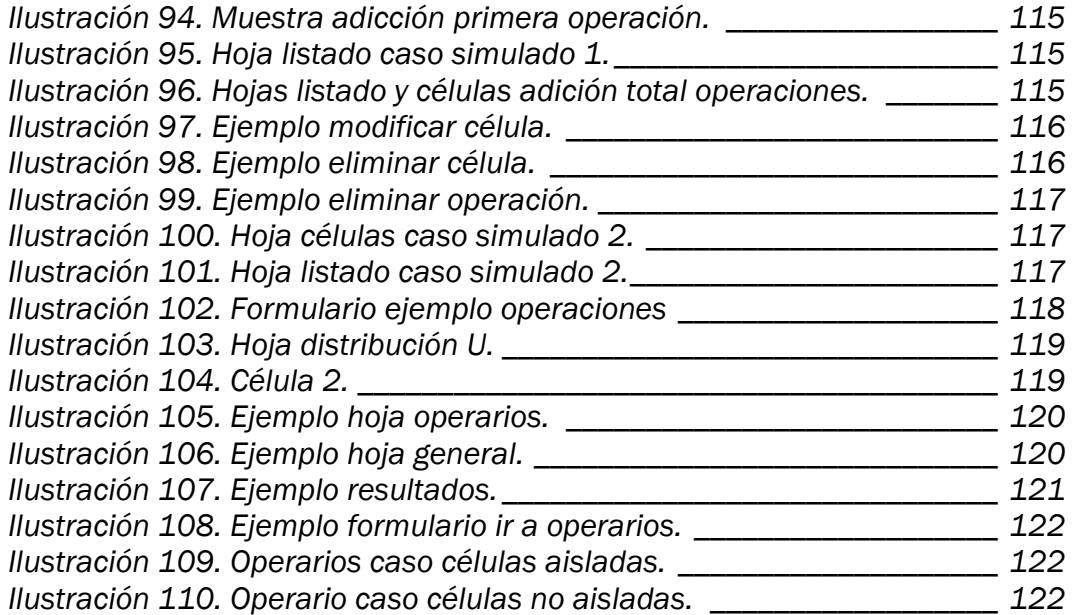

<span id="page-14-0"></span>CAPÍTULO 1: INTRODUCCIÓN

A finales del siglo XX, el *Lean Manufacturing* se coronaba como la metodología referente en todo el mundo e instauró un reinado vigente hasta nuestros días. El nacimiento del *Lean Manufacturing*, así como sus principios, está directamente relacionado con la situación política-económica del país nipón tras el transcurso de la segunda guerra mundial. Un país en crisis con un futuro incierto supuso una gran problemática para las empresas locales, que vieron como la apertura al mercado internacional las desbancaba abruptamente de su hasta entonces mercado cerrado. Todo ello se tradujo en la búsqueda de optimizar los propios recursos, así como regirse por la demanda existente.

Desde su nacimiento en la empresa automovilística Toyota, la metodología *Lean* supuso un vuelco del paradigma tradicional de producción enfrentándose directamente contra las metodologías dominantes a mediados del siglo pasado. Con el pasar de los años junto con la expansión internacional de Toyota, *Lean* se convirtió en el foco del mundo entero. Sus técnicas y choques con los sistemas tradicionales elevaron a Toyota a lo más alto del automovilismo finalizando la hegemonía de los automóviles estadounidenses.

Actualmente, *Lean* se ha extendido a lo largo de todos los continentes y continúan en proceso de crecimiento. La metodología no se considera en ningún momento acabada, si no que siguiendo uno de sus mismos principios, *Kaizen* o mejora continua, se encuentra en una constante evolución incorporando y adaptándose a las nuevas tecnologías para seguir ofreciendo el mejor resultado posible.

A pesar del gran impacto que tuvo para el mundo entero el *Lean Manufacturing* y la gran implementación de sus diferentes recursos y principios en ámbitos más allá de la producción, algunas de sus técnicas no se les han otorgado la importancia que precisan. Entre las más perjudicadas, destaca la estandarización de operaciones, que dada la simplicidad de su definición se desmerece en contraste con otras.

La estandarización de operaciones presenta la utilidad de poder llevar a cabo de manera exitosa la asignación de la totalidad de las tareas pertinentes asegurando el cumplimento de estas para los estándares de tiempo, coste y calidad. A pesar de la sencillez que puede aparentar, motivo por el que no se suele dar la importancia que merece, los problemas de estandarización pueden tornarse altamente complejos. Dicha dificultad se debe a varios factores, el más importante es trabajar con un gran número de tareas, complicándose la asignación, ya que no solamente se debe de considerar el tiempo de las operaciones si no la existencia de un desplazamiento por parte del operario para poder desempeñar estas.

Los resultados aportados por la estandarización son vitales para poder asegurar el cumplimiento de la demanda teniendo en cuenta el tiempo disponible. Sumando el hecho de la gran retroalimentación por parte de esta técnica con el resto de los medios *Lean*, la figura de la estandarización se tornó como un factor clave para asegurar la optimización de la producción.

#### <span id="page-17-0"></span>1.1 Objetivos

Teniendo en cuanta lo anterior, la solución a un problema del ámbito de estandarización de operaciones puede tornarse altamente compleja. Por este motivo, el principal objetivo de este documento técnico consistirá en ofrecer una solución a esta problemática. Para ello, se expondrán los pasos seguidos para la elaboración completa de un documento Excel que de libertad al usuario de introducir sus propios datos, pertinentes a células y operaciones, para ofrecer rápidamente una solución válida para estos.

De forma complementaria, dado que no se puede definir la estandarización sin conocimientos de la metodología *Lean Manufacturing*, se ofrecerá un desarrollo acerca de esta. Partiendo del origen, la fase preliminar de Toyota *Production System*, junto con la definición completa de la metodología *Lean* y sus elementos más característicos. Además, se desarrollará la totalidad del marco teórico de la estandarización junto con los pasos seguidos y el modelo de referencia para la estipulación de un modelo matemático general habilitado para problemas de estandarización

#### <span id="page-17-1"></span>1.2 Planteamiento

El documento presenta un total de seis capítulos distintos, siendo el presente el primer capítulo y de carácter introductorio, mientras que el último capítulo tratará las conclusiones del trabajo.

Con respecto a los otros cuatro capítulos, en el primero de ellos se relatará las causas históricas que motivaron el origen del Toyota *Production System* junto con el nacimiento de este. En el siguiente capítulo, se desarrollará la metodología *Lean Manufacturing* resaltando sus elementos principales y aquellos de una mayor sinergia con la estandarización.

El cuarto capítulo se expondrá la totalidad del marco teórico de la estandarización, de forma que se comprendan las bases y funcionamiento de esta. Además, se establecerá la relación de la estandarización con el resto de los términos *Lean* previamente desarrollados.

Finalmente, como penúltimo capítulo y parte principal de la obra, se tratará el marco práctico de la estandarización. Iniciando con el planteamiento del modelo para la propia estandarización, tomando como base el modelo de *bin packing*, los pasos seguidos para adaptar el modelo resultante a Excel (con el fin de que a la hora de procesar los datos y generar la solución se trabaje de forma más ágil) y como última parte se tratará la definición del código empleado y sus distintas funciones junto con un caso muestra.

<span id="page-18-0"></span>CAPÍTULO 2: CONTEXTO Y ORIGEN DEL TPS

En este segundo capítulo se expondrá el panorama japonés que propició el nacimiento del sistema de producción de Toyota o TPS, así como el origen de este mismo. La metodología TPS, también referida como *Lean Manufacturing*, se fractura en dos pilares claves: *Just In Time* (JIT) y *Jidoka*.

#### <span id="page-20-0"></span>2.1 Marco Histórico

En lo referido al ámbito histórico, hay que situarse temporalmente en los años siguientes al fin de la segunda guerra mundial. Tras la derrota nipona, se tuvo que hacer frente a las duras consecuencias de pertenecer al bando perdedor, las cuales se reflejaron en el Tratado de París de 1947 (Australian Treaty Series (ATS), 1948).

Esto se tradujo en una problemática situación, primero de todo con la pérdida de autonomía en favor de la ocupación americana, durante los años posteriores al fin de la guerra por parte de los americanos y sus aliados, junto a las duras medidas llevadas a cabo contra su economía.

En un principio, la estrategia americana optó por debilitar la industria japonesa con el fin de hacerla retroceder y eliminar un posible competidor a futuro; siendo que, sumando a las propias consecuencias de la guerra, en 1946 la producción industrial no superaba una sexta parte de la concurrida cinco años antes (Artehistoria, 2017).

Entre las políticas americanas no solo se centró en la economía, sino que también llevaron a cabo diferentes políticas sociales y cambios en la sociedad japonesa, como la pérdida del emperador de su carácter divino y la definición de Japón como una monarquía parlamentaria (G.M., Abel, 2023) o uno de los cambios más significativo que posibilitaron el nacimiento del JIT, la reivindicación de la mano de obra japonesa (Womack, Jones, & Roos, 1996).

Dado los altos costes repercutidos en los bolsillos de los estadunidenses para aportar la ayuda alimentaria necesaria a Japón y el descontento generado por esto, se llegó a la conclusión de que debía de posibilitar una reconstrucción del pueblo japones en vez de mantener una política de ahogamiento, lo cual se vio reflejado en el Informe del Comité Jonhston (Marshall, 1974). A este hecho, hay que sumarle el inicio del nuevo conflicto mundial, la Guerra Fría, implicó que el posicionamiento del país del sol naciente como aliado estadounidense ayudase al refuerzo de la posición de poder americana, especialmente en el continente asiático. Por ello, muchas de las deudas que debía abonar Japón se perdonaron (Reed, 2022).

A raíz del posicionamiento de Japón como vital aliado de EEUU y las Naciones Unidas, no solamente consecuencias trajo consecuencias económicas, sino que también significó el fin de la ocupación americana, esto quedó reflejado en el Tratado de San Francisco de 1951 (Ministerio de Asuntos Exteriores de Japón, 2014).

Las propias consecuencias de la guerra, junto con las nuevas alianzas internacionales, derivó en que un país tan cerrado y autóctono como Japón, abriese sus fronteras al resto del mundo. El mercado nipón se vio saturado por la llegada nuevos productos extranjeros, golpeando duramente a las empresas locales; si se tiene en cuenta la gran diversidad de automóviles que se necesitaban en un país tan pequeño como este, suponía que las empresas locales tenían que enfrentarse a un mercado de dimensión pequeña, con una gran variedad de demanda y ahora, con la adicción de competidores extranjeros hasta entonces inexistentes (Womack, Jones, & Roos, 1996). Combinando la llegada de nuevos competidores con el aumento del precio de los diversos factores de producción supuso un golpe a la economía japonesa.

#### <span id="page-21-0"></span>2.2 Origen del TPS

El TPS, como su propio nombre deja entre ver, nace en la reconocida compañía japones Toyota, reconociéndose al ingeniero industrial Taiichi Ohno como la mente maestra detrás de esta.

En un inicio, Sakichi Toyoda funda una empresa textil, bajo el nombre de Toyoda (Asistecs, 2021), llegando a alcanzar el éxito empresarial gracias a la invención del primer telar completamente automático japonés en el año 1924 (Toyota España S.L.U., 2023). La idea de dedicarse a la automoción nace tras el viaje llevado a cabo por el patriarca de la familia a la empresa de automóviles Ford en 1910 (Univesidad para la Cooperación Internacional, 2020), tras este viaje le inculcó a su hijo y heredero, Kiichiro, la idea de que si querían alcanzar un volumen de empresa mayor debían aventurarse al mercado del automovilismo.

No es hasta la llegada de Kiichiro Toyoda a la presidencia, con el apoyo de su sobrino Eiji, que se constituye la Toyota Motor Corportation, culminando con la creación de esta en 1937 con la fabricación de su primer prototipo (Medina, Breve historia del Toyota Production System y Lean Manufacturing, 2020). Aunque para su desgracia, dado el panorama internacional, se vieron obligados a la fabricación de vehículos militares durante su primera década de nacimiento, dado que tras la segunda guerra mundial sirvieron como proveedor a Estados Unidos durante la guerra de Corea (Ferri, 2021).

Al contrario de lo que se pueda pensar, Taiichi no empezó trabajando en la Toyota Motor Corporation, no llego a esta última hasta 1943, tras el cierre de la empresa textil el año anterior (Ohno, 1991). Ohno encontró sus ideas alineadas con las del presidente Kiichiro y el futuro sucesor de este, Eiiji Toyoda.

La génesis del *Just In Time* viene de manos de Kiichiro Toyoda, el cual desde el momento del lanzamiento de la primera planta de la compañía defendió lo que lo verdaderamente importante era producir lo que se necesitase cada día. Esto suponía un contraste con la idea de producción en masa popularizada por las compañías americanas.

La idea principal de Ohno era centrar todo el esfuerzo en el proceso. No tenía que llegar a alcanzar las cuotas de producción de las grandes automovilísticas americanas, dado que era una tarea muy difícil y costosa, tenía que enfocarse en una forma inteligente de poder llevar a cabo su proceso (Asistecs, 2021).

La unión ambas ideas sentó la base TPS, materializándose en *Heijunka* cuyo significado es nivelación. Un sistema de tipo *pull*, dado que el mercado tira de la producción y no a la inversa.

Con el nombramiento de Ohno, empezaron a realizarse modificaciones para imponer el *Just In Time* Primero de todo, en la planta de Koromo (Medina, Método Just in time: qué es, orígenes y cómo se aplica, 2023) se adoptó un sistema precursor al TPS, el sistema Goguchi.

En este momento, la metodología *Just In Time* está casi completa. Se había creado un sistema basado en *Heijunka*. Pero el TPS estaba lejos de estar completo, primero de todo dado que no estaba definido enteramente el *Just In Time* y segundo porque quedaba un largo trecho para la creación del segundo pilar, *Jidoka*, y de las numerosas técnicas y metodologías que complementarán el TPS.

Tras la adopción del sistema Goguchi y con el fin de adecuar el sistema a la demanda, Ohno llevo a cabo una serie de decisiones sobre la planta que supondrían la mena auténtica del TPS, ya que estas acciones fueron los primeros atisbos de la metodología *Lean Manufacturing* como la conocemos hoy en día.

Siguiendo la idea ya planteada, Taiichi introduje nuevas modificaciones en el *layout* de la planta, estableciéndose líneas paralelas en forma de L y sustituyendo los puestos de trabajo anteriormente dispersos por toda la planta con el fin de reducir pérdidas de tiempo (Felipe, 2017).

El punto de inflexión del TPS fue la visita a la planta de Ford, primero por parte de Eiji y posteriormente por parte Ohno a principio de la década de los cincuenta (Womack, Jones, & Roos, 1996), para ese momento Toyota ya era la compañía líder en Japón y aspiraba a dar el gran salto al mercado internacional (Asistecs, 2021). Tras estas visitas llegaron a unas rápidas conclusiones, el método de producción en masa americano no podía adecuarse a sus necesidades, dado que este se basaba en el empleo de un sistema de producción en masa imposible para la compañía nipona por el alto coste de este. Pero esto no significa que los viajes fuesen un erro, Ohno percibió una inmensa cantidad de desperdicios o *Muda*s consecuentes de la metodología americana y fue capaz de entender cómo debía evitar estos en Toyota.

Lo primero de todo es la concepción del sistema *Kanban*, Ohno percibió como el funcionamiento de la industria norteamericana caracterizada por la producción en masa no solo se limitaba a los vehículos. En Ford, se apostaba por almacenar una cantidad ingente de automóviles para asegurar la disponibilidad, siempre lo que significaba que la cantidad de materia prima necesaria era elevada como consecuencia. Ohno ideó un sistema de comunicación y de control que solventase estos problemas y se adecuase a *Heijunka* de forma correcta, el sistema *Kanban*; gracias a este la cantidad de materia necesaria para la realización de los productos era solamente la necesaria, dado que las órdenes a producir eran marcadas por el mercado a diferencia del sistema de producción en masa, donde se buscaba disponer siempre de un amplio stock para llenar el mercado.

Con la creación del sistema *Kanban*, la metodología *Just In Time* fue completa dado que se ha obtenido una forma de planificar y controlar la producción, complementando a *Heijunka*. Pero esto no es el único resultado que obtuvo Ohno, su aguda mente le hizo percatarse de las *Muda*s del sistema americano y planteo soluciones adecuadas a su sistema para evitar su proliferación.

La primera *Muda* identificada consistió en la separación por especialización que marcaba la forma de trabajo americana (Womack, Jones, & Roos, 1996). Esta especialización suponía un alto periodo de inactividad por parte de algunos empleados que esperaban en su puesto a poder ejercer su labor y la realización de tareas innecesarias por parte de muchos de ellos.

Ante esta problemática, Ohno apostó por la idea de un trabajador multidisciplinar, el cual casaba con la idea del sistema de comunicación *Kanban*. De esta forma, un trabajador no estaba limitado a una única tarea, si no que se ajustaba a la producción, llevando a cabo diversos trabajos según reclamase la situación. Por otro lado, para permitir a los trabajadores realizar diferentes tareas, la forma de la planta debía facilitar los desplazamientos entre puestos, esta idea ya trabajada en Koromo anteriormente, supuso la creación de uno de los principios de la metodología *Lean Manufacturing*, *Shojinka* junto con la estandarización de operaciones.

Otro gran problema que presenció Ohno era el tratamiento de los errores. Los americanos optaban por dejar que el error se arrastrase hasta la última parte de la cadena donde se procedía con las medidas necesarias para enmendarlo (Womack, Jones, & Roos, 1996). Esto suponía que el error era arrastrado paulatinamente durante todo el proceso, significando la no detección y solución de este.

Ohno introdujo el concepto de los cinco por qué; con ellos pretendía mentalizar a los trabajadores de la importancia de detectar el error cuando ocurriese e identificar las causas de este de manera inmediata, para proceder a las reparaciones. De esta forma se redujeron drásticamente los costes de las tareas de reparación y se incrementó la calidad del producto, dado que al eliminarse los defectos en el momento de aparición se evitaba su propagación a nuevos lotes. Esta idea supuso el origen de uno de los pilares del TPS, *Jidoka*; dado que en el momento en el que se detectaba un error se producía a detener el proceso hasta que se identificase y solventase este mismo.

Acompañado a lo anterior, Ohno apostó por introducir los círculos de calidad y planes de sugerencias, mediante buzones donde los trabajadores podían depositar sus ideas, al proceso productivo, puestos en prácticas años antes por parte de la Unión de Científicos e Ingenieros Japoneses (JUSE) como una medida para progresar en la calidad tras la guerra (Gutiérrez Ascencio, 2005).

La principal idea detrás de los círculos de calidad consiste en estudiar y valorar diferentes acciones o soluciones que se puedan aplicar dentro de la empresa mediante la reunión periódica de grupos donde figuraban los propios trabajadores, Ohno los consideraba la pieza clave de esto, ya que quién puede saber más de cómo funciona el trabajo de la planta que el propio operario que diariamente lo lleva a cabo. Con esta idea se produjeron mejoras gratas en la planta, conocer el punto de vista de los trabajadores hacía poder entender los problemas de forma más cercana, así como facilitar la búsqueda de soluciones.

Todo esto se tradujo en un enorme beneficio para Toyota, dado que la calidad de sus productos se vio incrementada, mientras que los costes generados por tareas de reparación, los tiempos ociosos, el stock innecesario, los costes generales descendieron acompañando a esto una mejora del ambiente laboral.

Llegado este punto, el *Just In Time* y *Jidoka* estaban establecidos, de forma que la base del TPS que conocemos hoy por hoy estaba bastante desarrollada, sin embargo, seguían faltando por determinarse métodos y técnicas altamente vitales de obligatoria mención. El gran responsable del establecimiento de muchos de estos puntos no es otro que el ingeniero sagaense Shigeo Shingo.

Su primera gran aportación son las 5S, cuyo origen se remonta a principios de la década de los años 50 por parte de la Unión Japonesa de Científicos de la cual Shigeo era un estandarte (Ministerio de Salud, 2019). La metodología de las 5S se basa en los siguientes conceptos: *Seiri* (organización), *Seiton* (orden), *Seiso* (limpieza), *Seiketsu* (esmero) y *Shitsuke* (rigor).

Mediante la aplicación de estos conceptos se busca mantener y mejorar un determinado espacio en lo referido al ámbito de la organización y limpieza. A pesar de que las 5S no es una invención de Toyota, yace en ellos el reconocimiento de ser la primera empresa por integrar esta metodología a su proceso en la década de los 60 (Jara Riofrío, 2017).

En su búsqueda por alcanzar sistemas sin errores, Shigeo consideró que, para eliminar completamente la posibilidad de un error, bastaba con eliminar la aparición de este (PMQuality Artículos, 2012). Este pensamiento se materializa en la siguiente gran aportación de Shigeo a los sistemas de calidad, los sistemas *POKA-YOKE*. El propio significado de este conjunto de palabras, a prueba de errores, se manifiesta en el hecho de que Shigeo optó por la búsqueda de diseños los cuales no diesen lugar a erro, es decir, si se usaban de forma incorrecta estos no podrían funcionar.

El uso de esta nueva técnica se incrementó durante la década de los sesenta por numerosas empresas japonesas, como Toyota; viéndose recompensados con una reducción defectos, lo que significó una disminución de los costes acarreados a reparaciones y reducción de las pérdidas consecuentes. (Escalhao, 2016).

La última gran aportación, considerándose la más significativa, fue la creación del sistema SMED (*Single Minute Exchange of Die*) gracias al que se consiguió disminuir drásticamente los tiempos de reducción de tiempo de preparación de la maquinaria. Se basa en analizar cuál es la preparación necesaria para poner en funcionamiento la maquinaria y proponer formas de mejora de este con el fin de disminuir el tiempo de ajuste.

Desde los años 50, Shigeo trabajo en este concepto llevando a cabo diferentes estudios y prácticas, siendo el más representativo el llevado a cabo en 1956 en la fábrica de Mitsubushi (Shingo, The Sayings of Shigeo Shingo: Key Strategies for Plant Improvemen, 1987). En este caso, tras la introducción de un segundo panel en la maquinaria, se permitió llevar a cabo operaciones de hasta entonces tipo internas (donde se necesita la detención de la maquinaria) como operaciones de tipo externas (donde la maquinaria no debía detenerse), un aumento de la productividad en un 40% avaló a Shiego. Este hecho fue la clave para darle a Shigeo la motivación a continuar desarrollando su sistema.

Por su parte, Ohno desde su visita a Ford se dio cuenta de una desventaja frente al gigante americano, la producción de modelos distintos. No es que Toyota fuese incapaz de producir varios modelos de automóvil, si no como los producían. Ford optaba por un método resultativo pero costoso, poseía varías líneas para varios modelos, Toyota no podía optar por este modelo dado su alto coste.

La solución a esto llegaría mediante la consulta en 1969 por parte del jefe de sección de Toyota (Shingo, A Study of the Toyota Production System. From an Industrial Engineering Viewpoint, 1981), en ese momento se tardaba 4 horas en completar la configuración de una prensa de mil toneladas frente a las dos horas de la automovilística alemana Volkswagen (Sugai, McIntosh, & Novaski, 2007). Tras la participación de Shigeo, el tiempo de configuración descendió hasta los noventa minutos, lo cual se tradujo en una mejora de la productividad y una reducción de costes por parte de Toyota. Se considera a este hecho como la aparición por primera vez del sistema SMED tal y como se define, ya que durante el caso de Mitsubushi los pasos de este no estaban tan desarrollados y estructurados.

Con la incluso de las ideas de Shigeo se da por concluida el nacimiento del sistema TPS, encontrándose definido para finales de la década de los setenta. Con su empleo, junto con una correcta lectura de los diferentes mercados internaciones, ya que en sus primeras andaduras en el extranjero el contraste con las necesidades japonesas supuso duros golpes para la marca (Asistecs, 2021), posicionó a Toyota como una compañía líder a nivel mundial en el sector del automovilismo y en un referente para el resto de las empresas dada la eficiencia de su TPS.

<span id="page-26-0"></span>**CAPÍTULO 3: LEAN MANUFACTURING** 

En el presente capítulo se describirán las principales características de la metodología *Lean Manufacturing*, como sus técnicas y sistemas que posean una significativa relación con el ámbito de la estandarización de operaciones.

#### <span id="page-28-0"></span>3.1 Casa TPS

Como se ha definido en el capítulo previo, los dos pilares del TPS son JIT y *Jidoka*. Dado el gran impacto que supuso este modelo en el mundo industrial, se llevaron a cabo numerosos análisis y estudios de este con el fin den entenderlo. Fruto de estos nace el concepto de la casa TPS.

La casa TPS consiste en una representación metafórica empleando una casa como medio. En esta se indican las bases y pilares que han de seguirse para poder conseguir el TPS o el *Lean Manufacturing*, siendo esto representado en su propio tejado donde se hallan los objetivos de estas.

Dado el gran número de casas existentes, donde muchas de estas han sido adaptadas a empresas determinadas o varían en parte de la composición de la casa, se tomará como referencia la casa establecida por el *Lean Enterprise Institute* [\(Ilustración 1\)](#page-28-1).

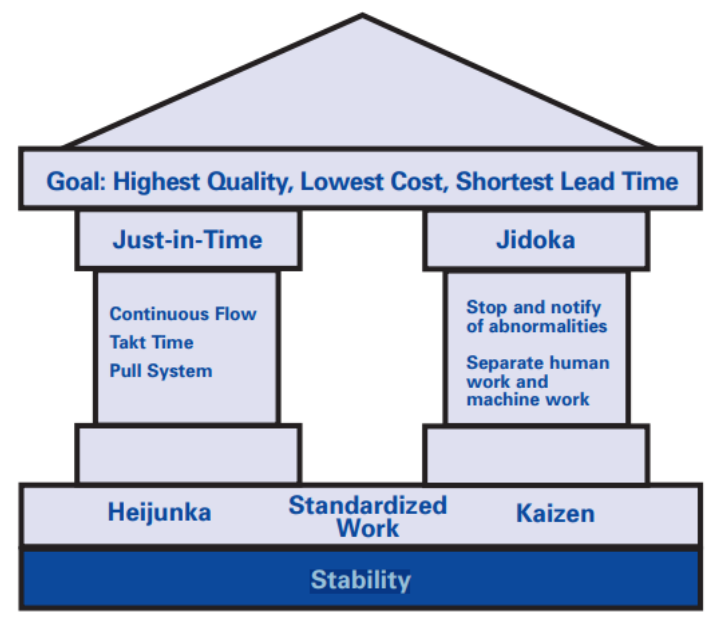

<span id="page-28-1"></span>*Ilustración 1. Casa TPS. (Lean Enterprise Institute, 2008)*

Si nos fijamos en esta casa TPS [\(Ilustración 1\)](#page-28-1), se puede ver como el gran sustento de la casa es la estabilidad, sin esta no puede llegar a existir la casa. Con estabilidad se refiere al hecho de que no se puede llevar a cabo cualquier proceso sin que exista un conceso dentro de la empresa, de forma que todos los trabajadores comprendan y actúan de acuerdo con las indicaciones para evitar problemas, dado una falta de conocimiento o alineación de ideas. Es necesario que todos vayan en una misma dirección.

El segundo gran cimiento son tres conceptos de los cuales, *Heijunka* ha sido ya mencionado previamente y se desarrollara posteriormente, el trabajo estandarizado consiste en determinar unas bases que normalicen y sirvan como referencia a la hora de ejecutar algún tipo de tarea, de esta manera se consigue que el trabajo se realice de igual forma siempre.

*Kaizen*, palabra de origen japonés que puede traducirse como mejora continua. La idea principal tras este concepto es muy sencilla, no basta con haber mejorado un proceso, hay que continuar, siempre va a haber una nueva forma de optimizar el proceso, por lo que detenerse no es una opción. Esto se aplica a cada una de las disciplinas de *Lean*, como la propia estandarización de operaciones.

Una vez se ha construido la base de la casa queda establecerse los pilares gracias a los que se va a poder asentar el tejado. Estos dos pilares son dos conceptos vitales, *Just In Time* y *Jidoka*. Ambos han sido brevemente definidos en el anterior capítulo, por lo que se expondrán más detenidamente a continuación.

#### <span id="page-29-0"></span>3.2 Jidoka

El primero de los pilares de la casa TPS cuya traducción se entiende como "automatización con un toque humano". La idea principal del nacimiento de esta nace como consecuencia del análisis de la planta de Ford llevada a cabo por Ohno (Ohno, 1991), de esa visita se llegó a la conclusión que los métodos tradicionales de detección de errores mediante el empleo de las diversas técnicas de control, ya sea control por muestreo, 100% o estadístico del proceso, únicamente permitían detectar y corregir el error en consecuencia en las etapas finales.

La idea que subyace detrás de *Jidoka* consiste en evitar la propagación del error, en otras palabras, detener el proceso productivo en el momento que se detecte una situación anormal para proceder a la localización y solución de este (Lean Enterprise Institute, 2008). Al proceder de esta manera, el sistema de calidad se incorpora a todo el proceso y no como una fase final o intermedia del mismo, consiguiéndose que la calidad se produzca y no se controle, ya que se va a evitar el arrastre continuado de los errores hasta las últimas fases.

Como cualquier metodología o técnica, *Jidoka* ha ido evolucionando a lo largo de los años incorporando nuevos enfoques a la misma con el fin de perseguir la mayor calidad para el sistema productivo, en total se reconoce cuatro generaciones dentro de la metodología (Romero, Gaiardelli, Powell, Wuest, & Thürer, 2019).

A pesar de identificarse cuatro únicas generaciones, se puede entender la existencia de una quinta generación o generación 0.0 como aquella que conlleva el nacimiento de la idea. Esta generación 0.0 sería la primera aplicación de la metodología por parte de Ohno, dado que tras su regreso de la planta de Ford se optó por la detección de la línea en caso de detección de un defecto para corregirlo, siendo esto entendido como la beta del sistema *Jidoka*.

La primera generación o *Jidoka* 1.0 compone la creación del sistema *POKA-YOKE* por parte de Shigeo en la década de los cincuenta. Siendo la idea de Shigeo con la creación de esta técnica, evitar el error desde su nacimiento en vez de disminuir la cantidad de estos (PMQuality Artículos, 2012).

Este sistema ha sido comúnmente denominado como "a prueba de tontos" dado que se busca evitar la posibilidad del error mediante la fabricación de un diseño que impida este. Un ejemplo real y al alcance de todos es la propia entrada de USB de cualquier ordenador, estando diseñada de forma que si se introduce una unidad USB de forma errónea, esta no podrá introducirse. La aplicación de esta técnica supuso una disminución de los errores debido a la mala colocación de las piezas, además de facilitar la incorporación de nuevos operarios, dado que al eliminar la opción al error los operarios tienen mayor facilidad para acostumbrarse a su nuevo puesto.

Dentro de la tecnología *POKA*-*YOKE* se distinguen dos categorías distintas según la función que se desee buscar (Toyota Material Handling Lean Academy, 2023). El primer tipo consiste en *POKA-YOKE* de prevención cuya función es evitar la proliferación del error, por lo que suelen ser la terminología a la que se suele referir al hablar de forma general. Por el otro parte, los *POKA-YOKE* de detección permiten reconocer la ocurrencia de un error de forma que se proceda con la corrección de este.

La segunda generación o *Jidoka* 2.0 engloba la aparición y adopción del sistema *Andon*, siendo el significado de esta palabra cuerda en japonés. Este sistema dota al operario de la posibilidad de activar el sistema de alerta basado en un código de colores para informar de una determinada situación. El operario dispone de un dispositivo colgante con el cual puede seleccionar el color acorde a la situación, de forma que este color se actualice en una pantalla donde aparecen todas las maquinarias para que se tome la decisión necesaria, ya sea parar la producción o parar esa máquina.

La base del sistema *Andon* es el código cromático empleado, dado este hecho existen varios códigos adaptados a las necesidades de las plantas, pero existen tres colores básicos de uso común y extendido (Vera-Torres, Alvarado Santander, González Flores, & Armas Martínez, 2019). Estos colores son rojo para indicar una avería, verde para falta de material, amarillo para un cambio de lote y azul para unidad defectuosa.

La tercera generación o *Jidoka* 3.0 incorporó la utilización de sensores tanto físicos como digitales gracias al avance tecnológico, de forma que se procedió con la adhesión de paradas automáticas y la utilización de la información recogida por el software para ayudar en la detección del problema y su solución. La inclusión de la nueva tecnología supuso un paso adelante en la detección de errores, ya que posibilitaba reducir los riesgos de errores perdidos por fallo humano.

La cuarta y última generación hasta ahora o *Jidoka* 4.0 se basa en los últimos avances tecnológicos, de forma que el software y hardware empleado no solo sea capaz de detectar errores, si no que pueda llegar a localizar futuras anomalías que vayan a producirse y solucionarlas antes de esta, por ejemplo, debido a una mala colocación de las piezas; siendo capaz de proceder con alguna solución de forma automática. Todo esto es posible gracias a los avances de la industria 4.0 siendo esto el presente y futuro actual de esta metodología (Deuse, Dombrowsk, Nöhring1, Mazarov1, & Dix, 2020).

Hay que aclarar que, a pesar del paso de las generaciones, no quiere decir que las técnicas y elementos de generaciones pasadas sean obsoletos, si no que en la mayoría de ocasiones se consideran complementarios o enfocados en diversos ámbitos. El ejemplo más claro sería *POKA-YOKE*, una técnica vital para los trabajos de tipo manual de forma que no puede ser reemplazada por las nuevas adicciones.

#### <span id="page-31-0"></span>3.3 Just In Time

Como *Just In Time* o JIT es como se conoce el segundo de los pilares que sustentan la casa TPS. La idea principal del *Just In Time* es definida por la propia Toyota (Toyota Material Handling Lean Academy, 2023) como el ajuste según de la demanda de la producción en flujo; es decir, ser capaces el ritmo de producción y sus elementos a la demanda existente en el mercado en el momento.

Por tanto, el *Just In Time* se puede definir como un sistema de producción que busca responder a tres preguntas concretas; qué es lo que se quiero, qué cantidad se necesita y cuándo se necesita. Estas tres preguntas ejemplifican, según Hamel (Hamel, 2010) que es lo que se busca lograr mediante la aplicación de un sistema *Just In Time*.

Alguno de los elementos introducidos por primera vez por este pilar, como pueden ser el concepto de *Kanban*, *Heijunka* o *Takt Time* fueron posteriormente ampliados y desarrollados formando piezas claves de la metodología *Lean*.

Para poder llevar a cabo correctamente el modelo *Just In Time* hay que ser capaces de conseguir minimizar el empleo de recursos y factores varios, siendo todos ellos englobados en la conocida teoría de los 5 ceros.

#### <span id="page-31-1"></span>*3.3.1 La Teoría de los 5 Ceros*

La base detrás de esta teoría es muy sencilla, la búsqueda de JIT supone ser capaces de producir solamente lo necesario y cuando se necesite, de forma que los grandes inventarios que permitían tener un fondo de maniobra ante cualquier situación quedan obsoletos.

Es común, plantear la metáfora del río de existencia, siendo la producción un barco navegando en el lecho del río y el inventario representaría el caudal de este. Al aplicarse JIT, el caudal va a decrementar significando que todos los defectos y problemas hasta ahora ocultas por el alto nivel de inventario, por tanto, para poder llevar a cabo la correcta adecuación de este modelo es necesario buscar solventar esto.

De lo anterior, nacen 5 factores claves a minimizar para conseguir aplicar *Just In Time* correctamente. De acuerdo con Chandezon (Chandezon, 1998) se definen según campo objetivo.:

- Cero Stock: Referido a la supresión de la existencia de un inventario. La posesión de este no solo implica que se oculten fallos del modelo, si no que viene adjunto un coste posesión, así como pérdida de espacio, ya que es necesario guardarlo en algún lugar.
- Cero Defectos: La existencia de los defectos no solo se traducen en problemas de tiempo, si no que suelen suponer un gran problema monetario, dado que se necesita repetir el proceso. Encontrar e identificar estos es clave para poder adaptarse al JIT.
- Cero Averías: La presencia de estas supone retrasos y paradas en la producción, lo que puede desembocar en no poder cumplir los plazos necesarios para poder completar la producción.
- Cero Plazos: Ser capaces de no estar supeditados a plazos supone poseer libertad a la hora de ajustar la producción demandada, permitir una gran flexibilidad y evitar la generación de inventario.
- Cero Papel: Se busca disminuir la burocracia existente, uno de los ejemplos más claros es buscar la digitalización del papeleo de forma que permita el acceso de la información a todo el personal, eliminando la necesidad de almacenaje o el tiempo invertido en la búsqueda de esta.

#### <span id="page-32-0"></span>3.4 Lean Manufacturing

Si se habla de la metodología por excelencia hoy en día, se habla del *Lean Manufacturing*. Antes de definir esta, surge la necesidad de delimitar la relación entre *Lean* y TPS. El principal problema que se encentra a la hora de hablar de la terminología *Lean Manufacturing* es la falta de cohesión en una definición única de la misma, si nos remitimos a la propia Toyota, creadores del TPS, reconocen a *Lean* como una forma diferente de referirse a su TPS no estableciendo una diferenciación entre ambos términos.

Para poder dar contexto al nacimiento del término *Lean* hay que rememorar el final de la década pasada. La conquista del mercado del automóvil llevada a cabo por la compañía nipona les puso en el foco mundial, todo el mundo aspiraba a ser como Toyota a poseer un modelo de producción tan optimizado y capaz de reducir sus costes de forma drástica. Como consecuencia de lo anterior, numerosos estudios llevaron a cabo acerca del TPS.

El estudio clave en la creación del concepto *Lean* fue la llevada a cabo por varios investigadores del MIT en su artículo "*The Machine That Change The World*" (Womack, Jones, & Roos, 1996). En dicho artículo se acuñó por primera vez el término de *Lean Manufacturing*, donde se definió a la metodología diseñada por Toyota como una producción, la cual emplea menos recursos en comparación con el sistema de producción en masa empleada por los norteamericanos, de ahí la indicación de la palabra anglosajona "*Lean*" dado que su significado se puede denotar como magro.

En cuanto a la nueva denominación, el punto de vista de Toyota respecto ambas nomenclaturas es el trato de la nueva denominación como un sinónimo de TPS, considerando la compañía que la tarea llevada a cabo por los investigadores fue extender de uso general la forma de denominar a su metodología (Toyota Material Handling Lean Academy, 2023). Hoy por hoy, a la hora de referirse a TPS se entiende que tiene dos usos principalmente, la primera es el sistema de producción actual de Toyota, mientras que la segunda es como alusión a los orígenes del *Lean*, es decir, a lo que podría denotarse como "la primera forma del *Lean*". Se ha extendido a uso mundial, el empleo de la nomenclatura *Lean Manufacturing* como la referida a la propia metodología, teniendo en cuenta todas las modificaciones y novedades que ha sufrido desde su concepción original.

Respecto al motivo por el que se empezó a emplear el término *Lean Manufacturing* en vez de TPS no existe una razón clara, pero se pueden deslumbrar razones varias.

La primera de todas y más evidente es la de desligar el nombre de la compañía nipona del concepto, siendo los motivos detrás de esto varios como puede ser emplear un término más generalista de forma que no ofrezca como barrera de entrada la idea de que es un sistema adaptado a Toyota, eliminar la concepción de la metodología como una amalgama varía donde además del planteamiento *Lean Manufacturing* incluye conceptos propios de la filosofía de empresa de Toyota o la supresión del término Toyota con el fin de eliminar el nombre de la empresa que había cambiado el paradigma del automovilismo mundial.

Los anteriores motivos dados reflejan la búsqueda de la omisión del término Toyota como fin último; en cambio, los autores del *Lean Lexicon* (Lean Enterprise Institute, 2008) opinan que el motivo que llevo a cabo el renombramiento fue la intención de magnificar el nuevo enfoque de la producción en comparación con las metodologías tradicionales seguidas hasta entonces.

Otro motivo ajeno a la supresión de Toyota fue planteado por varios investigadores de Reino Unido (Samuel, Found, & Williams, 2015), exponía como previa a la publicación del artículo del MIT, la metodología *Lean* ya estaba extendida y aplicada por todo EE. UU. con el inconveniente de una amplia variedad de nombres, por lo que la introducción del término *Lean Manufacturing* tuvo como fin ofrecer una denominación general. Una vez se ha aclarado y explicado el origen detrás del término *Lean Manufacturing* y sus semejanzas y diferencias con TPS, se puede definir adecuadamente este.

Se puede definir *Lean Manufacturing* como la metodología que busca la optimización del esfuerzo y tiempo necesarios para cumplir un objetivo mediante el empleo único de los bienes y servicios de la empresa de la forma más adecuada, así como en la eliminación de todos los desperdicios asociados al proceso con el fin de cumplir con las demandas del minimizando el empleo de los recursos propios. Si hablamos de *Lean Manufacturing* es de obligatoria mención tres conceptos asociados al mismo que permiten entender de mejor manera la forma de operar de esta metodología, estos son las tres M, *Muri*, *Mura* y *Muda*.

#### <span id="page-34-0"></span>*3.4.1 Muri*

La primera de las tres M que puede traducirse como "sobrecarga o irrazonable", viene a representar la sobrecarga que se está aplicando a los trabajadores o a la maquinaria (Liker, 2003).

Comparado con su definición original, el concepto de *Muri* ha ido ampliando su rango. Inicialmente, se refería a forzar ya sea al empleado o a la maquinaria a realizar un esfuerzo mayor del recomendado, pudiendo desenlazar en situaciones peligrosas. Una carga excesiva en un trabajador puede suponer lesiones de gravedad, mientras que la sobrecarga de la maquinaria supone escenarios de averías o parones que detengan el flujo de producción.

Hoy en día abarca también una sobrecarga desde un punto de vista más mental y no puramente físico, la sobrecarga puede derivar de situaciones de estrés que pongan en jaque al operario impidiéndole trabajar de forma óptima. Por tanto, el factor psicológico cobra mayor relevancia que en épocas pasadas, ya que hay que tener en cuenta que la presión puede derivar de muchas formas, siendo la más conocida la sobrecarga de tareas, pero existen otros motivos como puede ser imponer a un recién los resultados y responsabilidades de una persona experimentada en su puesto.

Dado lo anterior, él esquive de *Muri* supone un punto clave para cualquier sistema de producción no solo va a posibilitar evitar averías o accidentes laborales, si no que el mero hecho de eliminar presiones innecesarias sobre los empleados va a favorecer un mejor clima laboral lo que ocasionará un mejor desempeño.

#### <span id="page-34-1"></span>*3.4.2 Mura*

Viene a traducir como "irregularidad" (Liker, 2003), esta irregularidad supone un desequilibrio en el sistema lo que puede llevar a generar *Muri*. El desequilibrio pude darse de diversas formas ya sea por la incapacidad de completar una tarea, un imprevisto o por una mala gestión.

El desequilibrio normalmente se produce por una inconsistencia en la producción, es decir, una irregularidad en el flujo. Suele darse la situación de que para solventar la totalidad de la producción se reparte a lo largo del tiempo disponible dándose casos donde una mala planificación supone una sobrecarga de trabajo en días reducidos mientras que el resto de tiempo se encuentra la producción a un ritmo lento.

La existencia de *Mura* implica un problema directo para la producción, el desequilibrio de esta se traduce en un perjuicio para la consecución de la demanda. La metodología *Lean* busca hacer frente a esta problemático mediante la aplicación del concepto de *Just In Time*, gracias a este se evitar generara irregularidades en la producción ya que se ajusta la producción a la demanda existente en cada momento por lo que las irregularidades causadas por la ineptitud en la planificación, las más importantes y corregibles, quedan inhabilitadas.

#### <span id="page-35-0"></span>*3.4.3 Muda*

La eliminación de los desperdicios de un proceso es uno de los puntos clave del *Lean Manufacturing*, por ello es de obligatoria mención el concepto de *Muda*. El término japonés acuñado por Taichi Ohno se puede traducir como "desperdicio" o "despilfarro", la correcta identificación y supresión de estos es un punto vital a la hora de aplicar *Lean Manufacturing*.

De lo anterior surge la cuestión de cuál es el criterio para determinar qué es y que no es un desperdicio, se determinará que todo aquello que no genere un valor al cliente y suponga un empleo de recursos por parte de la organización.

A pesar de no ser homógrafos, es muy común confundir el término *Muda* con los términos *Mura* y *Muri* a pesar de la diferencia de significados. *Mura* viene a indicar la existencia de una irregularidad que desequilibra el sistema y *Muri* se entiende como sobrecarga en el proceso de adjudicar a una persona o máquina una cantidad excesiva de trabajo o a un ritmo muy superior a lo que deberían.

Además de crear la terminología, Taichi califico las *Muda*s en siete tipos distintos según que despilfarro reflejasen (Medina, Muda: qué es, tipos y cómo afecta a los almacenes, 2022):

- *Muda* de Sobreproducción: Siendo normalmente el más común, sobre todo en primeras etapas de implantación de la metodología *Lean*. Se refiere a la existencia de una producción excesiva para la demanda, significando un despilfarro de los recursos.
- *Muda* de Movimiento: Se denomina a todos aquellos movimientos o desplazamientos que se realicen durante la producción por parte de los operarios cuya repercusión sobre el valor final es nulo.
- *Muda* de Transporte: Similar a la anterior pero referido al transporte de materia prima, productos semiterminados o el producto terminado a lo largo de toda la cadena, pero sin generar valor en el producto final.
- *Muda* de Espera: En esta *Muda* se identifican todos los tiempos muertos o de espera en los que no se aporta ningún tipo de valor al producto, pero dado la existencia de algún limitante, como puede ser un cuello de botella, se han generado en el sistema.
- *Muda* de Sobreproceso: Referido a la realización de tareas innecesarias para el valor final o la reiteración de algunas ya llevadas a cabo, lo que supone una infrautilización de recursos dada la necesidad de tiempo y materias para su realización.
- *Muda* de Inventario: Uno de los fallos más comunes que poseen la gran mayoría de sistemas de producción es un exceso de inventario, además de suponer un gasto extra por el almacenaje también supone una infrautilización de recursos debido a no ser capaces de adaptar el sistema a la cantidad necesaria trabajando en exceso y no de manera óptima.
- *Muda* de defectos: En esta última *Muda* se engloban todo aquello que signifique un error o un defecto por parte del sistema productivo.
Como puede verse las 7 *Muda*s establecidas por Taichi estaban claramente enfocadas en el aprovechamiento del sistema productivo, pero no se encuentran limitadas a este mundo. La figura de Hitoshi Yamada (Yamada, 2009) es clave para la globalización de la terminología *Muda*, en su afán de promulgar dicho concepto, llevo a cabo su adaptación cualquier ámbito empresarial.

Por último, es de obligatoria mención la octava *Muda*. Esta no figuraba entre los 7 originales, pero dado el crecimiento de la importancia del factor humano en las últimas décadas ha sido obligatoria su creación, *Muda* de talento humano. En ella se engloba todo lo referido a la infrautilización del talento y competencia de los empleados, ya sea por una mala adecuación en la formación, un mal enfoque, etc.

### 3.5 Heijunka

Uno de los conceptos principales introducidos en la metodología JIT y uno de los puntos clave del TPS original. Como viene a indicar la propia traducción, que puede interpretarse como "nivelación", se refiere a ser capaces de suavizar la producción teniendo en cuenta los diferentes productos a realizar, así como evitar la proliferación de pequeños lotes a la vez que se satisface las necesidades de los clientes (Toyota Material Handling Lean Academy, 2023).

La idea es muy sencilla, una empresa recibe una demanda no uniforme de cada uno de sus productos, de forma que procede a la producción de esta. Para poder asegurar la optimización y evitar trabajar permanente con lotes de pequeño tamaño, correspondientes a cada uno de los productos demandados, se busca alinear la producción mediante la alternación de los diferentes productos, con el fin de asegurar el cumplimiento del objetivo de la manera más eficiente posible.

Mediante el empleo de esta técnica se consigue evitar una gran cantidad de desperdicios atribuidos a tiempos de espera, ya que al ir alternando la producción de unos ítems con otros se evita formar colas donde los primeros productos sean los de mayor demanda y aquellos menos solicitados se dejen como última tara.

# 3.6 Kanban

El *Kanban* es un sistema de control e información mediante un empleo de tarjetas o símil para poder entender de una forma rápida y visual las necesidades. Un ejemplo claro de esta idea se trasluce en el origen del término, ya que se puede traducir *Kanban* como "señal" un significado completamente alineado con el concepto.

La base principal del sistema idea por Taichi (Hamel, 2010) es el empleo de las denominadas tarjetas. Al tener como sustento esto, únicamente se repondrán los materiales que se hayan tomado, hablándose entonces de un sistema tipo *pull*. Dado que el ritmo lo marcara la producción necesaria, la demanda del cliente, el sistema se ajustará a ese compás; por ello, el sistema "tirara" de todos los procesos y de las tarjetas *Kanban* acompañantes.

La información contenida en las tarjetas variará en función del elemento y motivo, por lo que no se podrá establecer un modelo base para ellas, pero sí se puede enunciar los datos más comunes: código, aclaración de sí se trata de proveedor externo o forma parte de la cadena interna, cantidad, ubicación, etc.

Estas tarjetas se sitúan en los contenedores (recipientes donde se almacenan y transportan los elementos), de forma que mientras se encuentren en uso la tarjeta permanecerá en este cuando se produzca la necesidad de repostar el material se retirará la tarjeta y se depositará en el tablero *Kanban*. Este tablero consiste en el lugar donde se dispondrán todos los *Kanban* pendientes de ejecutar para asegurar el cumplimiento de estos.

En cuanto a la variedad de tarjetas, según *Lean Lexicon* (Lean Enterprise Institute, 2008) existen distintas tarjetas con varias implicaciones, pero destacan principalmente dos tipos:

- *Kanban* de Fabricación: Conocidos también como make *Kanban*. Indican una orden de producción de un determinado producto.
- *Kanban* de Desplazamiento: Denominados a veces como move *Kanban*. Señalizan la existencia de una necesidad de material para que se proceda al suministro de este.

A pesar de que estos dos son los tipos principales de tarjetas, existen multitud de ellas acorde a los diferentes propósitos que se necesiten. Destacan *Kanban* como *Kanban* de emergencia (para hacer frente a averías, desperfectos o cualquier trabajo no contemplado inicialmente), *Kanban* virtual (referido a lo informático) o *Kanban* urgente (con el fin de notificar la escasez de un elemento o materia prima). El uso de esta variedad va a ser directamente dependiente del funcionamiento de la planta, puesto que por mucho que sería que implementar la mayor cantidad de *Kanban*s posible hay que ajustar estos al funcionamiento óptimo de la planta.

La aplicación de este sistema es clave si se quiere llevar a cabo un sistema *Lean Manufacturing*, dado que ofrece una forma rápida e integrada de controlar las necesidades de la planta para evitar despilfarros o sobrecostes.

# 3.7 SMED

El SMED, cuyas siglas significan *Single Minute Exchange of Die*, es la metodología de mejora continua inventada por Shigeo Shingo con el fin de reducir los tiempos de preparación de utillaje y preparación de los equipos.

Para poder explicar adecuadamente el SMED hay que definir el concepto clave que busca minimizar, el tiempo de preparación. Según *Lean Lexicon* (Lean Enterprise Institute, 2008) se entiende como tiempo de preparación al lapso existente entre la producción de la última pieza completada y la primera pieza del siguiente lote a producir tras llevar a cabo la preparación correspondiente.

De esta definición se extrae el concepto clave de SMED reducir ese margen, para así poder empezar a producir el próximo lote antes de lo normal y de esta forma aumentar la productividad. Por tanto, siempre que se hable de SMED implicará la búsqueda de minimizar el tiempo de preparación correspondiente.

Durante su búsqueda de perfeccionar el sistema, Shigeo (Shingo, A Revolution in Manufacuting: The SMED System, 1985) definió dos tipos de operaciones diferentes que componen la preparación de la maquinaria según el estado de esta en el momento de la realización de alguna operación. Las operaciones se dividen en internas y externas, siendo las internas aquellas en las que se precisa la detención total de la maquinaria para poder llevarlas a cabo, mientras que las externas se pueden realizar con la maquinaria en funcionamiento.

En cuanto a la aplicación de la metodología SMED, Shigeo (Shingo, A Revolution in Manufacuting: The SMED System, 1985) registraba que esta se componía de tres etapas diferenciales entre sí. Pero para llevar a cabo una correcta aplicación del SMED tal y como se conoce hoy por hoy, hay que estipular una serie de pasos preliminares y finales.

La etapa 0 o preliminar consistirá en el estudio y planificación de la situación a trabajar. En esta fase se debe de identificar cuál es el objeto a mejorar referido a qué proceso se quiere implementar el SMED, cuál es la situación actual de este para lo que se suele acompañar de un estudio de documentación del proceso actual usando diferentes técnicas como puede ser la grabación del proceso completo o el registro de cada uno de los pasos de este y cuál es la meta marcada, normalmente a la hora de estipular un proceso de mejora como SMED se suele fijar un valor de mejora al que se quiere alcanzar como puede ser una reducción en porcentaje del proceso de preparación de una maquinaria.

La etapa 1 o el primero de los pasos definidos por Shigeo (Shingo, A Revolution in Manufacuting: The SMED System, 1985) consiste en la identificación y calificación de las operaciones en internas y externas. Para esta fase es común el uso de listas o checklist para ofrecer rápidamente la información.

La segunda etapa o etapa 2 explicada por Shigeo (Shingo, A Revolution in Manufacuting: The SMED System, 1985) consiste en transformar las operaciones internas en externas, esto con el fin de evitar tener que detener la máquina. La mayoría de las veces suele traducirse en conseguir trasladar la operación interna a operaciones previas como pueden ser ajustes o mediante la estandarización de elementos varios.

La última etapa o etapa 3 estipulada por Shigeo (Shingo, A Revolution in Manufacuting: The SMED System, 1985) consiste en la mejora de todas las acciones. En esta etapa se busca reducir el tiempo de ajuste para lo que se llevan a cabo decisiones varias como puede ser estandarizar el proceso de preparación o adoptar medidas de preparación en paralelo.

La etapa 4 o etapa posterior consiste en la ejecución del plan de acción consecuente a las mejoras planteadas, ya que si por mucho de que se planteen estas si no se ejecutan como tal no se podrá nunca alcanzar una verdadera mejora y una continuidad y compromiso con el cambio, la mejora llevada a cabo debe de continuarse en el tiempo por lo que es importante la figura del operario al que se le debe documentar el cambio e insistirle en la realización de este, se debe de evaluar los beneficios y perjuicios que haya podido llevar este nuevo cambio ya es importante saber que la mejora siempre es posible, por lo que por mucho que sea un cambio reciente no quiere decir que este vaya a ser perfecto.

Siguiendo estas 5 etapas se puede llevar a la consagración de un proceso de SMED completo, pero tal y como se ha indicado antes, este proceso es un proceso de mejora continua, por lo que siempre se puede continuar avanzando e investigando nuevas formas de llevar a cabo una optimización que repercuta en el proceso.

# 3.8 Shojinka

Si nos remitimos al significado tras este término, se puede interpretar su traducción como producción flexible (Peng-Sen, Chih-Ching, & Taho, 2020)El significado detrás de esta palabra supone ser capaces de adaptar el número de empleados presentes en alguna sección como consecuencia de una modificación de la demanda; es decir, cambiar el número de empleados según indica la demanda actual.

Para poder aplicar exitosamente *Shojinka* es vital la presencia de dos figuras clave, la existencia de un trabajador multidisciplinar y el propio *layout* o diseño de la planta.

En lo referido al trabajador multidisciplinar, se trata de que los trabajadores de la planta no se encuentren limitados a una única tarea, si no que sean capaces de desenvolverse en diferentes actividades. Con esto se busca lograr que en caso de que se llegase a la ocasión en la que deban llevar a cabo diferentes tareas, sean capaces de llevarlas a cabo con éxito. Teniendo en cuenta que con *Shojinka* se adapta el número de trabajadores a la demanda, pueden existir ocasiones donde una baja demencial de esta suponga la presencia única de un empleado, teniendo esto que hacerse cargo de diferentes tareas.

A la hora de hablar acerca de la distribución del *layout* de la planta, hay que el concepto de célula. Entendiéndose una célula como una parte del *layout* donde se encuentran máquinas y herramientas necesarias para poder procesar adecuadamente diferentes familias con procesos similares (Peng-Sen, Chih-Ching, & Taho, 2020).

La distribución habitual empleada con el fin de conseguir desarrollar *Shojinka* consisten en la distribución de las células en forma de U [\(Ilustración 2\)](#page-40-0). La apuesta por este diseño se basa principalmente en como consigue minimizar las distancias dentro de la misma célula, permitiendo una facilidad de desplazamiento por parte de los empleados a lo largo de la misma, un claro ejemplo de esto es como en la gran mayoría de ocasiones el empleado a cargo de las primeras tareas se encuentra también a cargo de las últimas tareas de la célula, dado que esta distribución le permite desplazarse rápidamente entre el principio y el final de la célula.

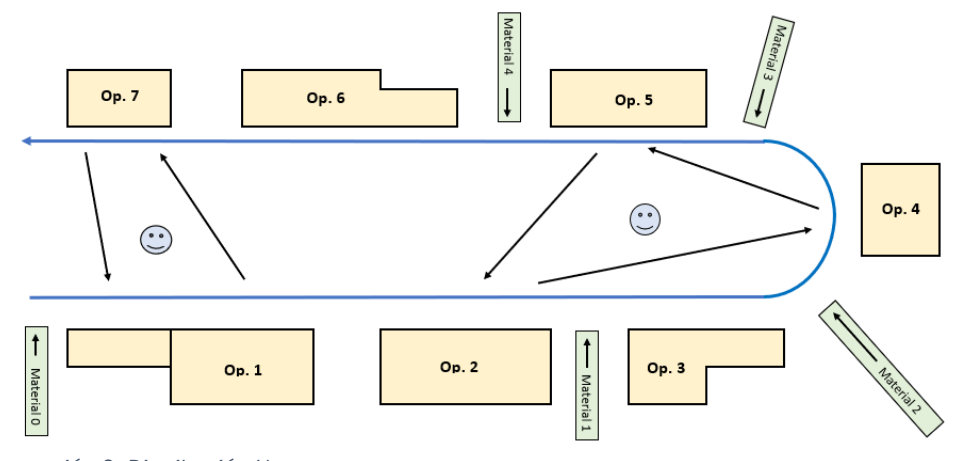

<span id="page-40-0"></span>*Ilustración 2. Distribución U.*

La distribución en U no se encuentra únicamente limitada a las células, sino que es común usar este diseño para colocar diferentes células anidadas que permita a los operarios realizar tareas de varias células distintas [\(Ilustración 3\)](#page-40-1), de esta forma se optimizan aún más el desempeño de los trabajadores necesarios, así como se reducen los posibles tiempos ociosos.

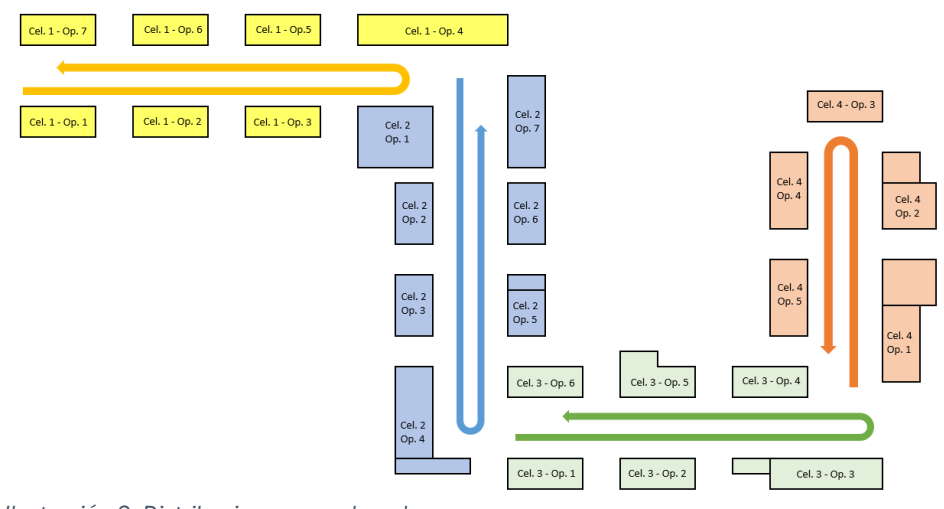

<span id="page-40-1"></span>*Ilustración 3. Distribuciones encadenadas.*

# 3.9 Mantenimiento Productivo Total

El Mantenimiento Productivo Total o TPM se refiere al conjunto de actividades llevadas a cabo con el fin de garantizar la puesta a punto de las máquinas del sistema mediante la participación de todos los empleados. De este último punto es de donde nace el concepto de total, no implica únicamente a los encargados del mantenimiento sino de todo el personal. La idea es que el mantenimiento no se encuentre limitado a cierto personal, si no que el conjunto de trabajadores participe en él.

Con respecto a las metas que se buscan lograr con la correcta aplicación de un TPM, Terry (Wireman, 2004) define un total de los cinco motivos últimos del TPM:

- 1. Mejorar la eficiencia de los equipos.
- 2. Mejora en los resultados del mantenimiento.
- 3. Adecuada gestión preventiva de los equipos.
- 4. Fomentar el crecimiento de los trabajadores.
- 5. Conseguir la implicación de los operarios habituales en la rutina de mantenimiento.

De estas metas se puede extraer lo siguiente, el objetivo principal que se busca con la aplicación de un TPM consiste en eliminar los defectos que puedan ocasionarse mediante un correcto mantenimiento tanto activo como preventivo con el fin de mejorar el rendimiento de los equipos. De forma paralela y como consecuencia del propio funcionamiento del TPM, se conseguirá la implicación del plantel, así como el crecimiento de este.

Teniendo en cuenta las anteriores metas, se puede definir el objetivo último de un TPM como combatir las conocidas "*Six Big Losses*" (Vorne Industries, Inc., 2015). Con este término se identifican los seis grandes inconvenientes a los que se va a hacer frente para cualquier equipo. Son los siguientes:

- Paradas inesperadas: Paradas que ocurren durante el proceso que suponen la detención de la maquinaria como consecuencia da una imprevista, por ejemplo, una avería.
- Paradas planificadas: Referidas aquellas planteadas y necesarias que se van a llevar a cabo, los motivos pueden ser diversos, pero siempre justificados como la necesidad de cambio de herramienta.
- Pequeñas paradas: Similares a las paradas inesperadas, pero referidas aquellas paradas cuya duración es ínfima y es solventada completamente por parte del operario. Por ejemplo, mala colación de una materia.
- Ciclos lentos: Ocurre cuando la maquinaria rinde por debajo del ciclo de tiempo más rápido teórico. Los motivos pueden ser diversos, como por ejemplo una falta de lubricación.
- Productos defectuosos: Como el propio nombre indica, se trata de outputs producidos durante el proceso. La razón puede ser muy variada desde errores por parte de los operarios hasta errores por parte de la maquinaria.
- Problemas de puesta en marcha: Problemas derivados por el arranque de la maquinaria o tras la realización de algún cambio en la misma.

La inclusión de este nuevo sistema de mantenimiento supone un gran paso y mejora en el rendimiento, al considerar a todos los trabajadores como parte del método se consigue una mejora sustancial del rendimiento. En comparación con los métodos más tradicionales donde se optaba por tareas de mantenimiento programadas de forma periódica por parte de empleados especializados, el nuevo sistema supone que no se necesite de forma tan importante este mantenimiento, ya que los propios operarios se encargaran de

realizar pequeñas aportaciones al mantenimiento mientras se encuentren en ella. Una de las formas más comunes y pragmáticas con la que el operario puede realizar un mantenimiento permanente por parte del propio operario es empleando las 5S.

## *3.9.1 Las 5S*

Las 5S consiste en un conjunto de 5 vocablos de origen japonés que establecen los pasos a seguir para poder conseguir lugares de trabajo limpios y ordenados. Las cinco forman un ciclo, de forma que cuando se llega a la última se podría volver a empezar el ciclo si se desea; por demás, no es una técnica limitada al ámbito industrial, si no que su aplicación se puede llevar a cabo en cualquier centro de trabajo, tal y como relata Chapman (Chapman, 2005), como podría ser en una oficina o una mesa de trabajo en una casa. Las 5S son las siguientes:

- 1. *Seiri*: Viene a significar clasificación. Se basa en discernir que elementos son necesarios y cuáles son innecesarios, de forma que se eliminen estos últimos del espacio de trabajo.
- 2. *Seiton*: Viene a significar orden. Aquellos elementos reconocidos como necesarios se les ha de atribuir un lugar de forma que se mantenga dicha orden, siempre se debe poder encontrar cualquier elemento en su localización asignada mientras no esté en uso.
- 3. *Seiso*: Viene a significar limpieza. No se refiere al mero hecho de limpiar, algo que sí que se debería realizar, aun así, si no al hecho de identificar las fuentes de suciedad. La mejor manera de evitar la suciedad es eliminando el motivo de esta.
- 4. *Seiketsu*: Viene a significar estandarización. Una vez se han completado los pasos anteriores hay que proceder con la normalización de estos, es decir, da igual que se lleve a cabo el proceso si no se va a tener en cuenta a futuro. Es importante fijar los estándares establecido de tal manera que se va a poder detectar cualquier irregularidad de forma rápida.
- 5. *Shitsuke*: Viene a significar disciplina. Se tiende a considerar el más sencillo y difícil a la vez, sencillo porque a comparación de los demás no parece tan complejo y difícil porque a la hora de la verdad es el que resulta más escamoso de cumplir. Una vez se ha fijado los estándares se debe asegurar el respeto de estos, es decir, el proceso no servirá si no se es capaz de mantener los cambios llevados a cabo.

Una vez se ha llevado a cabo un ciclo completo, no solo bastará con erigir disciplina para cumplir con los objetivos, si no que habrá que reiniciar el ciclo. La mejora siempre es continua, empezando de cero se podrá averiguar nuevas situaciones obviadas en la primera rotación. Por todo ello, las 5S es algo que se debe de buscar implementar de forma habitual.

## 3.10 Soikufu

*Soikufu* puede traducirse como "pensamiento creativo" y consiste en la elaboración de mejoras a través de sugerencias realizadas por los trabajadores, ya que como indica Htun (Htun, Khaing, & Maw, 2019) las aportaciones de los trabajadores pueden suponer una nueva forma de capitalizar los recursos de la empresa. Al igual que en el TPM, la implicación de los trabajadores resulta clave, ya que nadie va a conocer mejor su centro de trabajo que el mismo a contraposición con el pensamiento tradicional donde no se daba la importancia merecida al criterio de estos.

En cuanto a los elementos empleados en esta técnica, se puede optar por una amplia gama teniendo en cuenta la figura del trabajador como punto clave. Tradicionalmente, han destacado dos técnicas, las cuales son planes de sugerencia y círculos de calidad.

Con respecto a los planes de sugerencia consiste en poner a disposición del personal una forma de hacer llegar sus ideas de mejora, la forma más tradicional empleada es mediante un buzón físico donde se depositen a papel, pero no es la única forma de llevar a cabo este sistema se puede optar por la comunicación directa con un superior que se encargue de registrarlas o de una forma informática como puede ser habilitar un correo único para esto.

La aplicación de los círculos de calidad es algo ampliamente extendido hoy en día y que ofrece una gran recompensa a la empresa. Los círculos de calidad son grupos de trabajo constituidos de 4 a 12 trabajadores de forma voluntaria donde se debaten aspectos de la planta con el fin de encontrar y proponer posibles mejoras. Una de las mejoras formas de llevar a cabo esta práctica es desarrollarla a pie de campo, de forma que el grupo se mueva conjuntamente o se distribuya por la planta para posteriormente reunirse, de forma que se pueda debatir acerca de lo observado por cada trabajador con el fin de proponer formas de mejoras.

El punto clave de los círculos de calidad es estar constituido grupos de distintos trabajadores, por lo que al formarse los grupos deberá de intentarse fomentar la participación de una gran variedad de perfiles, la heterogeneidad resultante ofrecerá distintos puntos de vista, los cuales pueden llegar a chocar o por el contrario, realimentarse entre sí, dado que para una idea se podían haber omitido puntos clave que las refuerzan o desacreditan. Por ello, las sugerencias finales recogidas en los círculos tienden a ser de alta calidad.

CAPÍTULO 4: LA ESTANDARIZACIÓN DE OPERACIONES

En el cuarto capítulo, se expondrá de forma detenida la teoría acorde a la estandarización de operaciones, la relación de esta con las técnicas y métodos ya mencionados y ejemplos acerca de la aplicación de esta, con el fin de ofrecer un correcto estudio del tema.

#### 4.1 La estandarización de operaciones

A pesar de que la estandarización es uno de los pilares fundamentales para la correcta aplicación del *Just In Time*, siendo esto reflejado en el hecho de que si nos remitimos a cualquier representación de la casa TPS aparecen como parte de la base de esta, se ha obviado en la práctica cuando se busca aplicar una metodología tipo *Just In Time* o no se ha concienciado sobre la importancia de esta, produciéndose su no aplicación.

La omisión de la estandarización es un gran error, dado que el mismo Ohno reflejaba la importancia de esto con la siguiente afirmación: "*Donde no hay estándar, no puede haber Kaizen"* (Medina, Donde no hay estándar, no puede haber Kaizen, 2020). El motivo de esto es obvio, por mucho que se opte por aplicar mejoras o cambios en la elaboración de los procesos, si no se reflejan de forma adecuada estos conocimientos van a perderse, de forma total o parcial. La estandarización permite generar una planicie en la que asentarse para continuar la dura escalada hacia la cima del *Just In Time*.

Teniendo en cuenta esto, se puede dotar de una definición acorde a la estandarización de operaciones. La estandarización de operaciones se entenderá como el establecimiento de las normas e indicaciones con las que se permita obtener de manera segura, económica y eficiente la cantidad deseada de productos de calidad mediante el empleo de los diversos activos, consiguiendo alcanzar una alta productividad gracias al empleo de una cantidad mínima de operaciones, operarios y flujo de productos según los conceptos estipulados por Hirano (Hirano, JIT Factory Revolution: A Pictorial Guide to Factory Design of the Future, 1988).

Otra forma de entenderlo, es que la estandarización buscará ofrecer al usuario una respuesta clara y concisa frente a las dudas que le pueden surgir respecto a la correcta realización de cualquier proceso y las cuestiones acerca de las indoles generadas de este, a la vez que asegura la culminación del proceso con un empleo mínimo de los recursos de la empresa, ofrece una alta productividad, permite alcanzar un equilibrio general en todo el proceso de producción y minimiza la cantidad de trabajo estándar desde otro enfoque planteado por Hirano (Hirano, JIT Implementation Manual. The Complete Guide to Just-In-Time Manufacturing, 2008).

Siendo que la estandarización de operaciones puede definirse como la asignación a cada operario de las tareas a realizar, ofreciendo la información concisa acerca de cada una de las ellas para poder asegurar la completa realización de todas en los tiempos estimados, asegurando los estándares de calidad y coste solicitados.

Hay que tener en consideración un hecho, la estandarización no supone que de inicio se ha encontrado la forma óptima de llevar a cabo un proceso u operación se debe entender como un comienzo. De esta forma se debe continuar con *Kaizen*, ya que la búsqueda de la mejora continua ha de proseguir porque siempre se podrá encontrar formas de optimizar el proceso.

Si se habla de los beneficios que supone de forma general la aplicación de la estandarización de operaciones (Lean Enterprise Institute, 2008), los más comunes serían: la documentación del proceso de forma que esto sirva para la formación de nuevos empleados por ejemplo, reducción de la variabilidad de los productos dado que se realiza el proceso de la misma manera siempre, no solo ayuda a la formación del empleado la documentación sino que al tratarse de un proceso no variable fomenta el rápido aprendizaje, supone un punto de partida para futuras mejoras o cambios y supone una disminución de errores y fallos derivados de la falta de estándar.

A la hora de determinar y calcular la correspondiente estandarización de operaciones hay que identificar tres elementos clave:

• *Takt Time*: Cuyo origen viene de la palabra alemana *Takt* que significa compás, también es denominado como ciclo de fabricación. Este elemento indica la tasa ideal de producción (Toyota Material Handling Lean Academy, 2023), es decir, el tiempo que se debe dedicar para la producción de un elemento, un proceso o una operación. Se calculará a partir de la siguiente fórmula:

$$
Takt Time = \frac{Tiempo dedicado a esta producción}{Cantidad diaria requerida}
$$
 (1)

En caso de que a la hora de estimar el tiempo dedicado hubiese varios operarios siempre se tomaría como referencia aquel que requiera más tiempo a terminar la tarea (Hamel & O'Connor, Lean Math. Figuring to Improve, 2017). En caso de que la mayor parte de la operación fuese realizada por maquinaria, pudiéndose integrarse el tiempo del operario como tiempo de maquinaria, se deberá emplear el ciclo de fabricación de maquinaria efectivo. Este será la suma del ciclo de fabricación de la maquinaria, más los tiempos de carga y descarga que empleé y la suma de la división entre el tiempo de cambio de herramienta entre el lote mínimo para esto (Lean Enterprise Institute, 2008).

• Ruta estándar de trabajo: También conocido como *Work Sequence*. Representa la secuencia de actividades que ha de llevarse a cabo para poder cumplir la fabricación de un producto de la forma óptima posible (Bragança & Costa, 2015). Dado que los trabajadores llevarán a cabo diversas tareas dentro de la línea, además de la ruta estándar de trabajo para toda la línea, cada trabajador contará con una propia referida únicamente a sus actividades. Para facilitar el desplazamiento a lo largo de la ruta, se suele optar por emplear distribuciones de célula con forma de U.

• Trabajo en curso: También conocido como *Work-In-Progress*, WIP o *inprocess inventory*. Representa la cantidad mínima de trabajo en curso que ha de existir en la línea de producción, este tendrá en cuenta el trabajo de cada uno de los centros de trabajo. En la situación de que la ruta de operaciones difiera en el orden de la secuencia del proceso, en otras palabras, los centros de trabajo no se encuentren ordenados físicamente según la ruta estándar de la célula; se deberá de adicionar una unidad de trabajo en curso de diferencia entre máquinas.

## 4.2 Documentación de la estandarización de operaciones

Una vez definidos los conceptos básicos de la estandarización hay que documentar esta, por lo que hay que emplear alguno de los diferentes formatos existentes. Siendo que estos formatos no son únicos y limitantes, sino que para la correcta representación de la estandarización de operaciones es recomendable el empleo o combinación de varios para ofrecer la mayor información a futuros receptores,

Se reconoce un total de 5 diferentes documentaciones con uso común (Hirano, JIT Implementation Manual. The Complete Guide to Just-In-Time Manufacturing, 2008), siendo 3 de carácter más general y a los que se suele hacer principal referencia. Por ello, primero se expondrá los tres primarios, para pasar a los de menor uso. Los tres más usados son:

• Ficha de Capacidad de Producción: Conocida como *Process Capacity Sheet*. Mediante este formato se conocerá el tiempo de ejecución por unidad correspondiente a cada proceso en lo referido a cada elemento de este. Se incluirá la información pertinente a las tareas de tipo manual o máquina y cambios de herramienta necesarios por cada uno de los procesos de la línea, así como una representación mediante diagrama del proceso para poder ver de forma rápida todo este y comprender si algunas tareas se pueden realizar en simultáneo. De esta forma se tendrá una idea del tiempo estándar necesario para cada proceso y elemento.

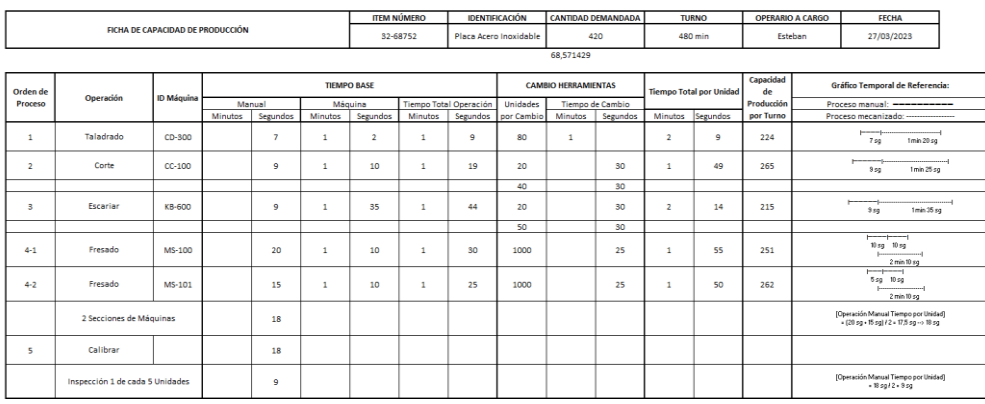

<span id="page-48-0"></span>*Ilustración 4. Ficha de Capacidad de Producción.*

Se ilustrará la explicación mediante la imagen siguiente [\(Ilustración 4\)](#page-48-0) y se empleará la metodología sugerida por Hamel (Hamel & O'Connor, Lean Math. Figuring to Improve, 2017).

Primero de todo, en la parte superior de la ficha habrá información de tipo general de obligatoria redacción para poder llevar a cabo los pertinentes cálculos.

En la columna de tiempo base, se incluirá el tiempo manual, máquina y total; el tiempo manual será el tiempo empleado por el operario tanto en tareas manuales como en desplazamientos. Unidades por cambio representa el tamaño del lote para que se proceda con el cambio de herramienta y tiempo total por unidad es la suma de los tiempos totales empleados en una unidad. La capacidad de producción se hallará como el cociente entre la duración de turno entre el tiempo total por unidad de esa operación, todo en las mismas unidades.

La leyenda empleada para el gráfico temporal consistirá en dos líneas diferentes para representar el trabajo manual  $($  $-- )$ ) y el trabajo mecanizado (|--------|). Viéndose casos en el que ambos coincidirán en el tiempo (ejemplo fresado), de esta forma se puede representar rápidamente situaciones donde el trabajador a de encargarse de la maquinaria para completar la operación.

• Hoja de ruta estándar de operaciones: Conocida como *Standardized Work Combination Table* o *Standard Operations Combination Charts*. Este formato ofrece la facilidad de una representación gráfica del proceso total, distinguiendo entre trabajo tipo manual, máquina o *walk* (que consistiría en desplazamientos necesarios), de forma que se puede comprobar rápidamente si se cumple o no con el *Takt Time*, ya que se representará gráficamente en el diagrama.

Para explicar correctamente este se tomará como referencia la hoja siguiente [\(Ilustración 5\)](#page-49-0) definida según el formato empleado por Hirano (Hirano, JIT Implementation Manual. The Complete Guide to Just-In-Time Manufacturing, 2008).

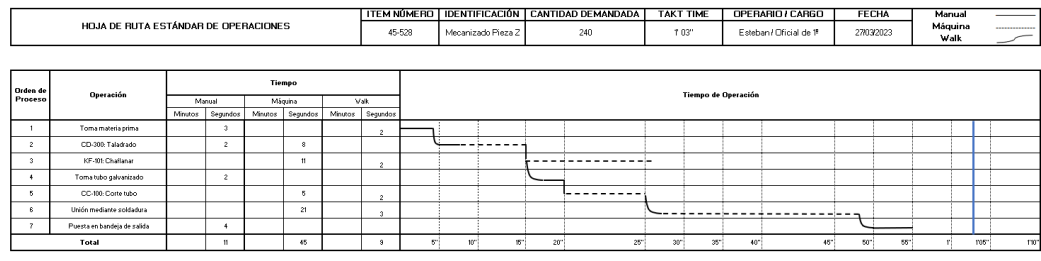

<span id="page-49-0"></span>*Ilustración 5. Hoja de Ruta Estándar de Operaciones.*

La idea principal reside en conocer los tiempos de trabajo manual, trabajo de máquinas y *walk*. Este último será el desplazamiento necesario entre una operación y su precursora, en la hoja se situará como tiempo de desplazamiento dentro de la precursora.

Los tres tiempos se reflejarán de distinta forma en el diagrama, tiempo trabajo manual (————), tiempo trabajo máquina (-----) y el tiempo walk mediante una curva que comunique dos operaciones dentro del cuadro. Cuando en el diagrama, dos operaciones estén enlazadas mediante una línea recta descendiente; esto quiere decir que no es necesario un desplazamiento entre las dos operaciones.

Como puede verse en la imagen [\(Ilustración 5\)](#page-49-0), hay ocasiones en las que en un mismo tiempo se está realizando un trabajo manual y mecanizado. Esta situación puede llegar a ocurrir, al tratarse de maquinaria autónoma donde no es necesaria la presencia del operario. En caso de que una misma máquina se deba emplear de nuevo sin haber terminado su anterior trabajo, se deberá de esperar, es decir, no puede producirse un solapamiento.

Con respecto al *Takt Time* este se indicará en la parte superior de la hoja y se representará de forma obligatoria en el diagrama, en este caso aparecerá mediante una línea azul [\(Ilustración 5\)](#page-49-0). Si la última operación finalicé pasada la línea de *Takt Time*, quiere decir que no se cumple con este, por lo que habrá que realizar las mejoras pertinentes en el proceso para evitar esto. Por el contrario, si queda inferior quiere decir que se cumple con el *Takt Time*.

La principal ventaja que ofrece este formato es el tratamiento del dato del *Takt Time*, dado que ofrece de forma rápida y visual un conocimiento acerca del cumplimiento de este.

• Gráfico de operaciones estándar: También conocido como *Standart Operation Chart* o *Standardized Work Chart*. Se tomará como referencia el modelo explicado por los portugueses, Sara y Eric (Bragança & Costa, 2015), para ello se definirá la siguiente imagen con el formato mencionado [\(Ilustración 6\)](#page-50-0).

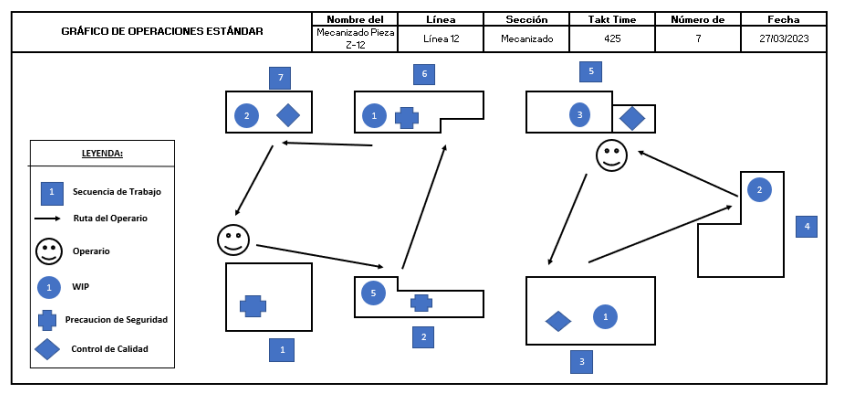

<span id="page-50-0"></span>*Ilustración 6. Gráfico de Operaciones Estándar.* 

Se incluirá la información ilustrativa del proceso mediante un esquema del *layout*, el *Takt Time* del proceso, el WIP, el proceso pertinente y la información de este. Para acompañar a esta ilustración y plasmar información pertinente al WIP, control de calidad o notificaciones acerca de la necesidad de adoptar mediada de seguridad.

Se representará de igual forma al o a los operarios necesarios en el proceso como la ruta que han de seguir, es decir, la secuencia de lugares de trabajo a los que han de desplazarse para completar sus tareas pertinentes.

Con respecto al cálculo del WIP correspondiente a cada centro de trabajo se tendrá en cuenta el centro actual donde se produzca un elemento del proceso y el centro al que esta haya de ir, para ello se dividirá el ciclo de tiempo entre el centro actual entre el centro posterior.

Básicamente, si el tiempo del ciclo actual es menor que el del futuro centro, el segundo de los centros jamás va a tener que esperar para disponer de la materia, por lo que tendrá un WIP igual a cero. Si, por el contrario, el ciclo del centro posterior es menor, existirá la obligación de introducir un WIP con el fin de evitar desperdicios de tiempo por no estar operando o por tener que parar la maquinaria y su posterior puesta en marcha. Si el resultado de la división fuese decimal, se redondeará al decimal mayor.

Este formato se caracteriza por ofrecer la información acerca del *layout* del proceso y las operaciones de ambos operarios de forma visual y rápida.

Con respecto a los otros dos formatos ya mencionados, estos son de uso menos común y se caracterizan por dar información acerca de las características de cada una de las operaciones que componen el proceso y aportar gráficamente información del proceso global mediante un diagrama de flujo o esquema del *layout* de este. Para la definición de estas se usará el formato mencionado por Hirano (Hirano, JIT Implementation Manual. The Complete Guide to Just-In-Time Manufacturing, 2008). Siendo los formatos los siguientes:

• Gráfico de método de trabajo: También conocido como *Work Methods Chart*. Este método enumerará según orden cronológico cada una de las operaciones, especificando información vital de estas, ya sean medidas de seguridad, proceso de validación o la forma de llevar a cabo la operación. Se incluirá el tiempo de cada operación, así como un esquema de *layout* siguiendo las mismas indicaciones que para la elaboración del gráfico de operaciones estándar. Para este formato se acompaña la siguiente imagen representativa [\(Ilustración 7\)](#page-51-0).

| GRÁFICO DE MÉTODO DE TRABAJO |                            |         |                                        |                     |                         | Línea                    | Seoción        | <b>Takt Time</b> | Número de<br><b>Operarios</b> | Fecha                        |  |
|------------------------------|----------------------------|---------|----------------------------------------|---------------------|-------------------------|--------------------------|----------------|------------------|-------------------------------|------------------------------|--|
|                              |                            |         |                                        |                     |                         | Línea 12                 | Mecanizado     | 425              | 3                             | 27/03/2023                   |  |
| N.                           | Operación                  | Calidad | Información                            | <b>Tiempo Total</b> | Layout                  |                          |                |                  |                               |                              |  |
|                              |                            |         |                                        |                     | Secuencia de<br>Trabaio | <b>Ruta del Operario</b> | Operaro        | <b>VIP</b>       | Precaución<br>Seguridad       | <b>Control</b> de<br>Calidad |  |
|                              |                            | Check   |                                        |                     |                         | -                        | ☺              | $\Lambda$        |                               |                              |  |
| 1                            | Corte Pieza Tubular MK-XII | √       | Corte en ángulo de 70 <sup>º</sup>     | 1'20''              |                         |                          |                |                  |                               |                              |  |
| $\overline{2}$               | Limado Pieza Tubular       | √       | Lotes de 5 piezas                      | 2'30"               |                         |                          | $\overline{9}$ |                  |                               |                              |  |
| 3                            | Soldadura de Piezas        | √       | EPIS obligatorio                       | 5'50"               |                         |                          |                |                  |                               |                              |  |
| 4                            | Taladrado                  | x       | Distancia entre agujeros 10 cm         | 4'12"               |                         |                          | ٢              |                  |                               |                              |  |
| 5                            | Tintado                    | √       | Tintado verde piezas a entregar        | 7'53''              | ☺                       |                          |                | ☺                |                               |                              |  |
| 6                            | Unión                      | √       | Asegurar correcta unión                | 2'00"               |                         |                          |                |                  |                               |                              |  |
| $\overline{7}$               | Puesta en salida           | √       | Lotes de 8 piezas                      | 1'25"               |                         |                          |                |                  |                               |                              |  |
| 8                            | Revisión de calidad final  | x       | risión de todos los criterios de calio | 1'10''              |                         |                          |                |                  |                               |                              |  |

<span id="page-51-0"></span>*Ilustración 7. Gráfico de Método de Trabajo* 

Tabla resumen de la estandarización de operaciones: Comúnmente llamado como *Standard Operations Pointers Chart*. Al igual que el anterior formato, se enumerarán las operaciones y se especificará la información crucial de estas. La principal característica de este formato es la ilustración del proceso mediante un diagrama de flujo, mostrando la secuencia completa del proceso de una nueva manera, como puede verse en la imagen [\(Ilustración 8\)](#page-52-0)

| TABLA RESUMEN DE ESTANDARIZACIÓN DE<br><b>OPERACIONES</b> |                            | Proceso                         | Línea                                         | Sección           | Takt Time | lmero de Operar | Fecha      |  |  |
|-----------------------------------------------------------|----------------------------|---------------------------------|-----------------------------------------------|-------------------|-----------|-----------------|------------|--|--|
|                                                           |                            | Mecanizado<br>Pieza B-07        | Línea 12                                      | Mecanizado        | 425       | 3               | 27/03/2023 |  |  |
| N.                                                        | Operación                  | Información                     |                                               | Diagrama de Flujo |           |                 |            |  |  |
|                                                           | Corte Pieza Tubular MK-XII | Corte en ángulo de 70ª          |                                               |                   |           |                 |            |  |  |
| $\overline{\phantom{a}}$                                  | Limado Pieza Tubular       | Lotes de 5 piezas               |                                               |                   |           |                 |            |  |  |
| 3                                                         | Soldadura de Piezas        | EPIS obligatorio                |                                               |                   |           |                 |            |  |  |
| Taladrado<br>4                                            |                            | Distancia entre aquieros 10 cm  |                                               |                   |           |                 |            |  |  |
| 5<br>Tintado                                              |                            | Tintado verde piezas a entregar |                                               |                   |           |                 |            |  |  |
| Unión<br>6                                                |                            | Asegurar correcta unión         |                                               |                   |           |                 |            |  |  |
| 7                                                         | Puesta en salida.          | Lotes de 8 piezas               |                                               |                   |           |                 |            |  |  |
| 8                                                         | Revisión de calidad final  |                                 | Revisión de todos los criterios de<br>calidad |                   |           |                 |            |  |  |

<span id="page-52-0"></span>*Ilustración 8. Tabla Resumen de la Estandarización de Operaciones.*

Se considera a estos cinco formatos como los más comunes y usados a la hora de documentar el proceso de estandarización de operaciones, siendo vital su figura para poder consultar en cualquier momento la información concerniente a algún proceso. Como se ha explicado previamente, no existe un formato superior frente a los demás, sino que se complementan; siendo la forma más común a la hora de recoger la información emplear los tres primeros procesos de forma conjunta.

# 4.3 Relación con JIT y *Lean Manufacturing*

Al tratarse dentro de una técnica dentro del ámbito JIT y *Lean Manufacturing* es obvio la correlación que va a existir con diferentes elementos de estos. Por ello, en el capítulo previo se hizo una introducción y explicación de varios de estos, dado que su relación con la estandarización es clave para poder llevar a cabo la misma.

En primer lugar, la relación con la metodología JIT es bastante evidente. Al igual que en JIT se busca satisfacer la demanda y solamente está en el momento, la inclusión de este pensamiento en la estandarización de operaciones es obvia. La estandarización busca optimizar el empleo de los recursos, principalmente los referidos al número de operarios, así como estandarizar las operaciones que estos han de encargarse, de esta forma se impide un desperdicio de recursos, ya que al informar adecuadamente de qué operación ha de afrontar cada persona se evitan pérdidas de tiempo relacionadas con la incertidumbre causada por no fijar adecuadamente los deberes de cada uno. Mediante esto se consigue hacer frente a las necesidades de producción mientras se garantiza una optimización de los recursos de la empresa.

Por otra parte, la teoría de los 5 ceros se encuentra reflejada en las propias características de la estandarización de operaciones. La idea del cero stock se refleja en que los únicos ítems almacenados en el proceso son aquellos que corresponderán con el WIP, cero plazos es claramente el objetivo detrás de la estandarización, optimizar el número de empleados e intentar que estos se encuentren operando la mayor parte del tiempo posible y en cuanto al resto de los ceros complementarán a la estandarización gracias a otras técnicas *Lean*.

Continuando lo estipulado en el párrafo anterior, tal vez la técnica *Lean* que más semejanzas y dudas puede generar por su descripción con respecto a la estandarización de operaciones es *Shojinka*. Gracias a esta se consigue una flexibilidad en la línea que se traducen en adecuar el número de operarios respecto a las necesidades vigentes. Esto establece una clara relación con la estandarización de operaciones, complementándose entre sí, ya que gracias a *Shojinka* puede averiguarse el número de trabajadores, pero es por la estandarización cuando se es capaz de determinar que operaciones han de encargarse mediante el empleo de factores como el WIP o la ruta estándar.

Otra gran similitud entre ambos es la importancia de dos conceptos claves de ambas, el trabajo multidisciplinar y las células con forma de U. En lo referido a las células con distribución en U, este formato es de uso común en ambas técnicas, dado que permite desplazamientos más ágiles y rápidos entre los nodos de la célula (siendo un nodo cada uno de los espacios disponibles para una operación de la célula), especialmente entre los primeros y últimos siendo esta distribución empleada por esta principal ventaja.

La figura del trabajador es diferencial, si no se posee un personal multidisciplinar ocurre la imposibilidad de poder llevar a cabo cualquiera de las técnicas de manera ideal. Por parte de la estandarización, el no poseer esta clase de perfiles supone estar limitado no solamente a factores como la ruta estándar, la localización de los centros de trabajo o el WIT sino también del tipo de trabajos capaz de realizarse. Este hecho significa, en la gran mayoría de ocasiones, la necesidad de una cantidad de trabajadores superior a la ideal, consecuente a la incapacidad de desempeñar funciones diversas, se traduce en un malgasto tanto económico como de tiempo (ya que al necesitarse una cantidad de operarios limitados a ciertas tareas y ya de por sí mayor a la ideal, va a generarse gran número de horas ociosas).

Detrás del concepto de *Heijunka*, se busca ser capaces de "suavizar" la producción de forma que se ajuste a pequeños lotes de distinta familia, valiéndose de la caja *Heijunka* para determinar la producción a realizar. Esto se puede relacionar con la estandarización de operaciones en el hecho de que se debe ser capaces de disponer de trabajadores multidisciplinarios capaces de realizar no solo tareas distintas dentro de una producción, sino entre varias.

Por su parte, el hecho de trabajar con productos de varias familias se puede llegar a traducir en el empleo de varias células, situándose en el opuesto a *Heijunka* (producir varias familias simultáneamente, es decir, sin buscar nivelar) se puede operar varias células a la vez para cuya estandarización de operaciones supone adjudicar a un mismo operario tareas correspondientes a más de una célula.

La utilización de un sistema de control como el *Kanban* es clave en cualquier proceso *Lean*, en concreto su aplicación a la estandarización se ve a reflejado principalmente en que cada nodo de la célula disponga siempre de las materias primas necesarias, sin entenderse la producción en curso como materia prima. El ejemplo más claro es el primer nodo de cada célula, donde solamente va a demandar materias primas. En cuanto al resto de nodos, no tienen por qué demandar materias primas, pero puede haber casos en los que sí, un caso sería un nodo donde se deba proceder al tintado del producto, en ese caso la demanda de pintura puede ser un punto clave.

El SMED es un punto vital, ya que como se ha podido ve en la presentación de la documentación de la estandarización de operaciones, cada cierta cantidad de unidades o cada cierto tiempo, es necesario proceder con el cambio de herramientas para seguir asegurando la mayor calidad posible. Esto refleja el cumplimiento de otros dos ceros, la búsqueda de los cero defectos y averías; mediante el empleo la técnica de SMED se consigue que las herramientas de trabajo se encuentran en condiciones excelentes para poder aportar la mayor calidad al producto final.

En sintonía con SMED, el TPM es una medida necesaria para asegurar un buen mantenimiento y cumplir con las políticas de cero averías y defectos o la eliminación de las *Muda*s. En concreto, el TPM adquiere una mayor relevancia en consecuencia, con el desplazamiento de los operarios, el ajuste de las tareas y el número de operarios según la demanda implica que no hay una garantía de que cada operario vaya a encargarse siempre de las mismas operaciones, siendo, por tanto, vital el TPM.

La rotación de operaciones para cada trabajador hace que se eleve la relevancia de la implicación de este en el mantenimiento del equipo. El empleo de las 5S es el caso más evidente de esto, si no se es capaz de mantener un orden en el centro de trabajo, siendo el nodo en esta ocasión, no solo significa que el propio operario no va a perder tiempo, sino qué futuros operarios a los que se asigne dicho centro van a encontrarse todo en su debido sitio y no van a perder tiempo preguntando o buscando por alguna herramienta.

#### 4.4 Indicaciones y Recomendaciones

A la hora de llevar a cabo la estandarización hay que tener en cuenta una serie de recomendaciones e indicaciones para poder culminar con éxito esta

### *4.4.1 Respetar el Takt Time*

Más que una indicación se trata de una obligación, la importancia de respetar *Takt Time* es clave dado que en caso de que no se pueda llevar a cabo significa la incapacidad de satisfacer la demanda presente.

A la hora de tener en cuenta el *Takt Time*, en el caso único de que exista un único operario, este equivaldrá a la suma de los tiempos para procesar una unidad, por tanto, no habrá que tener en cuenta ninguna consideración a

mayores. En el caso de que haya más de un solo empleado, el *Takt Time* deberá ser respetado por cada uno de ellos, es decir, la suma de los tiempos de sus actividades no deberá exceder en ningún momento este valor.

## *4.4.2 La importancia del WIP*

Respetar los valores del trabajo en curso significa evitar tener pausas. El motivo por el que existe este valor es para evitar la pausa de la producción, si no existiesen estos valores dada la diferencia de tiempos entre operaciones, habría centros de trabajo parados, lo que supone que haya máquinas y trabajadores parados, simbolizando una gran proliferación de *Muda*s.

Si no existiesen estos valores, la empresa no estaría en ningún momento llevando a cabo la correcta aplicación del *Lean*. Por ejemplo, si los tiempos de esperas de las maquinarias fuesen excesivamente elevados, estas se apagarían para evitar su consumo, implicando una pérdida de tiempo por la necesidad de reinicio de la maquinaria.

Aquel que va a marcar entonces el ritmo real de producción va a ser el cuello de botella, aquella operación cuyo tiempo de realización va a ser mayor. Por ello, es importante identificar este para poder comprender cuál va a ser el ritmo de la producción. No obstante, siempre se puede tomar esta desventaja como un punto de mejora, porque si se consigue eliminar esta limitante, surgirán otras ya que siempre va a existir un cuello de botella, se conseguirá mejorar el ritmo de producción.

### *4.4.3 El orden de la ruta estándar de trabajo*

La ruta estándar de trabajo representa el orden de secuencia de las operaciones para conseguir completar de manera exitosa una unidad de producto, por ello la importancia de esta es clave.

Una de las principales indicaciones que se debe de considerar a la hora de tener en cuenta la distribución de una célula de producción es este orden. Tradicionalmente, se optaba por tener en diferentes secciones de la misma fábrica los diferentes centros de trabajo de un proceso, esto significaba una gran cantidad de desplazamientos por parte de los productos en fabricación, así como de personal en caso de que necesitasen acompañarlos.

Dado estos hechos, para mejorar el ritmo de producción se opta por emplear distribuciones de célula en forma de U donde no solo permite un desplazamiento íntegro del producto de manera más rápida a lo largo de la célula, sino que facilita desplazamientos por parte de los trabajadores.

He aquí donde surge una indicación clave, la ruta estándar es invariable, pero no la colocación de estas operaciones en los nodos que componen la célula, de manera que no deben encontrarse obligatoriamente ordenados. Esto supone directamente problemas a la hora de movilizar el producto y la necesidad de crear un WIP entre dos operaciones sucesivas en la ruta, pero no

en la célula para suprimir la falta de trabajo debido al desplazamiento, siendo esto claramente un desperdicio.

Aunque se deba evitar esta situación, ya que a simple vista no se entiende como una distribución orgánica, puede haber ocasiones que dada la antigüedad de las máquinas o limitantes que presenten estas, ya sea por su tamaño, peso o la necesidad de disponer de algún elemento auxiliar solamente presente en un área concreta se opta por esta distribución anómala. Por ello, antes de empezar con la estandarización es importante fijar de forma correcta cuál va a ser la localización de las células y sus elementos con el fin de evitar estas limitantes.

## *4.4.4 La distribución de la planta*

Ya se ha mencionado previamente la importancia de la distribución en forma de U y como facilita un ritmo de producción más elevado al permitir un desplazamiento entre los diversos operarios.

Pero esta no es su única utilidad, el hecho de que la distribución de las células tenga esta característica forma permite establecer cadenas de células. Los eslabones de esta serán las diferentes células las cuales se unirán en la parte curva de la primera célula con la parte cerrada de la otra, es decir, las tareas medias del orden de secuencia de la primera serán las vecinas de las primeras y últimas tareas de la siguiente célula.

La disposición de estas cadenas va a ofrecer un mayor alcance para cada trabajador, siendo que se abre la vereda a la compartición de trabajadores entre distintas células, lo que puede llegar a significar reducir en varios trabajadores el total de la fábrica en un determinado momento a comparación de la forma más tradicional.

Aun así, hay que considerar el hecho de que, aunque se opte por una distribución de la planta en forma de cadenas de U puede llegar a no emplearse por diversos motivos, como pueden ser la existencia de barreras físicas tales como las cintas transportadoras que desplazan el material a trabajar por toda la célula las cuales son vitales para dicha célula, pero a su vez crean un muro entre ella y las demás.

### *4.4.5 La importancia del aprovechamiento del tiempo*

Como puede intuirse a pesar de que los cuellos de botella se encuentran limitados normalmente por operaciones de máquinas, es decir, procesos en su mayoría automáticos con casi nula intervención humana. La figura del tiempo manual es la que más va a limitar al operario.

Por ello, en aquellas operaciones llevadas a cabo principalmente por máquinas donde la participación humana es necesaria, se debe de intentar reducir esta última. Ya sea mediante el planteamiento de un sistema más automatizado o mediante sistemas que reduzcan el factor humano. De esta manera se evitará la necesidad de desplazar a un trabajador para tareas que a pesar de que su reducido tiempo a la larga siguen sumando perdidas.

#### *4.4.6 La optimización de los centros de trabajo*

Uno de los puntos clave es el tiempo que el operario ha de estar en su puesto de trabajo, aunque esto parezca redundante, el correcto funcionamiento de estos es clave para llevar a cabo una optimización del tiempo.

Por ejemplo, si un operario necesita disponer de una serie de materiales concretos de forma constantes, se puede optar por modificar la disposición de los elementos del centro de trabajo para que sea más rápido tomar estos. Un caso claro sería que el operario necesitase disponer de una serie de láminas de plástico que actualmente se encuentran situadas en el cajón de la mesa de trabajo, si se optase por situarlas en el lateral de centro de trabajo disminuiría el número de movimientos a realizar al no ser necesario abrir y cerrar el cajo para poder operar.

No solamente se deben tener en cuenta cambios de lugar, ya que uno de los ejemplos tradicionales de dicha aplicación supone el mero hecho de inclinar una mesa para facilitar al operario llegar a un determinado material sin necesidad de estirarse completamente, tal y como ilustra Hirano [\(Ilustración 9\)](#page-57-0). Esto supone el ahorro de unos segundos que a lo largo del día serán minutos y a lo largo del mes horas, los cuales pueden reinvertirse en otras áreas de la producción.

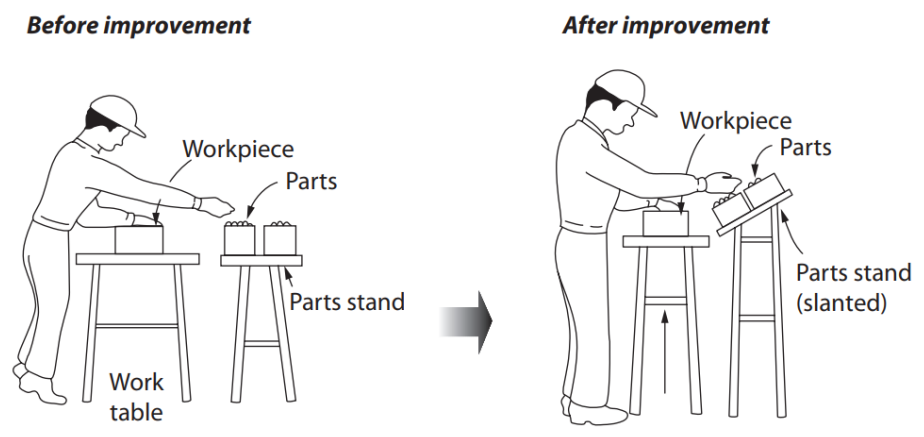

<span id="page-57-0"></span>*Ilustración 9. Ejemplo Diseño Puesto de Trabajo. (Hirano, JIT Implementation Manual. The Complete Guide to Just-In-Time Manufacturing, 2008)*

Por tanto, se debe de buscar siempre una configuración del centro de trabajo que se adecue de la mejor manera posible a la forma de laborar del empleado, tanto en el ámbito de optimización de tiempos como en la salud del empleado. Un ejemplo es la última modificación explicada [\(Ilustración 9\)](#page-57-0), en esta se evita que el empleo tenga la necesidad constante de encorvarse a la vez que se logran reducir el tiempo de dicha acción.

# *4.4.7 La figura del operario*

La figura del operario es la que permite el correcto funcionamiento de la estandarización del operario, no solo referido a su desempeño si no a su implicación en todo el proceso.

Primero de todo, como se ha explicado en el punto anterior, hay que buscar optimizar la configuración de los diferentes centros de trabajo. La figura del operario se alza sobre las demás, dado que nadie va a conocer de mejor manera como es su centro de trabajo que el mismo, no se trata solamente de que den sugerencias, sino también de preguntar. Puede ser que al operario no se le haya ocurrido una forma de mejorar su espacio de trabajo, pero sí que tenga quejas acerca de elementos de este, ya sea por molestia o dificultad que serán los objetivos por mejorar.

Por otra parte, dada la necesidad de un trabajo multidisciplinario, significa una adecuada formación. No sirve con solamente explicarle al trabajador como ha de operar sino que hay que mostrarle los pasos de forma que lo pueda no solo conocer sino entender.

Para ello se pueden optar por distintas maneras, puede ser una formación mediante la reproducción de videos explicativos para evitar las pérdidas de tiempo como consecuencia de ir enseñando a un recién llegado, además esta forma ofrece ventajas como la opción de volver a reproducir alguna parte del proceso que no se ha comprendido en la primera visualización. Otro método por la que se puede optar es porque el operario a formar sea guiado en la propia célula por un empleado con trayectoria que le vaya explicando el proceso, ya sea mediante la demostración directa de este o mediante la explicación del trabajo llevado a cabo por los empleados en ese momento.

Este paso es vital, ya que, si el recién incorporado no es capaz de entender y ejecutar el proceso, retrasará la producción y existe la posibilidad de no poder cumplir con el *Takt Time*, por tanto, ser incapaces de cumplir con la demanda.

### *4.4.8 La medida del tiempo*

A la hora de llevar a cabo la estandarización de operaciones es vital los tiempos dedicados a estas, en consecuencia, la forma en que se toman estos. En lo referido a las operaciones automáticas llevadas a cabo por maquinaria no habría problema en realizar la medida mediante cronometraje, ya que no existiría variedad o sería mínima, la cosa cambia al hablar de las operaciones manuales.

No todos los operarios realizan las operaciones a un mismo ritmo, por ello es importante tener en cuenta este factor a la hora de tomar las mediciones. Para poder determinar de manera objetiva el tiempo total empleado por el operario en una operación se pueden emplear diferentes métodos de medida, ya sean técnicas directas (cronometraje) o indirectas (MTM).

Las técnicas directas son aquellas cuya base principal para realizar la medición es el cronometraje de las operaciones, ya sea in situ o mediante la grabación de estas. Dentro de este ámbito se realizarán las mediciones no solo en base al tiempo medido sino a la sensación de velocidad percibida, de forma que la escala será un factor clave.

Se denomina ritmo tipo a la velocidad de 6,4 km/h a la que camina una persona, siendo este ritmo el referido a operarios incentivados. Para operarios no incentivados se empleará el ritmo normal de velocidad 4,8 km/h. A la hora de determinar visualmente la sensación de velocidad percibida se emplearán diferentes escalas con un valor mínimo (actividad a ritmo 4,8 km/h) y un valor máximo (actividad a ritmo 6,4 km/h), no se precisa del uso único de la franja de valores comprendida entre estos dos extremos, dado que estos son de referencia general, si la sensación percibida lo requiere se pueden emplear valores fuera de esta franja. Entre estas escalas destacan la escala de Bedaux o 60-80, la escala 0-100 (en este el valor inferior (0) viene a representar nula velocidad) o la escala 75-100.

El tiempo básico consiste en la duración de la operación si el trabajador operase a ritmo tipo y se calculará mediante la siguiente fórmula:

Tiempo Básico = Tiempo Observado x Ritmo de Trabajo Ritmo Tipo (80 para Bedaux)  $(2)$ El tiempo ritmo indica la duración de la operación trabajando a ritmo normal y

seguirá la siguiente fórmula:

*Tiempo Normal* = *Tiempo Observado* 
$$
x \frac{Ritmo de Trabajo}{Ritmo Normal (60 para Bedaux)}
$$
 (3)

En el caso de que, para una misma operación, repetida a lo largo del proceso, se registren medidas cronometradas distintas, se deberá de calcular la media de cada uno de ellos. A la hora de tener en cuenta esto, no se debe repetir las sensaciones y tiempos de la primera repetición dado que cada repetición, sigue siendo única y puede percibirse una velocidad completamente distinta.

Por último, habrá que explicar el último elemento de esta mecánica, los denominados suplementos. Un suplemento es una adicción de tiempo a la duración de la operación estandarizada por motivos varios como puede por fatiga, necesidades personales o simplemente por estar de pie, además variarán dependiendo de si se trata de un operario, hombre o mujer.

Respecto a la forma de operar de esta metodología, se basa en determinar los tiempos teniendo en cuenta la sensación percibida, siendo esto su principal problema. La sensación de velocidad por mucho que se estipulen las escalas a emplear sigue siendo algo completamente subjetivo, la percepción de esta es algo muy diferente según la persona, ya que muchas veces puede variar varios puntos dependiendo del observador.

Las técnicas indirectas son aquellas donde no se empleará ningún tipo de cronometraje, sino que sencillamente se basará en los movimientos a llevar a cabo por el operario. He aquí donde se engloba el sistema MTM, donde se buscará analizar los movimientos base llevados a cabo en el proceso y se establecerá su duración mediante tiempos estándar predeterminados, tal como desarrolla Morlock (Morlock, Kreggenfeld, Louw, Kreimeier, & Kuhlenkötter, 2017). Los diferentes movimientos descritos en esta metodología son los siguientes: soltar, alcanzar, mover, aplicar presión, coger, posicionar, desmontar, movimiento de manivela, girar, movimiento de ojos y marcha.

Dentro de cada uno de estos movimientos se enumerarán características únicas de cada movimiento, como puede ser los grados que se giren un objeto o el tipo de movimiento. Dependiendo del conjunto de características acompañantes a cada gesto, este presentará una duración determinada. Por último, habrá que separar los movimientos entre sí se realizan con una mano o con dos, dado que si se emplea una mano para cada acción estos serán simultáneos y habrá que tenerlo en consideración para la suma de los tiempos.

Las técnicas indirectas, a pesar de ser más laboriosa que las técnicas directas, dado que no solo hay que separar cada uno de los movimientos sino proceder con el cálculo de cada uno de ellos, ofrece la ventaja de que al tratarse con tiempos estandarizados predeterminados este no va a ser dependiente del operario en cuestión.

# 4.5 Resultados y Beneficios de la Estandarización

El resultado de la estandarización es la distribución de las actividades a llevar a cabo en un proceso entre la menor cantidad de trabajadores posibles, teniendo en cuenta la necesidad de satisfacer la demanda y de respetar el inventario estándar existente en cada operación de la célula.

Ente los principales beneficios de la estandarización se pueden enumerar varios, siendo el primero de todos la optimización de los recursos de la empresa, la documentación del propio proceso de forma que se registre para futuros usos, la creación de un estándar en la manera de proceder de esta forma se genera un precedente sobre como operar lo que significa una mejora para el sistema y una base sobre la que trabajar para continuar mejorando, la estandarización también ofrece la capacidad de poseer un personal mucho más multidisciplinario dado que aunque al principio pueda costar alcanzar el rendimiento deseado, pero aun así ser capaces de poseer estos perfiles va a incrementar el valor de la empresa dado que no solo servirá para las operaciones, sino que también le dará una concepción de todo el proceso de forma que se puede encontrar nuevas mejoras, la participación de los empleados se va a ver incrementada dado su nueva concepción global del proceso esto se va a traducir en beneficios como el aumento de las sugerencias e ideas de mejora y un mejor mantenimiento de los centros de trabajo esto se puede ver en el hecho de que no poseer un centro de trabajo fijo va a promover el empleo de un mantenimiento adecuado del mismo no solo por el bien del propio operario sino porque esto va a beneficiar al conjunto global, por ejemplo si posteriormente un empleado tras cambiar de puesto lo encuentra descolocado y desordenado todo, va a tener que desperdiciar su tiempo en reorganizarlo siendo esto una manera en la que se van a poder dar cuenta de la importancia de un correcto mantenimiento.

CAPÍTULO 5: MARCO PRÁCTICO

A continuación, se procederá a exponer el desarrollo seguido para la creación de una aplicación mediante Excel, que permita ofrecer de forma rápida una solución para problemas de estandarización de operaciones. Se incluirán apartados varios referidos al funcionamiento y creación del modelo, como su traducción a lenguaje de código VBA, información referida a las herramientas Excel empleadas en el proceso, así como la ilustración del resultado final mediante un ejemplo del funcionamiento global del archivo xlsm.

### 5.1 Modelo planteado

Para poder proceder con la elaboración del modelo hay que considerar primero la función objetivo como las variables, al proceder de esta forma se tendrá una idea general del mismo y se podrá empezar a plantear el modelo general que permitirá optimizar la cantidad de operarios necesarios, así como la asignación de sus pertinentes tareas.

#### *5.1.1 Las Bases del Modelo*

Al tratarse de un modelo basado en la estandarización de operaciones, claramente la función objetivo va a ser minimizar la cantidad de operarios empleados para completar las tareas asignadas.

Una vez se tiene claro el objetivo del modelo, se puede entrar en la definición de las variables a considerar. La primera y más evidente va a ser la duración de cada operación, significando directamente un coste de tiempo va a repercutir en el operario encargado de dicha tarea. Para determinar más variables de influencia en el modelo habrá que escrutar entre los elementos característicos de la estandarización:

- *Takt Time*: El parámetro más remarcable de los mencionados, ya que va a ser el que va a limitar la cantidad total de tiempo disponible por operario. En el caso de que haya varias células con diferentes *Takt Time*, se deberá considerar siempre el menor *Takt Time* de las operaciones cubiertas por dicho trabajador; el motivo es evidente, si el trabajador se rige por el *Takt* mayor de todas sus operaciones, no se puede garantizar que pueda respetar los *Takt* de cada una de sus operaciones.
- Trabajo en Curso: El WIP viene a indicar la cantidad total de trabajo que ha de poseer cada operación para que pueda trabajarse en esta sin pausas. Dado lo anterior se puede denotar un problema bastante evidente, si se supone un escenario el cual presenta unos WIP iniciales de 0 para cada posible operación.

Para poder solventar esta situación, habría que proceder con una simulación segundo a segundo en la que se generen escenarios distintos según la cantidad de trabajadores posibles para poder determinar la cantidad correcta de estos que sean capaces de generar el WIP y cumplir con la demanda en los *Takt Time* dispuestos. La simulación anterior requeriría una alta carga computacional, siendo muy costoso de realizar, por lo que con el fin de reducir la carga se considerará que se respetan los valores del trabajo en curso en todo momento.

• Ruta Estándar de Operaciones: El orden a seguir en el proceso, así como la colocación dentro de la distribución en forma de U de la célula van a significar que las diferentes posiciones de las operaciones van a repercutir en un coste de transporte.

En un primer momento, se puede optar por suponer un tiempo de desplazamiento nulo para cada operación, significando un completo error. Esto haría que cada trabajador tuviese un alcance omnímodo dentro de la planta transportándose entre operaciones con grandes distancias, por lo que se deberá de considerar un tiempo de transporte mínimo entre operaciones, tal que se evite este problema. Por tanto, ahora, además de tener en cuenta el coste de tiempo adjunto a las operaciones, habrá que tener en consideración los desplazamientos entre las posiciones de las operaciones.

#### *5.1.2 Problemas de Bin Packing*

El conjunto de problemas de *Bin Packing* consisten en una serie de dilemas relacionados con el ámbito de almacenamiento en los que se busca siempre una optimización mediante el cumplimiento de una función objetivo, normalmente se refiere a problemas donde se busque minimizar el coste acarreado por almacenar algún ítem o para minimizar los espacios de almacenaje, siendo normalmente estos espacios de almacenaje contenedores.

Con esta idea se puede ver una analogía parcial con el planteamiento general del modelo para la estandarización, dado este hecho se puede tomar como base el modelo desarrollado por los investigadores de la universidad de Bolonia (Martello & Toth, 1990) para dar solución a estos problemas. Siendo el siguiente modelo aplicado al caso de búsqueda de minimización de la cantidad total de contenedores:

<span id="page-65-0"></span>Minimization: 
$$
\sum_{i=1}^{m} y_i
$$
 (4)

$$
\sum_{i=1}^{m} x_{ij} = 1 \qquad j = 1, ..., n \qquad (5)
$$

$$
\sum_{j=1}^{n} a_j * x_{ij} \leq q_i * y_i \qquad i = 1, ..., m \qquad (6)
$$

$$
x_{ij} \in \{0, 1\}
$$
  $i = 1, ..., m$   $j = 1, ..., n$ 

<span id="page-65-1"></span>
$$
y_i \, \epsilon \, \{0,1\} \qquad \quad i=1,\ldots,m
$$

Donde las explicaciones pertinentes acerca de sus elementos son:

La variable y<sub>i</sub> significa si el contenedor i se encuentra en uso tendrá un valor de 1, por el contrario, si no se ha empleado será 0. Por ello mismo, se define como una variable binaria y se aplicara para el conjunto total de m contenedores posibles. Pudiendo entenderse como el operario en la estandarización.

La variable  $x_{ii}$  viene a indicar la asignación del ítem j, hasta un total de n ítems posibles, al contendor i. Una vez que un ítem se ha asignado a un contenedor no podrá reasignarse a otro distinto [\( 5](#page-65-0) ). De igual forma a yi, se definirá como una variable de tipo binaria. Pudiendo entenderse como las operaciones a asignar.

La variable  $a_i$  indica el peso u ocupación del ítem j, por lo que habrá tantas variables como n ítems existan. Pudiendo entenderse como el tiempo de las operaciones

La variable  $q_i$  refleja la capacidad o peso máximo capaz de soporta el contendor i. De forma que se buscará que, si se emplea el contendor i, se podrá llenar hasta dicho límite [\( 6](#page-65-1) ), dicha variable viene a limitar la cantidad total admisible a un contendor. Pudiendo entenderse como el *Takt Time* limitante de dicho operario.

#### *5.1.3 Heurística First Fit*

Las formas de resolución del modelo de *Bin Packing* pueden ser muy diversas y ofrecer resultados alternos entre sí, no significando haber encontrado una solución errónea o la mejor posible, sino una solución óptima para la resolución de este método. Uno de los métodos más empleados dada su facilidad de manejo y entendimiento es la heurística *Next-Fit bin packing*.

Remitiéndose a la definición publicada en la *Discrete Applied Mathematics* (Coffman Jr., Csirik, Rónyai, & Zsbán, 2007), la base principal de la heurística consiste en ir introduciendo uno a uno los diferentes ítems dentro de un contenedor, hasta llegar a un punto donde no se pueda continuar con este por lo que se iniciará el siguiente. Con el paso del tiempo, se han ido formulando diferentes heurísticas en torno a esta base, como puede ser el *First-fitdecreasing bin packing* (Baker, 1985), en la que se ordenan previamente los ítems de manera decrecientes según su peso para proceder a introducirles.

### *5.1.4 Modelo Planteado*

Recapitulando con lo anterior, para plantear el modelo se tendrá una función objetivo a minimizar respecto al número de operarios. Para cada operario habrá que considerar que se encontrará sujeto a un *Takt Time* igual al menor *Takt Time* de las operaciones a cargo, además la suma de los tiempos de sus operaciones junto con los desplazamientos respectivos nunca deberá superar el *Takt Time* de dicho operario. Por ello el modelo resultante es el siguiente:

Minimization: 
$$
\sum_{i=1}^{m} y_i
$$
 (7)

$$
\sum_{i=1}^{m} x_{ij} = 1 \qquad j = 1, ..., n \qquad (8)
$$

$$
y_i * T k_i \ge \sum_{j=1}^n (x_{ij} * T_j) + 2 * \sum_{j=1}^n (T d_{kj}) \qquad j = 1, ..., n \qquad (9)
$$

 $x_{ij} \in \{0, 1\}$   $i = 1, ..., m$   $j = 1, ..., n$ 

$$
y_i \in \{0, 1\} \qquad i = 1, \dots, m
$$

Con respecto al modelo se presentan las siguientes explicaciones:

La variable y<sub>i</sub> representa el operario i en cuestión. Se trata de una variable de tipo binaria, donde 0 quiere decir que tiene operaciones asignadas y 1 que no se le ha asignado ninguna. La suma de estas será el objeto a minimizar ( 7 ).

La variable x<sub>ii</sub> representa la operación i asignada al operario i. Se trata de una variable binaria, donde el valor 1 indica que la operación j se le ha asignado al operario i y el valor 0 viene a indicar la no asignación.

La variable Tk<sup>i</sup> indica el *Takt Time* asignado al operario i.

La variable  $T_i$  indica el tiempo de ejecución de la operación j.

La variable Td<sub>ki</sub> indica el tiempo de desplazamiento existente entre la operación k (cuyo valor es igual a la j no nula previa, en caso de nuevo operario y primera operación j no nula tendrá igual valor j) y la operación actual no nula j.

El término m representa la cantidad total de operarios posibles, cuyo valor va a ser igual a la cantidad total de operaciones en el caso de que se trata de una única célula. Si se trabaja con un caso de varias células a las cuales se les ha aplicado previamente el modelo, m va a ser la suma de los operarios de cada caso aislado o en caso de no haber aplicado el modelo previamente m será la suma de las operaciones totales.

El término n indica el conjunto total de operaciones a asignar.

La primera expresión del modelo viene a indicar que cada operación puede estar asignada a solamente un operario ( 8 ).

La segunda expresión ( 9 ) indica que en caso de que el operario i haya sido seleccionado su *Takt Time* no puede ser superado por la suma de los tiempos de las operaciones y el doble de la suma de los tiempos de desplazamiento (este doble se introduce para tener en cuenta el regreso a la primera posición).

# 5.2 El Lenguaje VBA

Para la realización del documento xlsm se empleará prioritariamente el lenguaje VBA. Como la misma Microsoft (Amelot, 2016) define, se trata del lenguaje de programación común al paquete Microsoft gracias al que se puede obtener una mayor libertad y domino de las diversas funciones de Excel, pudiendo ejecutar tareas complejas de forma rápida y sencilla mediante las denominadas macros.

Para poder acceder al lenguaje VBA, Microsoft ofrece la opción de desarrollador dentro de la barra de tareas que permite acceder a la interfaz de *Visual Basic*. Desde esta nueva interfaz, se pueden llevar a cabo diversas opciones, destacando la creación de módulos y userforms.

Los módulos se tratan de diversas líneas de códigos donde se registran las tareas a realizar, siendo estos en su mayoría las conocidas macros. Gracias a los módulos tareas de gran complejidad, repetitividad o de larga duración se pueden efectuar con un simple clic. Además, la complejidad del lenguaje se complementa con el propio funcionamiento del Excel, permitiendo no solo realizar cualquier cuenta habitual de un lenguaje de programación sino tareas únicas del entorno Excel, como puede ser generar fórmulas para celdas.

Por otro lado, los userforms son los conocidos normalmente como formularios gracias a los que se puede establecer una comunicación directa con el usuario, ya sea para introducir datos o para seleccionar opciones. Además, VBA permite llevar a cabo el diseño personalizado de estos, así como asignar las tareas a ejecutar con ellos.

Una de las implementaciones más útiles que presenta VBA es la grabación de macros. Con esta es posible hasta para el usuario novel, generar macros o aprender escritura de código mediante su grabación y lectura. Esta utilidad, junto con el parecido del lenguaje VBA a otros lenguajes como C++ o *Python*, hace que la inicialización a VBA sea ágil y natural.

Con respecto al lenguaje es vital la intercomunicación existente entre VBA con el tradicional Excel. Esta se genera de distintas formas, ya que VBA ofrece varios métodos para referirse a diferentes celdas o rangos de forma sencilla.

Entre estas maneras destacan tres formas distintas de comunicación:

• Formato *Cells*(*row*,*column*): El más empleado durante la elaboración de este documento ya que permite hacer referencia a una celda cualquiera mediante dos valores numéricos que pueden ser introducidos directamente o mediante variables. El hecho de permitir la introducción mediante variables ofrece una gran

versatilidad para trabajar con rangos de datos desconocidos donde sea necesario guardar o generar valores para un incierto número de casillas de base, siendo dicha cantidad capaz de ser determinada durante el programa e incluida como variable.

- Formato *Range*(): El formato *Range*() es el estándar usado para la referencia de rangos pero no es su única virtud ya que puede emplearse como forma de referirse a una única célula. Su principal función es la de operar un rango amplio de forma conjunta ya sea para una operación determinada o para introducir un valor equivalente. Con respecto al funcionamiento de esta función cabe destacar sus dos formas de comunicación, siendo la primera mediante un entrecomillado para referirse a un rango fijo nombrado como celdas habituales del Excel (ej: *Range*("\$A\$1:l\$B\$5)) o mediante la combinación con el formato *Cells* (ej: *Range*(*Cells*(*row*1, *column*1), *Cells*(*row*2, *column*2)).
- Formato RC: Este último formato se encuentra limitado para otorgar a una celda el valor de una función. El formato RC se basa en contabilizar las filas y columnas que ha de desplazarse la función para poder llegar a la celda objetivo permitiendo un desplazamiento en todas las direcciones posibles siendo para las filas números positivos si se produce hacia la derecha y negativas si es hacía la izquierda caso similar ocurre para las columnas sustituyendo derecha por abajo e izquierda por encima. Un ejemplo de esto es la siguiente función raíz cuadrada siguiente *Cells*(2,2)="=*SQRT(R[-1]C[1]*", en este caso se escribirá dicha formula en la celda B2 que generara la siguiente función  $=RAIZ(C1).$

La gran facilidad que ofrece este lenguaje es la oportunidad de fijar dichos valores de desplazamiento mediante variables situadas entre símbolos &, esto va a permitir posteriormente introducir funciones a trabajar las cuales van a operar solamente con el rango necesario en vez de verse obligadas a tomar un rango hasta infinito para poder trabajar. Ejemplo nuevamente con la función raíz pero para la variable n=1 sería el siguiente *Cells*(2,2)="=*SQRT(R[" & -n & "]C[" & n & "]"*.

Finalmente, es de obligatoria mención los comandos *MsgBox*. Dicho comando permite al programador liberar mensaje por pantalla al usuario de forma que se le puede guiar o informar acerca de algún evento que se haya producido en el proceso, como puede ser el éxito de este o algún error cometido.

### 5.3 Adaptación del Modelo a VBA

A la hora de adaptar el modelo a lenguaje VBA hubo que realizar una modificación en el momento de tratar los datos acerca de los tiempos de desplazamiento para facilitar el funcionamiento del modelo.

En un primer momento, se optó por disponer estos en una matriz de desplazamientos n x n donde los términos con igual fila y columna poseía un valor nulo. El problema que surge de dicho sistema es la tediosa tarea de recoger todos los tiempos de desplazamiento, teniendo en cuenta la dificulta de reflejar de forma ágil estos tiempos en el sistema mediante un número limitado de variables.

La solución a este inconveniente es la construcción de la distribución en forma de U teniendo en cuenta los siguientes puntos:

La primera operación de la planta será el centro de coordenadas de este sistema de desplazamientos, por lo que tendrá un tiempo de desplazamiento nulo.

Por cada operación más a la derecha de la planta ser deberá de aumentar en 4 sg la distancia con respecto a la operación a su izquierda.

Por cada operación encima de ella, entendiéndose por encima como la operación en la parte superior de la U con referencia a una de la parte inferior, se aumentará en 2 sg el tiempo de desplazamiento.

Dado que pueden existir células con un número impar de operaciones, se procederá de la siguiente manera. Primero se fijará la cantidad de operaciones de la parte inferior de la siguiente forma ((operaciones+1)/2); de esta manera las operaciones de la parte superior serán las complementarias para completar la parte inferior. Dada la situación, quedarán, por tanto, un espacio y en consecuencia, un desplazamiento más ocupado en la parte inferior lo que podrá acarrear problemas en el futuro.

Este primer diseño es perjudicial en el sentido de que al completarse esta célula y quedar un hueco disponible en la parte superior, a comparación con la parte inferior. Al introducirse las próximas células de forma adyacente a las últimas operaciones, la forma de U se perdería.

Para evitar este hecho se introduce en ese espacio superior vacío una operación virtual [\(Ilustración 10\)](#page-70-0), cuyo único propósito es generará un tiempo de desplazamiento e impedir la ocupación de dicho huevo, pero que al tratarse de algo ficticio no se tendrá en cuenta para ningún tipo de asignación.

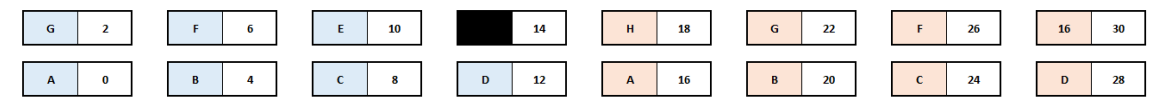

<span id="page-70-0"></span>*Ilustración 10. Ejemplo distribución tiempos desplazamiento.* 

Tras el planteamiento de este modelo surge una incongruencia en el mismo, sí que permite ofrecer una forma rápida de disponer de los tiempos de desplazamiento, pero puede haber situaciones en los que se considere un tiempo inicial no nulo, por lo que hay que darle un último matiz.

Para ilustrar este problema se tomará como referencia el sistema mostrado [\(Ilustración 10\)](#page-70-0). Si un operario está a cargo de las operaciones D de la célula azul, A de la célula roja y H de la célula roja; siguiendo el modelo planteado tiene un tiempo de desplazamiento de (6+8+9)\*2=46 sg. Esto claramente refleja un tiempo adicional de 12 sg, los 6 sg de la primera operación por dos dada la ida y la vuelta, que no habría que considerar ya que la primera operación es preciso que sea nulo. Para ello, se realiza la siguiente adaptación a la fórmula de los tiempos de desplazamiento ( 9 ) ya planteada:

$$
y_i * T k_i \ge \sum_{i=1}^n (x_{ij} * T_j) + 2 * ((T d_L) - (T d_k)) \qquad j = 1, ..., n
$$
 (10)

Donde Td<sub>k</sub> equivaldrá al tiempo de desplazamiento de la primera operación del operario i.

Donde Td<sup>i</sup> equivaldrá al tiempo de desplazamiento de la última operación del operario i.

De esta forma el nuevo tiempo de desplazamiento será: ((9)- 6)\*2= 6.

Por último, queda adaptar la heurística empleada al modelo. Al igual que sucede con muchas de sus modificaciones se agregará una ordenación previa; un ejemplo es el modelo *First Fit Decreasing* tal como desarrolló Baker (Baker, 1985), donde se opta por una colocación en orden decreciente de los diversos ítems según su peso.

Para este modelo se podría intentar plantear un modelo similar al *First Fit Decreasing*, donde los pesos representarán los tiempos de transportes. Gracias a esta adjudicación, se asegurará que las operaciones adjudicadas a un operario sean siempre extremadamente cercanas entres sí, pero tiene un pequeño percance. Si se aplica tal cual este método primero se introducirían las operaciones intermedias aquellas en la zona ondulada de la U, siendo estas las de mayor valor de desplazamiento en cada célula, resultando un sistema antinatural a la hora de asignar. Por ello, se adaptará la base de dicho algoritmo modificando el orden a uno de tipo creciente.

### 5.4 Código General y Formato

En este punto se va a desarrollar toda la información concerniente al funcionamiento propio del documento xlsm y del código asociado a él. Esto incluirá las diferentes hojas con las que se va a trabajar como el conjunto de macros empleadas y la explicación de sus códigos:

### *5.4.1 Macros Diseño*

Con el fin de ofrecer al usuario una sensación de no encontrarse trabajando con el Excel, se ejecutará automáticamente una macro [\(Ilustración 11\)](#page-72-0) al iniciar el documente o al habilitar las macros de este. Dicha macro activará el modo pantalla completo, lo cual acompañado de las modificaciones estéticas como la ocultación de las líneas de cuadrículas, encabezados, lista de células y la barra de fórmulas; conseguirá la impresión de estar usando una aplicación distinta del tradicional Excel.
Sumando a lo anterior la posibilidad de limitar el scroll área de una determinada hoja, la macro de inicio estipulará los valores limitantes en aquellas hojas cuya área vaya a ser igual siempre; de esta forma se impedirá al usuario desplazarse más allá de determinadas filas y columnas. Finalmente, se lanzará un mensaje de bienvenida al usuario y trasladará al usuario a la pantalla de presentación.

```
Private Sub Workbook Open()
     Application.DisplayFullScreen = False
     Application. ScreenUpdating = False
     Sheets ("Presentacion") . Select
     Sheets ("Presentacion").ScrollArea = "$A$1:$V$41"<br>Sheets ("Presentacion").ScrollArea = "$A$1:$Q$1000000"<br>Sheets ("Añadir Celula").ScrollArea = "$A$1:$P$58"
     Sheets ("Añadir Operacion") ScrollArea = "$A$1:$T$58'
     Sheets("Modificar Celula").ScrollArea = "$A$1:$P1000000"
     Sheets ("Eliminar Celula") ScrollArea = "$A$1:$P$1000000"
     \texttt{Sheets}(\texttt{"Eliminar Operation"}).\texttt{ScrollArea = "}\texttt{\$A}\texttt{\$1:}\texttt{}\texttt{S}\texttt{\$1000000"}Sheets ("Calcular") . ScrollArea = "$A$1:$P$58"
     Application.ScreenUpdating = True
     Sheets ("Presentacion") Select
     MsqBox "Bienvenido al Excel de Estandarización de Operaciones."
End Sub
```
#### *Ilustración 11. Macro diseño general.*

# *5.4.2 Macros Ir a y Menú*

Para permitir el movimiento entre hojas se generan un total de 9 macros distintas para desplazarse a lo largo del documento. Las hojas por las que se podrá desplazar el usuario gracias a esta macro serán:

- Presentación: Hoja de presentación del documento. De esta hoja solo podrá trasladarse a la hoja de Instrucciones.
- Instrucciones: Hoja donde se exponen diferentes indicaciones acerca del Excel y su funcionamiento para conocimiento del usuario. Desde esta hoja se podrá emplear un menú a la izquierda de la hoja que permitirá desplazarse a lo largo del resto de hojas, dicho menú estará habilitado para las siguientes 7 hojas.
- Añadir Célula: Hoja desde la que el usuario podrá añadir las células pertinentes.
- Añadir Operación: Hoja desde la que el usuario podrá añadir las operaciones de cada célula.
- Modificar Operación: Hoja que permitirá modificar los datos referidos al nombre y datos de las células ya introducidas.
- Eliminar Célula: Hoja gracias a la que se podrá eliminar la célula deseada y en consiguiente, las operaciones vinculadas a esta.
- Eliminar Operaciones: Hoja donde se procederá a eliminar la operación indicada.
- Calcular: Hoja que permitirá determinar el formato que se quiere para la estandarización, si se permite o no desplazamiento entre células, así como seleccionar las células con las que se operará
- Resultados: Desde esta hoja se podrá mostrarán los resultados generados tras haber calculado los resultados, así como se añadirá al menú una nueva macro denominada "*IrOperarios*" que permitirá desplazarse a cada operario particular.

Dado que el código generado para macro es igual cambiando únicamente el nombre de la hoja, el cual aparecerá entrecomillado en la sentencia pertinente, y se han indicado ya los 9 nombres de las diferentes hojas posibles se ilustrará solamente un ejemplo de este código [\(Ilustración 12\)](#page-73-0), en este caso la macro para desplazarse a las instrucciones.

```
Sub IrInstrucciones ()
     Sheets ("Instrucciones") . Select
     Range ("C1") . Select
End Sub
Ilustración 12. Macro ir a x Hoja.
```
### *5.4.3 Macro Añadir Célula*

Dicha macro permitirá la adicción de diferentes células a través de la hoja de "*Añadir Células*" ([Ilustración 13\)](#page-73-1). En dicha hoja se podrá elegir entre tres formatos distintos dependiendo de los datos poseídos por el usuario. Estos son formato 1 (demanda y *Takt Time*), formato 2 (demanda y tiempo disponible) y formato 3 (tiempo disponible y *Takt Time*).

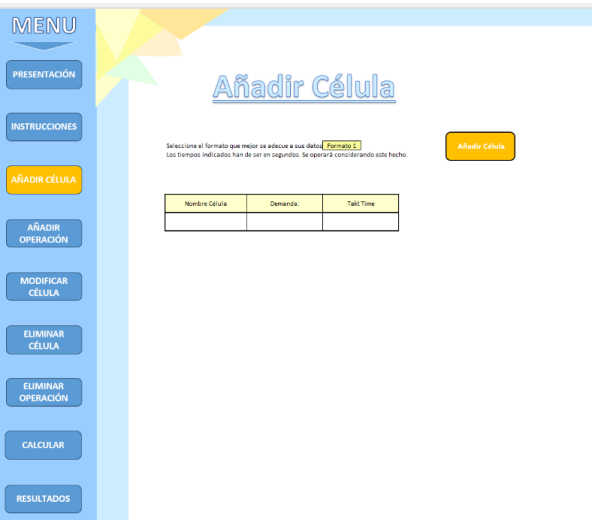

<span id="page-73-1"></span>*Ilustración 13. Hoja añadir célula.* 

Una vez que se hayan introducido los datos y pulsado el botón de la macro, se ejecutará el código [\(Ilustración 14\)](#page-74-0). Dicho código primero de todo comprobará que los valores introducidos son correctos, es decir, que los tres parámetros introducidos sean no nulos, así como que los dos datos numéricos, variantes según el formato, sean datos numéricos. En caso de que no se hayan cumplido estas condiciones se pasará a la parte final del código y se le informará al usuario del problema que se ha provocado y la imposibilidad de introducir los datos. Inicialmente se harán visibles todas las hojas ocultas, siendo estas las hojas auxiliares del documento para tratar los datos introducidos.

Además, se incluirá una sentencia inicial para evitar el parpadeo que generaría durante la ejecución; acompañando a esta sentencia se fijará como última línea de código para volver a la hoja inicial. El motivo de estas líneas es evitar que el usuario será trasladado a la última hoja seleccionada por la macro pudiendo ser una hoja auxiliar a la que no debería de poder acceder.

```
Sub AñadirCelula()
        'Evitar parpadeo de hojas'
       Application.ScreenUpdating = False
       Sheets("Listado").Visible = True<br>Sheets("Celulas").Visible = True<br>Sheets("U").Visible = True<br>Sheets("Operarios").Visible = True<br>Sheets("Operarios").Visible = True<br>Sheets("Formato").Visible = True<br>Sheets("Formato").Visible
          Compruebo que
                                    e havan introducido los datos'
       Sheets ("Añadir Celula"). Select
       If IsEmpty(Range("H16")) = True Then<br>MsgBox "Seleccione un formato.", vbCritical
      Else<br>If IsEmpty(Range("D24")) = True Then<br>MsgBox "Especifique el nombre de la célula.", vbCritical<br>Else
              Else
                     =<br>If IsEmpty(Range("F24")) = True Or IsNumeric(Range("F24")) = False Then<br>If Range("H16") = "Formato 3" Then<br>MsgBox "El dato introducido en Tiempo Disponible es no válido o nulo. Por favor, corrigelo.", vbInformation
                            Else<br>Else<br>MsgBox "El dato introducido en Demanda es no válido o nulo. Por favor, corrigelo.", vbInformation<br>End If
                     bnd II<br>Else If IsEmpty(Range("H24")) = True Or IsNumeric(Range("H24")) = False Then<br>If IsEmpty(Range("H16") = "Formato 2" Then<br>MsgBox "El dato introducido en Tiempo Disponible es no válido o
                                           MsgBox "El dato introducido en Tiempo Disponible es no válido o nulo. Por favor, corrigelo.", vbInformation
                                    Magnox "El dato introducido en Takt Time es no válido o nulo. Por favor, corrigelo.", vixinto and regional est<br>Magnox "El dato introducido en Takt Time es no válido o nulo. Por favor, corrigelo.", vixinformation<br>End If
```
<span id="page-74-0"></span>*Ilustración 14. Macro añadir célula 1.* 

Posteriormente se guardarán estos en la variable correspondiente según el formato, para el tercer dato no introducido ser aplicará la formula del *Takt Time* [\( 1](#page-47-0) ) presentada en el capítulo anterior.

Por último, en esta parte de la macro [\(Ilustración 15\)](#page-74-1) se comprobará que no se haya introducida una célula con dicho nombre dado que si ya se ha introducido puede presentar dificultades futuras al usuario. Dado su futuro uso habitual, es de obligatoria mención la formula "*[Activesheet.Cells(Rows.Count,"A") .End(xlUp).Row]"* la cual devolverá la última fila usada de la columna A, lo que será clave para introducir nuevos valores después de esta.

```
'Una vez he comprobado los datos introducidos, los copio y muevo a la hoja familia'<br>Else
           \begin{array}{l} \text{nombre } = \text{Range}\, (^\text{H} \text{D24}^\text{H}) \\ \text{If Range}\, (^\text{H} \text{H16}^\text{H})\,=\,^\text{H} \text{Formato}\ 1^\text{H}\  \  \text{Then} \\ \text{demanda } = \text{Range}\, (^\text{H} \text{E24}^\text{H}) \\ \text{take } = \text{Range}\, (^\text{H} \text{24}^\text{H}) \\ \text{tiempo } = \text{demanda} \, \ ^\text{*} \  \  \text{takt} \end{array}\begin{aligned} \text{ElseIf Range("H16")} &= \texttt{''Formato 2''} \text{ Then} \\ \text{demanda} &= \text{Range("F24")} \\ \text{tiempo} &= \text{Range("H24")} \\ \text{takt} &= \text{tiempo } / \text{demanda} \end{aligned}Else
           Else<br>tiempo = Range ("F24")<br>takt = Range ("H24")<br>demanda = tiempo / takt<br>End If
            'Una vez tengo las variables voy a la hoja de células'<br>Sheets ("Celulas").Select<br>old1 = (ActiveSheet.Cells(Rows.Count, "A").End(xlUp).Row)<br>nuevo1 = 1 + old1<br>registro = 1
                            pruebo que no existe ya esa célula, es decir, el nombre de la misma'<br>L = 1 To oldi
                          I = 1 To old1<br>If Cells(I, 2) = nombre Then<br>MsgBox "El nombre de la célula ya esta registrado.", vbInformation<br>registro = 0<br>evistro = 0
                                    msgBox<br>registro<br>Exit For
                        E1seElse<br>registro = registro<br>End If<br>Next I
            If registro = 1 Then
                        'Si el nombre no se ha usado introduzco los valores'<br>Cells(nuevol, 2) = nombre<br>Cells(nuevol, 3) = demanda<br>Cells(nuevol, 3) = demanda<br>Cells(nuevol, 4) = tiempo<br>Cells(nuevol, 5) = takt<br>Cells(nuevol, 6) = 0
```
<span id="page-74-1"></span>*Ilustración 15. Macro añadir célula 2.* 

Una vez se ha validado si el nombre de la célula es válido, la macro [\(Ilustración](#page-75-0)  [16\)](#page-75-0) guardará los valores de nombre, demanda, tiempo y *Takt Time* en una hoja oculta llamada "*Células*" donde se dispondrán de los datos propios de las células para su futuro manejo, además se fijará un valor inicial de 0 para la casilla de validación de la célula (dicha casilla se empleará a posteriori junto a otras macros para determinar con que células se efectúan las operaciones). A cada célula, se le generará un código numérico propio en función del orden en el que se introduzcan los datos, gracias a este código y la palabra célula se generará un nombre propio para cada una el cual tendrá un futuro uso si se

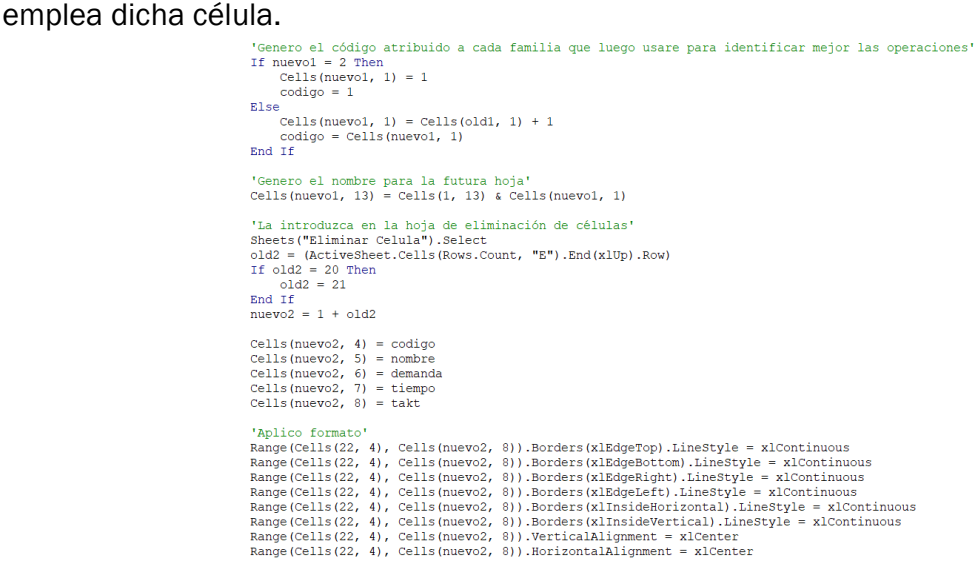

<span id="page-75-0"></span>*Ilustración 16. Macro añadir célula 3.* 

Por último, en esta parte del código se introducirán los datos de dicha célula [\(Ilustración 17\)](#page-75-1), excepto el código de validación y nombre de la futura hoja, en las hojas de modificación y eliminación con el fin de que el usuario cuenta con dicha información a la hora de tomar una decisión.

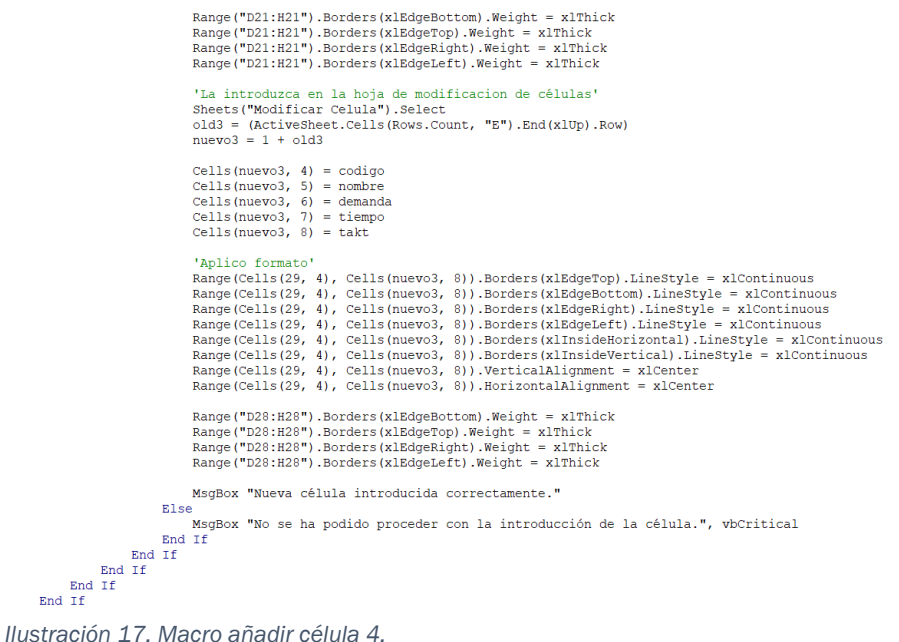

<span id="page-75-1"></span>

En esta última parte de código [\(Ilustración 17\)](#page-75-1) se terminará de introducir los datos en las hojas ya indicadas, así como de estipular el formato estancar a las celdas que contienen dicha información con el fin de que la información aparezca bordeada y centrada.

Finalmente, se disparará un mensaje informando acercad del éxito o fracaso en la generación de la célula y se procederá a ocultar nuevamente las hojas auxiliares [\(Ilustración 18\)](#page-76-0).

```
Sheets ("Listado"). Select
    ActiveWindow.SelectedSheets.Visible = False
    Sheets ("Celulas"). Select
    ActiveWindow.SelectedSheets.Visible = False
    Sheets ("U") . Select
    ActionedSheets.Visible = FalseSheets ("Operarios"). Select
    ActiveWindow.SelectedSheets.Visible = False
    Sheets ("General") . Select
    ActiveWindow.SelectedSheets.Visible = False
    Sheets ("Formato"). Select
    ActiveWindow.SelectedSheets.Visible = False
    Sheets ("ResultadosGeneral") . Select
    ActiveWindow.SelectedSheets.Visible = False
    Sheets ("Añadir Celula"). Select
End Sub
Ilustración 18. Macro añadir célula 5.
```
# <span id="page-76-0"></span>*5.4.4 Macro Añadir Operación*

De forma similar a la adicción de células existe una macro propia que añadirá las operaciones que desee el usuario. Para ello habrá que introducir los datos reflejados en la hoja de "*Añadir Operación*" [\(Ilustración 13\)](#page-73-1), donde se estipulan diferentes apartados siendo algunos de ellos obligatorios. La macro introducirá los datos si son válidos o emitirá un mensaje de fallo notificando los errores en estos, así como la imposibilidad de guardar los valores. En caso de que alguno de los dos tiempos o el cambio de herramienta sea nulo, se deberá dejar dichas celdas vacías no imponer valores de cero.

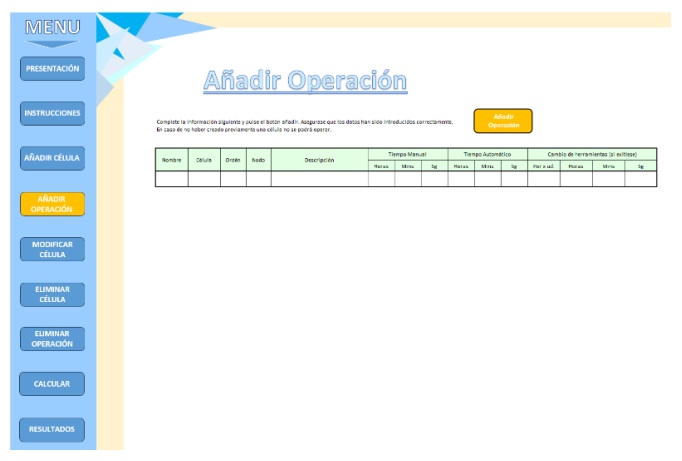

*Ilustración 19. Hoja añadir operación.* 

En la primera parte de la macro para añadir operación [\(Ilustración 20\)](#page-77-0), se impondrá las condiciones para evitar el parpadeo y mostrar las hojas ocultas para su posible modificación. Al tratarse de varios valores de posición fijo se empleará un vector de carga 15 para guardar los valores, una vez se ha procedido se llevarán a cabo varias comprobaciones en torno a los datos.

Primero de todo, los valores de nombre de la operación, células de la operación (para lo cual dicha casilla es una lista desplegable que remite a la hoja de "*Células*" de forma que el usuario pueda seleccionar las células ya introducidas, este es uno de los motivos por los que se exige un nombre distinto por célula para evitar posibles equivocaciones a la hora de introducir datos), orden de la operación, su nodo y la descripción pertinente han de ser no nulos.

El motivo por el que existe una distinción entre orden y nodo es dado que puede existe la posibilidad que no sean el mismo valor, además ambos valores deberán de tipo numérico. Dicha variación, explicada previamente en el capítulo anterior, puede suponer la necesidad de una unidad mayor de WIP al calculado gracias a los tiempos. Por ello, estos dos valores tienen un control adicional asegurando que el dato introducido sea numérico y distinto de 0.

```
Sub AñadirOperacion()
     Niautroperacion()<br>'Evitar parpadeo de hojas'<br>Application.ScreenUpdating = False
     Sheets ("Listado").Visible = True<br>Sheets ("Celulas").Visible = True<br>Sheets ("U").Visible = True<br>Sheets ("Operarios").Visible = True<br>Sheets ("Operarios").Visible = True<br>Sheets ("Cornato").Visible = True<br>Sheets ("Formato").
     Sheets("ResultadosGeneral").Visible = True
       Compruebo que se havan introducido los datos'
     Sheets ("Añadir Operacion") . Select
     Dim carga (15) As Variant
     valido = 1<br>suma = 0\frac{5 \text{ cm}}{2 \text{ cm}} = 0'Meto los datos dentro de un vector'
     For I = 4 To 18<br>e = I - 3carga(e) = Cells (21, I)
           'Compruebo que los primeros valores sean no nulos'
                    Q<sub>Then</sub>
                If IsEmpty(Cells(21, I)) = True Then
                     valido = 0Else
                value<br>alido = valido<br>End If
          End Tf
           'Compruebo que el valor de ordén y nodo sean no nulos o cero If I = 6 Or I = 7 Then
                1 = 6 Or 1 = 7 Then<br>If IsNumeric(Cells(21, I)) = False Or Cells(21, I) = 0 Then
                      Example: \text{Cell}(S, 1)<br>nombre = Cells (19, I)<br>MsgBox "Indique un valor númerico distinto de cero en el aparato de " & nombre, vbInformation
                      valido = 0Else
                      value = validoEnd I
```
<span id="page-77-0"></span>*Ilustración 20. Macro añadir operación 1.* 

La siguiente parte de la macro [\(Ilustración 21\)](#page-78-0) revisará que los datos referidos a tiempo y cambios de herramientas sean numéricos. Por otra parte dada la distinción entre dos tiempos, tiempo manual (implica las operaciones en las que el trabajador ha de participar) y el tiempo automático (representa aquella parte de la operación en la que la figura del empleado es nula) se tomarán como el siguiente punto a evaluar.

Por ello, la siguiente comprobación llevada a cabo es que la suma de las casillas de tiempo automático y manual en conjunto sea no nula, ya que no puede introducirse una operación sin tiempo. En caso de que la suma nula se emitirá un mensaje de información para notificar al usuario esta equivocación

Para terminar con esta parte del código revisará los datos pertenecientes a cambio de herramientas. Como ya sea ha comprobado que sean numéricos, esta última sección se asegura de que en caso de que se haya introducido un valor ya sea las unidades por cambio o el tiempo del cambio, el otro valor sea no nulo. Se procede a sumar los tiempos y se comprueba que si son mayores que cero y la cantidad de unidades por cambio se haya fijado; en caso de

```
CONTATIO SE dispara un mensaje de error.<br>
\frac{10000000000}{11} is universe valued by the sum numericos'<br>
If \frac{17}{11} is the under \frac{1}{11} can be explicit (Cells (21, I)) = False Then<br>
\frac{1}{11} is \frac{1}{11} is valido = 0<br>Else<br>walido = valido<br>End If<br>End If
                'Sumo los valores de tiempos para posterior comprobación'<br>If I > 7 And I < 14 And IsNumeric(Cells(21, I)) = True Then<br>suma = suma + Cells(21, I)
      If I > 7 And I < 14 And IsBumeric (Cells (21, I)) =<br>End If<br>\frac{1}{2} as suma = suma + Cells (21, I)<br>End If<br>\frac{1}{2} and \frac{1}{2} are associally example to the pramienta<sup>*</sup><br>If I > 15 And IsBumeric (Cells (21, I)) = Tr
       Next I<br>"Compruebo que se hayan introducidos tiempos"<br>If suma = 0 Then<br>"MagBox "No se han introducido datos referidos a los tiempos de la operación, ya sea tiempo manual, automático o ambos. Corrija este hecho.", vbCritical
        valido = valido<br>End If
       End If<br>"Compreho que si se han introducido tiempos de cambio de herramientas se haya introducido tambien una cantidad"<br>If Cells(21, 15) > 0 Then<br>If Cells(21, 15) > 0 Then<br>Cambio = 0<br>Else<br>Realido = 0<br>Cells(2)<br>Cellse<br>Cellse<br>
                 value - v<br>cambior = 0<br>MsgBox "For favor, revise los datos referidos a cambio de herramientas.", vbInformation<br>End If
        End If<br>Else<br>valido = valido<br>cambior = 0<br>End If
```
<span id="page-78-0"></span>*Ilustración 21. Macro añadir operación 2.*

Una vez se han realizado las comprobaciones, la macro avanzará si se ha asegurado el cumplimiento de cada una de ellas. En tal escenario [\(Ilustración](#page-78-1)  [22](#page-78-1)), se copiarán los valores en la hoja de "*Eliminar Operación*" [\(Ilustración 39\)](#page-88-0) así como en la hoja auxiliar "*Listado*", donde se procederá a iniciar los cálculos. Los primeros cálculos serán transcribir el tiempo manual, digital y cambio de herramientas a sg; en caso del cambio de herramientas se dividirá el tiempo resultante por las unidades para conocer el tiempo invertido por unidad.

```
If cambio = 0 And Cells(21, 15) > 0 Ther<br>cambior = 0
If cambio = 0 And Cells(21, 15) > 0 Then<br>cambio = 0<br>valido = 0<br>WayBox "Por favor, revise los datos referidos a cambio de herramientas.", vbInformation<br>MsgBox "Por favor, revise los datos referidos a cambio de herramientas
"Una vez he comprobado los valores<br>If valido = 0 Then<br>MsgBox "No se ha podido introducir la operación debido a incongruencias en sus datos.", vbCritical
MsgBox "No se ha podido introducir la operación debido a "Primero lo copio en la hoja de Eliminar"<br>Sheets ("Eliminar" Sheets ("Eliminar" Sheets ("Eliminar" Sheets ("Eliminar" of la "ActiveSheet.Cells (Rows.Count, "J"). En
       'Variables para futuro mensaje'<br>vorden = Cells(nuevol, 7)<br>vnodo = Cells(nuevol, 8)
       'Ahora lo copio en la hoja de Listado'<br>Sheets ("Listado").Select<br>old2 = (ActiveSheet.Cells (Rows.Count, "A").End(xlUp).Row)<br>nuevo2 = 1 + old2<br>For y = 1 To 15<br>\frac{1}{2}For v = 1 To 15<br>Cells (nuevo2, v) = carga (v)<br>Next v
      "Cuentas a realizar dentro de Listado, porque si las hago con formulas el excel se peta"<br>"Cuentas relacionadas con los tiempos"<br>If IsEmpty(Cells(nuevo2, 8)) = False Or IsEmpty(Cells(nuevo2, 7)) = False Or IsEmpty(Cells(nue
       If IsEmpty(Cells(nuevo2, 11)) = False Or IsEmpty(Cells(nuevo2, 10)) = False Or IsEmpty(Cells(nuevo2, 9)) = False Then<br>Cells(nuevo2, 17) = Cells(nuevo2, 11) + 60 * Cells(nuevo2, 10) + 60 * 60 * Cells(nuevo2, 9)
       End If
```

```
Ilustración 22. Macro añadir operación 3.
```
A continuación, se sumarán los tiempos manuales, considerándose como tiempos manuales el tiempo manual por operación más la suma del tiempo de cambio de una sola unidad. Finalmente se calculará la suma del tiempo total, siendo igual al comedio del tiempo manual de la operación, el tiempo automático de la operación y el tiempo proporcional a cambiar de herramienta una unidad.

En la siguiente parte de la macro [\(Ilustración 23\)](#page-79-0), se empleará una de las características propias del lenguaje VBA, la posibilidad de ejecutar funciones comunes de Excel en macros. En este caso, la macro se servirá de la función *XLOOKUP* o *BUSCARX* para a partir del nombre de la célula obtener tanto el código adjudicado a ella y su *Takt Time*.

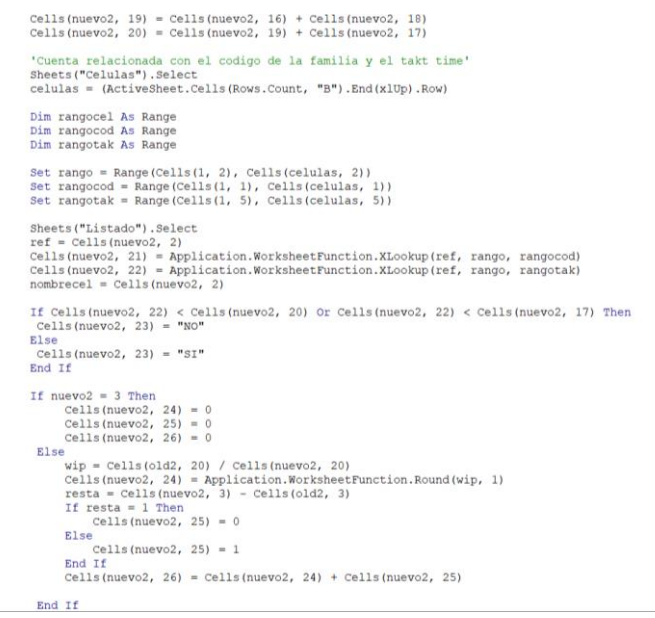

*Ilustración 23. Macro añadir operación 4.*

<span id="page-79-0"></span>Una vez se tiene el valor del *Takt Time* se es capaz de comprobar si la operación introducida lo respeta o en cambio no, introduciendo un valor de "SI" o "NO" para su posterior uso. Como última implementación de esta sección, se generará el WIP de la operación en función de su valor de orden.

Como puede verse, si la nueva fila tiene un valor de 3 el WIP será nulo, esto se debe a que las dos primeras filas son usadas para un pequeño índice guía de forma que si una operación se introduce allí quiere decir que no tiene ninguna precedente inicialmente, posteriormente se expandirá este punto, por lo que su WIP es nulo. En caso contrario se calculará teniendo en cuenta la fórmula de operación aguas arriba y aguas abajo, así como la suma de una unidad si se precisa una unidad extra al no estar las operaciones sucesivas enteres sí.

El siguiente paso en la macro [\(Ilustración 24\)](#page-80-0) es generar el código característico de cada operación, el cual va a componerse del código de su célula junto con su orden en esta y su nodo separado todo por puntos. Con la generación de estos códigos se busca dotar a cada operación de un método de identificación único, por ello si el código resultante de una operación ya está en uso se avisará al usuario y se preparará para la eliminación. Como última parte de este código

se comprobará que el valor de respeto de *Takt Time* sea "SI", siendo en caso contrario la eliminación será afirmativa y se notificará al usuario.

'Genero codigo para la operación introducida'<br>Cellis(nuevo2, 27) = Cellis(nuevo2, 21) & "." & Cellis(nuevo2, 3) & "." & Cellis(nuevo2, 4)<br>codigo = Cellis(nuevo2, 27) Sheets("Eliminar Operacion").Select<br>Cells(nuevol, 4) = codigo 'Compruebo que no exista el codigo en caso de que si elimino la última fila<br>elimino = 0 "Compression en exista el codigo en caso de que si elimino la última fila"<br>elimino = 0<br>silmano = 0<br>silmano = elimino = 0<br>silmano = elimino = elimino<br>Elimino = elimino = elimino = elimino = elimino = elimino = elimino = eli If Cells(nuevo2, 23) = "SI" Then<br>elimino = elimino Else<br>| Mimino = 1<br>| MagBox "Operación no introducida ya que no se respeta el Takt Time de dicha célula.", vbCritical<br>End If 'Elimino las filas'<br>If elimino = 1 Then<br>Rows(nuevo2).Delete<br>Sheets("Eliminar Operacion").Select<br>Rows(nuevo1).Delete 'Ordeno la hoja de listado si no he eliminado'<br>Sheets("Listado").Select<br>If elimino = 0 Then

<span id="page-80-0"></span>*Ilustración 24. Macro añadir operación 5.*

Si por algún motivo de los anteriores se determina la necesidad de eliminación se eliminarán las filas tanto en la hoja de "*Listado*" como en la hoja de "*Eliminar Operación*" [\(Ilustración 39\)](#page-88-0). Una vez se ha procedido con la eliminación, el código [\(Ilustración 25\)](#page-80-1) efectuará una ordenación de las operaciones en función de su código de célula, primeramente, su orden como segundo criterio y su nodo como última opción. El motivo para utilizar las tres columnas es la detección de códigos como fechas en algunas situaciones lo que pude desembocar en problemas a la hora de ordenar.

```
'Ordeno la hoja de listado si no he eliminado'<br>Sheets("Listado").Select<br>If elimino = 0 Then<br>ActiveWorkbook.Worksheets("Listado").Sort.SortFields.Clear
  ACCIVeWOIKBOOK.WOIKBheets( Elstado").SOIC.SOItFIelds.Clear<br>Activ@YorKbook.Worksheets("Listado").Soft.SortFields.Add2 Key:=Range( _<br>- Cells(3, 21), Cells(nuevo2, 21)), SortOn:=xlSortOnValues, Order:=xlAscending, DataOption
            xlSortNormal
  XLEOTEROTHERS<br>ActiveWorkbook.Worksheets("Listado").Sort.SortFields.Add2 Key:=Range( _<br>Cells(3, 3), Cells(nuevo2, 3)), SortOn:=xlSortOnValues, Order:=xlAscending, DataOption:= _<br>XlSortNormal<br>Active Martin Allen (2010), Alle
  ActiveWorkbook.Worksheets("Listado").Sort.SortFields.Add2 Key:=Range(
            rveworkbook.worksheets("Listado").Sort.Sortrieids.Addz.key:=Kange( _<br>Cells(3, 4), Cells(nuevo2, 4)), SortOn:=xlSortOnValues, Order:=xlAscending, DataOption:= _<br>xlSortNormal
  With ActiveWorkbook.Worksheets("Listado").Sort
            h ActiveWorkhook.Worksheets("Listado").Sort<br>
.SetRange Range (Cells(3, 1), Cells(nuevo2, 27))<br>
.Header = xIGuess<br>
.MatchCase = False<br>
.MatchCase = False<br>
.MatchCase = False<br>
.Orientation = xIPopToBottom<br>
.SortMethod = xIPi
             .Apply
  End With
 End If
 'Formato tabla para Eliminar'<br>If elimino = 0 Then
If
  fin = newo1Else
\begin{array}{rcl} \texttt{fin} = \texttt{old1} \\ \texttt{End} & \texttt{If} \end{array}'Pintos los rangos'<br>
Sheets ("Eliminar operacion").Select<br>
Sheets ("Eliminar operacion").Select<br>
Range (Cells (17, 4), Cells (fin, 19)).Borders (xlEdgeRothom).LineStyle = xlContinuous<br>
Range (Cells (17, 4), Cells (fin, 19
 Range ("D15:S16") . Borders (xlEdgeBottom) . Weight = xlThick
kange ("D15:S16").Borders (XikageBottom).Weight = Xirnick<br>Range ("D15:S16").Borders (xlEdgeTop).Weight = xlThick<br>Range ("D15:S16").Borders (xlEdgeRight).Weight = xlThick<br>Range ("D15:S16").Borders (xlEdgeRight).Weight = xlT
```
<span id="page-80-1"></span>*Ilustración 25. Macro añadir operación 6.*

El motivo para llevar a cabo esta acción es evitar un posible error en los resultados dada una correcta interpretación de las operaciones. Si no se procede con esas líneas de código y las operaciones se introducen de forma no ordenada al momento de generar la distribución en forma de la U de las células seleccionadas, estas se colocarán de forma errónea lo que supone que el resultado final sea completamente inválido

Tras la ordenación, puede ocurrir la situación de que el WIP previamente calculado sea completamente invalido dado que, al encontrarse las operaciones desordenadas, el cálculo del WIP se ha realizado considerando el tiempo de las operaciones aguas arriba incorrecto. Además, la propia formula no ha tenido en cuenta el caso de que la operación se trata de la primera de una célula, descontando la primera operación; actualmente, la formula no hace distinción entre células por lo que tras haber reordenado las operaciones habrá que recalcular el WIP por operación considerando dicha situación. Para solventar dicha problemática, se recalcularán los WIP pertinentes al iniciar el cálculo de los resultados. Posteriormente se bordean las celdas pertenecientes a la hoja de "*Eliminar Operación*" [\(Ilustración 39\)](#page-88-0), esto con el fin de dar al

**usuario una presentación más atrayente.**<br>  $\frac{\text{Wensaje final accrea del process}}{\text{If eliminate = 0 And dupe = 0 Then}}$ <br>  $\frac{\text{Voueto del} \text{ total cell} \text{ cells} - 1}{\text{total cell}}$ <br>  $\frac{\text{total cell} - 1}{\text{For p = 1 To totaleel}}$ <br>  $\frac{\text{mascont = 0}}{\text{Sheets("Listado")}.\text{Select}}$ Sheets ("Listado").Select<br>
contador = 0<br>
For o = 3 To nuevo2<br>
If Cells (o, 21) = p Then<br>
contador = contador<br>
maxcont = maxcont + 1<br>
Else  $+1$ maxcont = maxcont +<br>Else<br>contador = contador<br>End If Next o Next o<br>Sheets("Celulas").Select sheets<br>
fila = p + 1<br>
Cells(fila, 7) = contador<br>
If contador<br>
If contador<br>
Cells(fila, 8) = contador / 2<br>
Cells(fila, 9) = contador - (contador / 2) Else Else  $\begin{array}{rl} \texttt{Else} \\ \texttt{Cells}(\texttt{fila, 8}) = (\texttt{contact} + 1) \ / \ 2 \\ \texttt{Cells}(\texttt{fila, 9}) = \texttt{contact} - \texttt{cells}(\texttt{fila, 8}) \\ \texttt{End If} \end{array}$ Next p<br>Sheets("Celulas").Select Cells  $(2, 10)$  = maxcont MsgBox "Operación introducida correctamente." Else End Tf End Tf

<span id="page-81-0"></span>*Ilustración 26. Macro añadir operación 7.* 

Tras haber terminado con la actualización de "*Listado*", hay que actualizar el número de operaciones pertenecientes a cada operación por lo que se establecer un bucle *for* [\(Ilustración 26\)](#page-81-0) que contabilice las operaciones atribuidas a cada célula, para posteriormente reflejar esos datos en la hoja auxiliar "*Células*" para su futuro uso, así como notificar al usuario el éxito de la introducción de datos.

Como última parte de la macro [\(Ilustración 27\)](#page-82-0)se volverán a ocultar las hojas auxiliares y se fijara la ubicación en la hoja de añadir para que el usuario no se teletransporte a la última hoja usada.

```
Sheets ("Listado"). Select
    ActiveWindow.SelectedSheets.Visible = False
    Sheets ("Celulas").Select
    ActiveWindow.SelectedSheets.Visible = False
    Sheets ("U") . Select
    ActiveWindow.SelectedSheets.Visible = False
    Sheets ("Operarios") . Select
    ActiveWindow.SelectedSheets.Visible = False
    Sheets ("General") . Select
    ActiveWindow.SelectedSheets.Visible = False<br>Sheets("Formato").Select
    ActiveWindow.SelectedSheets.Visible = False
    Sheets ("ResultadosGeneral") . Select
    ActiveWindow.SelectedSheets.Visible = False
    Sheets ("Añadir Operacion") . Select
End Sub
```
<span id="page-82-0"></span>*Ilustración 27. Macro añadir operación 8.* 

# *5.4.5 Macro Modificar Célula*

Tras haberse generado una propia célula puede darse el caso que el usuario haya introducido de forma inconsciente o por equivocación algún dato erróneo lo que supone la necesidad de modificar dicha célula sin eliminar las operaciones ya creadas. Ante esta tesitura, nace la necesidad de añadir una macro que otorgue al usuario la capacidad de rectificar.

Dicha macro se ejecutará a través de la hoja "*Modificar Hoja*" ([Ilustración 28\)](#page-82-1), en la cual se mostrará los datos referidos al código, nombre, demanda, tiempo disponible y *Takt Time* de dicha célula. La estructura de modificación será un símil de la estructura de añadir con el mismo significado de formatos únicamente diferenciadas en la generación de una nueva columna referente al código y en el hecho de que las células ya introducidas se mostrarán en una tabla con encabezados amarillos según se vaya añadiendo

| <b>MENU</b>                       |                                                                                                    |        |               |               |        |                  |  |                  |  |
|-----------------------------------|----------------------------------------------------------------------------------------------------|--------|---------------|---------------|--------|------------------|--|------------------|--|
|                                   |                                                                                                    |        |               |               |        |                  |  |                  |  |
| <b>PRESENTACIÓN</b>               | <b>Modificar Célula</b>                                                                                                    |        |               |               |        |                  |  |                  |  |
| <b>INSTRUCCIONES</b>              |                                                                                                    |        |               |               |        |                  |  |                  |  |
| AÑADIR CÉLULA                     | Seleccione el formato que se adecue a sus datos:<br>Formato 1<br>Modificar Célula<br>Los tiempos indicados han de ser en segundos. |        |               |               |        |                  |  |                  |  |
|                                   |                                                                                                    |        | Código Célula | Nombre Célula |        | Demanda:         |  | <b>Takt Time</b> |  |
| <b>AÑADIR</b><br><b>OPERACIÓN</b> |                                                                                                    |        |               |               |        |                  |  |                  |  |
|                                   |                                                                                                    | Código | Nombre        | Demanda       | Tiempo | <b>Takt Time</b> |  |                  |  |
| <b>MODIFICAR</b><br>CÉLULA        |                                                                                                    |        |               |               |        |                  |  |                  |  |
| <b>ELIMINAR</b><br>CÉLULA         |                                                                                                    |        |               |               |        |                  |  |                  |  |
| <b>EUMINAR</b>                    |                                                                                                    |        |               |               |        |                  |  |                  |  |
| <b>OPERACIÓN</b>                  |                                                                                                    |        |               |               |        |                  |  |                  |  |
| <b>CALCULAR</b>                   |                                                                                                    |        |               |               |        |                  |  |                  |  |
| <b>RESULTADOS</b>                 |                                                                                                    |        |               |               |        |                  |  |                  |  |

<span id="page-82-1"></span>*Ilustración 28. Hoja modificar célula.* 

Para ello, la macro [\(Ilustración 29\)](#page-83-0) primeramente visibilizara las hojas auxiliares ocultas seguidamente se iniciarán una serie de comprobaciones generales similares a las realizadas durante la macro de añadir célula, salvo con la distinción de un conjunto de líneas de código que aseguren un valor no nulo para el código de célula introducido.

Una vez se han completado las comprobaciones previas, se calculará el valor de la incógnita de la ecuación de *Takt Time* a partir de los datos. A continuación, se revisará que el valor de *Takt Time* introducido o resultante no sea superior a los tiempos de las operaciones de dicha célula, en caso de que sea superior se comunicará al usuario la imposibilidad de realizar la modificación debido a

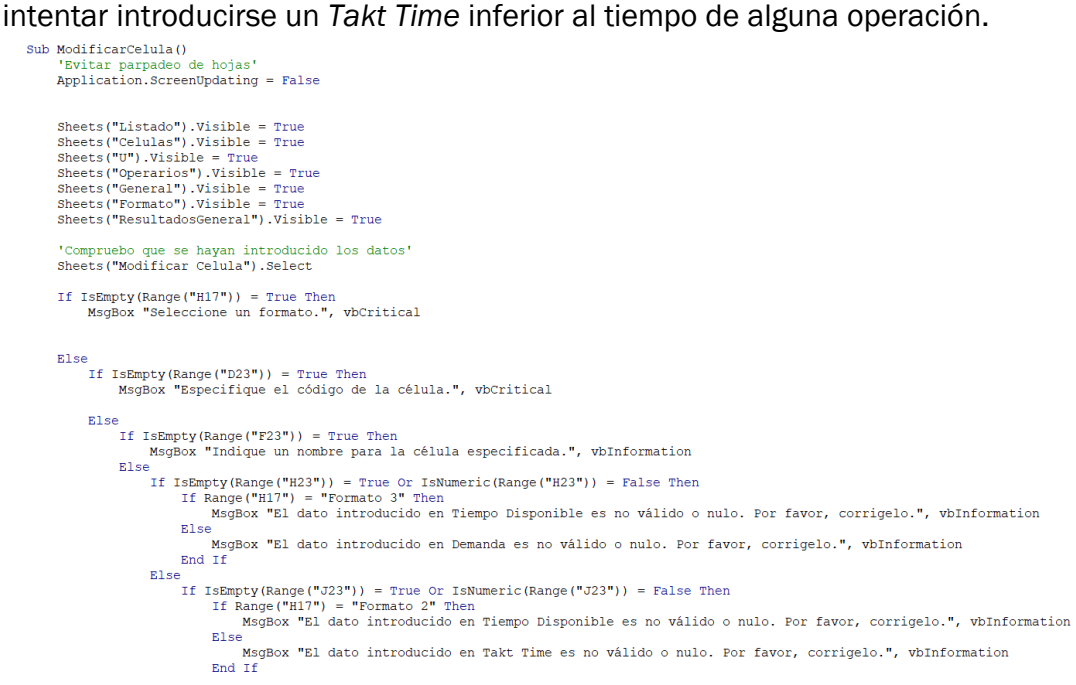

<span id="page-83-0"></span>*Ilustración 29. Macro modificar célula 1.*

Este mensaje se dispara para que el usuario se dé cuenta de este hecho y actúe en consecuencia, ya sea eliminado dicha operación para cambiar sus tiempos o fijando otros valores para la célula. Tras asegurarse que los valores del *Takt Time* sean válidos se comprobará que el código introducido exista, a pesar de que se ofrece una lista desplegable en la casilla de código para evitar este posible error, puede darse el hecho de el usuario haya escrito manualmente un valor incorrecto. Dada dicha posibilidad, el módulo [\(Ilustración 30\)](#page-83-1) realizara una comprobación mediante un bucle *for* para asegurarse de su veracidad.

```
a vez he comprobado los datos introducidos, los copio y muevo a la hoja familia'
 e<br>
codigo = Range("D23")<br>
nombre = Range("E23")<br>
If Range("H17") = "Formato 1" Ther<br>
demanda = Range("H23")<br>
tatt = Range("A23")<br>
tiempo = demanda * takt
        ElseIf Range("H17") = "Formato 2" Then<br>demanda = Range("H23")<br>tiempo = Range("J23")<br>takt = tiempo / demanda
        E1seElse<br>
tiempo = Range ("H23")<br>
takt = Range ("J23")<br>
demanda = tiempo / takt<br>
End If
tkvalido = 1<br>
Sheets("Listado").Select<br>
revison = (ActiveSheet.Cells(Rows.Count, "A").End(xlUp).Row)<br>
revison = (ActiveSheet.Cells(Rows.Count, "A").End(xlUp).Row)<br>
If Cells(xyz, 21) = codigo Then<br>
If Cells(xyz, 17) > takt 
tkvalido = 0<br>Exit For<br>Else<br>Else<br>End If<br>End If<br>Next xyz<br>Tf tkvalido = 0 Then
 If tkvalido = 0 Then<br>MsgBox "Los datos introducidos supondrían un takt resultante menor que la duración de alguna de las operaciones de dicha célula.", vbCritical
 ElsIlustración 30. Macro modificar célula 2.
```
A continuación, se asegurará que el nombre de la célula no se encuentra actualmente en uso por parte de otra que no sea ella misma [\(Ilustración 31\)](#page-84-0). El fin de esto es, tal y como se explicó previamente, evitar posibles errores a la

```
hora de trabajar con las opciones de células por parte del usuario.<br>
"Una vez tengo las variables voy a la hoja de células"<br>
Sheets ("Celulas"). Select<br>
oldi = (activeSheet.Cells (Rows.count, "A"). End(xlUp). Row)<br>
cambio 
                'Compruebo que existe ya esa célula, es decir, el codigo de la misma'
                     mpruebo que existe ya esa cel·<br>: I = 1 To old1<br>If Cells(I, 1) = codigo Then<br>cambio = 1
                            posicion = I<br>onombre = Cells(I, 2)
                             Exit For
                     E1ce.<br>cambio = 0
              End If<br>Next I
                 Compruebo que a parte de en la posición indicada por si se repite el nombre no se ha utlizado ya'<br>
or u = 1 To old1<br>
If Cells(u, 2) = nombre Then<br>
If Cells(u, 2) = nombre Then<br>
If u = posicion Then<br>
cambio = 1
               For u
                             Else
                             ELSE<br>cambio = 0<br>MsgBox "Nombre indicado ya pertenece a otra célula.", vbInformation<br>End If
                     Else
                             cambia = cambiaEnd If
              N_{\text{ev}} + 1If cambio = 1 Then<br>'Modifico en la hoja de Celulas'<br>Sheets("Celulas").Select
                     cells (I, 2) = nombre<br>Cells (I, 3) = demanda<br>Cells (I, 4) = tiempo<br>Cells (I, 5) = takt
    Ilustración 31. Macro modificar célula 3.
```
<span id="page-84-0"></span>La siguiente parte de la macro [\(Ilustración 32\)](#page-84-1) se encargará de ir introduciendo los valores modificados tanto en la hoja auxiliar de "*Células*" como en las hojas de "*Modificar Células*" y de "*Eliminar Células*" con su formato correspondiente. Una vez se ha hecho las modificaciones pertinentes se revisará los datos

```
pertinentes a las operaciones.<br>
"La introduzca en la hoja de eliminación de células"<br>
Sheets ("Eliminar Celula") .Select<br>
old2 = (ActiveSheet.Cells (Rows.Count, "E") .End (x10p) .Row)<br>
For x = 22 To old2<br>
If Cells (x, 
                                              End If
                                  Next
                                  'Aplico formato'<br>Range (Cells (22, 4), Cells (old2, 8)).Borders (xlEdgeTop).LineStyle = xlContinuous<br>Range (Cells (22, 4), Cells (old2, 8)).Borders (xlEdgeBottom).LineStyle = xlContinuous<br>Range (Cells (22, 4), Cells (old2
                                                                                                                                                                                                                                                                     xlContinuous
                                  Range("D21:H21").Borders(xlEdgeBottom).Weight = xlThick<br>Range("D21:H21").Borders(xlEdgeTop).Weight = xlThick<br>Range("D21:H21").Borders(xlEdgeRight).Weight = xlThick<br>Range("D21:H21").Borders(xlEdgeLeft).Weight = xlThick
                                  'La introduzca en la hoja de modificación de células'<br>Sheets ("Modificar Celula").Select<br>oldi = (ActiveSheet.Cells (Rows.Count, "E").End (xlUp).Row)<br>For y = 29 To oldi<br>If Cells (y, 4) = codigo Then<br>Cells (y, 5) = nombre<br>c
                                              End If
                                  Next'Aplico formato'
                                  'Apiico formato'<br>Range (Cells (29, 4), Cells (oldl, 8)).Borders (xlEdgeTop).LineStyle = xlContinuous<br>Range (Cells (29, 4), Cells (oldl, 8)).Borders (xlEdgeBottom).LineStyle = xlContinuous<br>Range (Cells (29, 4), Cells (oldl,
```
<span id="page-84-1"></span>*Ilustración 32. Macro modificar célula 4.*

Rememorando la macro de añadir operación, cuando se ejecutaba esta se guardaba el nombre de la célula para cada operación. Por ello, se procederá a realizar un bucle *for* que renovará los nombres introducidos en la hoja auxiliar de "*Listado*" y "*Eliminar Operación*". Por última se emitirá un mensaje informando del resultado del proceso [\(Ilustración 33\)](#page-85-0).

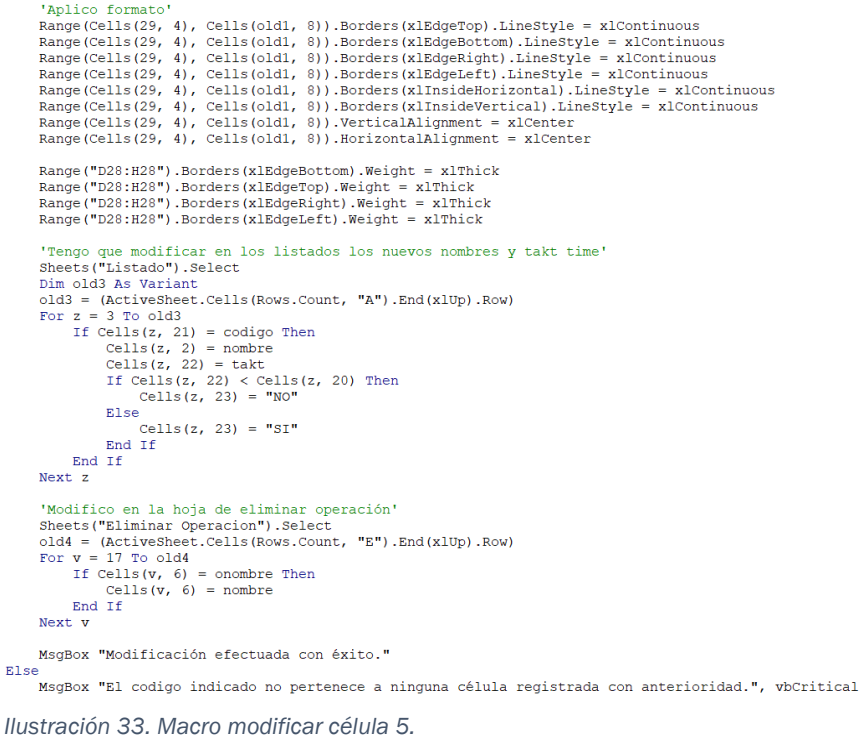

<span id="page-85-0"></span>Como última parte del código [\(Ilustración 34\)](#page-85-1), se volverán a ocultar las hojas auxiliares para evitar que el usuario pueda modificarlas, así como se estipulará la hoja "*Modificar Célula*" como hoja activa para evitar que el usuario sea trasladado por la macro a la última hoja seleccionada.

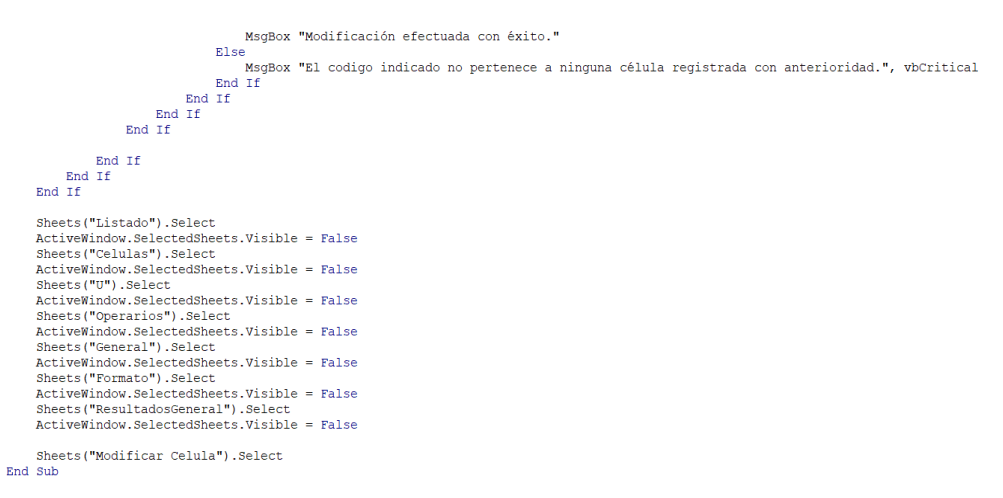

<span id="page-85-1"></span>*Ilustración 34. Macro modificar célula 6.*

### *5.4.6 Macro Eliminar Célula*

Con un funcionamiento similar a la de modificar operación, se partirá desde la hoja base de "*Eliminar Célula*" [\(Ilustración 35\)](#page-86-0) donde el usuario podrá ver las células existentes y elegir aquella a eliminar. La gracia de esta macro es la capacidad de no solo eliminar los datos de una célula si no todas las operaciones de esta, de esta manera el usuario podrá eliminar eficazmente un conjunto de operaciones sin tener que ir una a una.

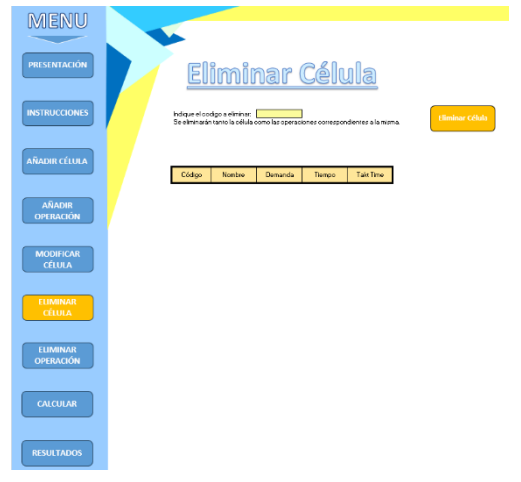

*Ilustración 35. Hoja eliminar célula.*

<span id="page-86-0"></span>La parte inicial de la macro [\(Ilustración 36\)](#page-86-1) comprobará que se haya introducido un valor no vació en la casilla de indicación del código. Tras ello, se asegurará la existencia de este, asimismo la casilla de selección presenta ofrece una lista desplegable con las opciones. Aun así, se aplica dicho bucle *for* como forma de comprobar que el valor indicado no sea ajeno a las posibles opciones.

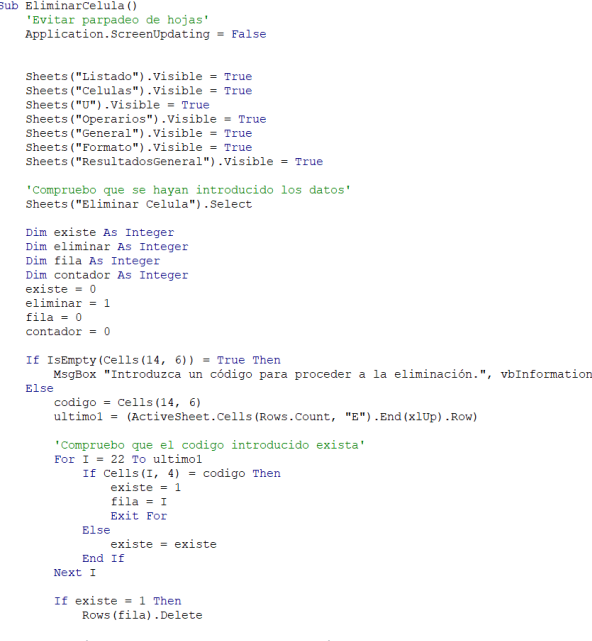

<span id="page-86-1"></span>*Ilustración 36. Macro eliminar célula 1.*

Tras haber determinado que la validez del código se procederá a eliminar las operaciones pertenecientes a dicha célula [\(Ilustración 37\)](#page-87-0). Primero se eliminarán las operaciones guardadas en la hoja auxiliar de "*Listado*", para ello se identificarán las operaciones que compartan dicho código y se eliminará la fila en cuestión

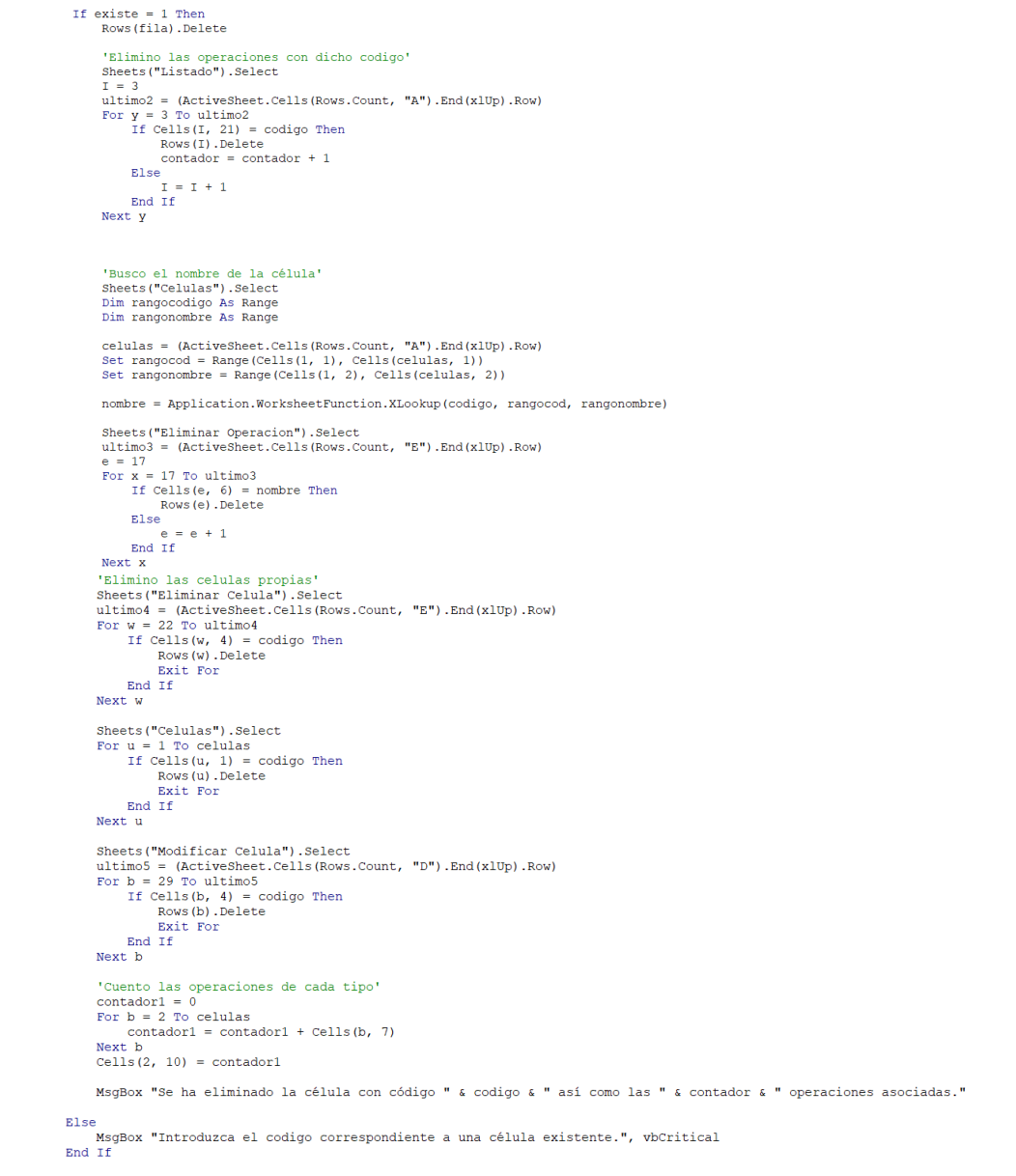

<span id="page-87-0"></span>*Ilustración 37. Macro eliminar célula 2.*

Tras eliminar en "*Listado*", se procederá a eliminar en la hoja de "*Eliminar Operación*" ya que aquí el usuario puede ver los datos de las operaciones introducidas. Ocurre que en dicha hoja los datos de las operaciones solo remiten al nombre de la célula no a su código, por lo que valiéndose de la función XLOOKUP se buscará el nombre equivalente a dicho código para proceder a su eliminación

La última parte de este código se encargará de eliminar las células indicadas en las diferentes hojas, estas hojas son la misma "*Eliminar Célula*", "*Modificar Célula*" y la hoja auxiliar "*Células*". Con respecto al tema de formato aplicado en algunas de estas hojas previamente dado que se procede con la eliminación completa de la fila se evita tener que borrar estos. Tras ello, se emitirá un mensaje de alerta al usuario sobre el resultado del proceso, indicando en el caso de la eliminación el número total de operaciones eliminadas.

Finalmente, se volverá a tornar como invisibles las hojas auxiliares, así como fijar la hoja "*Eliminar Célula*" como la activa para que el usuario no aparezca en otra hoja [\(Ilustración 38\)](#page-88-1).

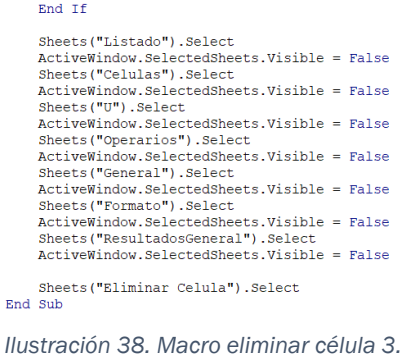

# <span id="page-88-1"></span>*5.4.7 Macro Eliminar Operación*

Esta macro sigue un esquema similar a la previa, se ofrece una hoja [\(Ilustración 39\)](#page-88-0) donde se puede visualizar todas las operaciones introducidas hasta entonces para que El usuario indique en la casilla remarcada, a través de una lista desplegable, el código de la operación a eliminar.

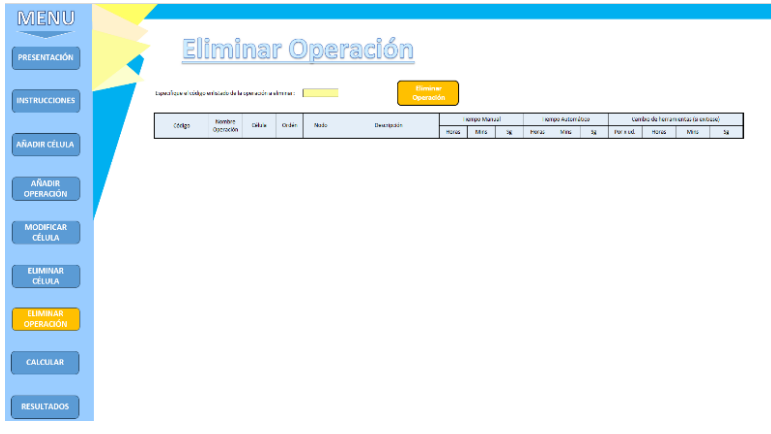

*Ilustración 39. Hoja eliminar operación.*

<span id="page-88-0"></span>Inicialmente, el código [\(Ilustración 41\)](#page-89-0) realiza la comprobación general de que el valor introducido en la celda remarcada no sea nulo. Tras dicha acción, la macro pasara a asegurarse que a su vez el valor se encuentre entre los recogidos por el sistema mediante el empleo de un elemental bucle *for*.

```
Sub EliminarOperacion ()
           Application.ScreenUpdating = False
         \begin{minipage}[c]{0.00\textwidth} \textbf{Sheets}\texttt{("Listado")}, \texttt{visible} & = \texttt{True} \\ \texttt{Sheets}\texttt{("C*1, 'Visible = True} \\ \texttt{Sheets}\texttt{("Veperarios")}, \texttt{visible} & = \texttt{True} \\ \texttt{Sheets}\texttt{("General")}, \texttt{visible} & = \texttt{True} \\ \texttt{Sheets}\texttt{("Formato")}, \texttt{visible} & = \texttt{True} \\ \texttt{Sheets}\texttt{("ResultadosGeneral")}, \texttt{visible} & = \texttt{True} \end{minipage}'Compruebo que se hayan introducido los datos'
         Sheets ("Eliminar Operacion") . Select
         Dim existe As Integer
         Dim eliminar As Integer<br>Dim fila As Integer<br>existe = 0
         \begin{aligned}\n\text{exists} &= 0\\ \n\text{eliminar} &= 1\\ \n\text{file} &= 0\n\end{aligned}If IsEmpty(Cells(12, 8)) = True Then
                  MsgBox "Introduzca un código para proceder a la eliminación.", vbInformation
         Else
                 Codigo = Cells(12, 8)<br>ultimo1 = (ActiveSheet.Cells(Rows.Count, "E").End(xlUp).Row)
                 "Compruebo que el codigo introducido exista"<br>For I = 17 To ultimol<br>If Cells(I, 4) = codigo Then<br>existe = 1<br>fila = I<br>Exit For<br>Rico
                          Else
                                   existe = existexi<br>End If<br>Next T
Ilustración 41. Macro eliminar operación 1.
```
<span id="page-89-0"></span>Tras haberse asegurado que el código dado exista, se procederá con el proceso de eliminación de la operación en todas sus correspondientes hojas. Por ello, se eliminarán todas aquellas filas situadas en las hojas de "*Eliminar Operación*" y "*Listado*" donde se detecte la presencia de dicha operación [\(Ilustración 40\)](#page-89-1), mediante el empleo de un bucle *for* y la orden "*Rows().Delete*".

```
If existe = 1 Then<br>Rows(fila).Delete<br>Sheets("Listado").Select<br>ultimo2 = (ActiveSheet.Cells(Rows.Count, "A").End(xlUp).Row)<br>For I = 3 To ultimo2<br>If Cells(I, 27) = codigo Then<br>Rows(I).Delete<br>Rows(I).Delete<br>Exit For
                  End If
         na<br>Next T
         \begin{aligned} \text{Sheets}\,(\text{``Celulas''}). \text{Select} \\ \text{fin} &= \text{ultim2 - 1} \\ \text{cells} &= \text{(Activesheet.Cells (Rows.Count, "B''). End(xlUp). Row)} \\ \text{totalcel} &= \text{cellas - 1} \end{aligned}naxcont = 0<br>For p = 1 To totalcel<br>Sheets ("Listado").Select
                   Sheets("Listado").Select<br>
contador = 0<br>
For o = 3 To fin<br>
If Cells(o, 21) = p Then<br>
contador = contador +<br>
maxcont = maxcont + 1<br>
Else<br>
contador = contador<br>
contador = contador
                                                                                       +1Else<br>contador = contador<br>End If
                   Next o<br>Sheets("Celulas").Select
                   Sheets ("Cellulas"). Select<br>
fila = p + 1<br>
Cells (fila, 7) = contador<br>
If contador Mod 2 = 0 Then<br>
Cells (fila, 8) = contador / 2<br>
Cells (fila, 9) = contador - (contador / 2)<br>
Flex
                  Cells(fila, 9) = contador - (contador / 2)<br>
Else<br>
Cells(fila, 8) = (contador + 1) / 2<br>
Cells(fila, 9) = contador - Cells(fila, 8)<br>
End If
         Next p<br>Sheets ("Celulas").Select
         Cells(2, 10) = maxcont
Else<br>Else<br>MsgBox "El codigo " & codigo & " no pertenece a ninguna operación. Introduzca un código existente.", vbCritical<br>End If
```
<span id="page-89-1"></span>*Ilustración 40. Macro eliminar operación 2.*

Dado que al añadir las operaciones se contabilizaba el total de las operaciones pertenecientes a cada célula, se deberá actualizar dichas cantidades. Por ello, una vez se haya suprimido dicha operación, se recontará las operaciones atribuidas a cada una de las células guardadas mediante el empleo de un bucle *for* así como la suma total de las operaciones registradas en total.

El motivo principal por el que se lleva a cabo la actualización del contador de operaciones de cada célula, es su futuro relevancia durante la generación de la distribución como los vectores asociados a ella, asunto que se tratara a continuación en la explicación de la macro "*Calcular*". Finalmente se desprenderá un mensaje notificando el resultado de la macro. Dicho mensaje notificará la correcta eliminación de la célula o, por el contrario, la incapacidad de ejecutar la macro dado que el código no se encuentre registrado.

Tras haberse generado el mensaje final, se procederá a ocultar nuevamente las celdas auxiliares y a fijar como activa la hoja "*Eliminar Operación*" [\(Ilustración 42\)](#page-90-0) para evitar el traslado del operario a cualquier otra hoja seleccionada durante la macro.

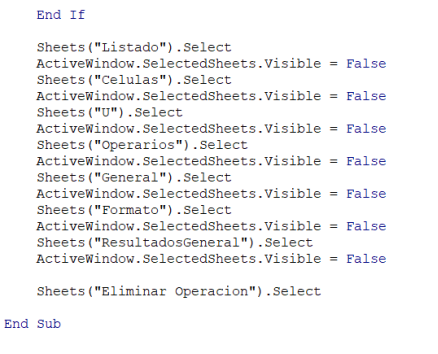

<span id="page-90-0"></span>*Ilustración 42. Macro eliminar operación 3.*

Llegado a este punto de la explicación VBA, se habrán mostrado el código y el funcionamiento de las macros secundarias quedando por explicarse solamente los dos formularios empleados para interactuar con el usuario como la macro principal para calcular los resultados.

Dado que el último de los formularios es dependiente de las acciones llevadas a cabo por la macro "*Calcular"* se explicarán en el siguiente orden: primero el formulario para la selección de las células a trabajar, posteriormente la macro calcular y finalmente el formulario para desplazarse a los diferentes operarios generados.

### *5.4.8 UserForm Elección*

El primero de los dos formularios empleados en el documento xlsm. Tal y como se mención con anterioridad la principal utilidad de los formularios o userforms es como permiten establecer un contacto directo con el usuario otorgándole la capacidad de determinar valores o introducir datos. En este caso la utilidad de este userform será seleccionar las células a operar.

A lo largo del tiempo, se puede haber introducido diversas células representando diversas plantas o sencillamente se quiere obtener la aplicación de la estandarización a unas células concretas. He aquí el principio de este userform ofrecer al usuario dicha capacidad de decisión. Para ello, previamente durante la macro de "*Añadir Célula*" se introduje un valor de validación igual a 0 para cada una de las células, siendo gracias al valor de este userform donde se podrá cambiar dicho valor a 1.

Primero de todo, para poder permitir al usuario abrir el formulario pulsando un botón, dado que no se puede abrir el formulario de forma directa, se ha creado una macro cuyo único fin es llamar al formulario. Para dicha macro, se ha incluido un botón en la hoja de "*Calcular*" ([Ilustración 43\)](#page-91-0) que permite su ejecución.

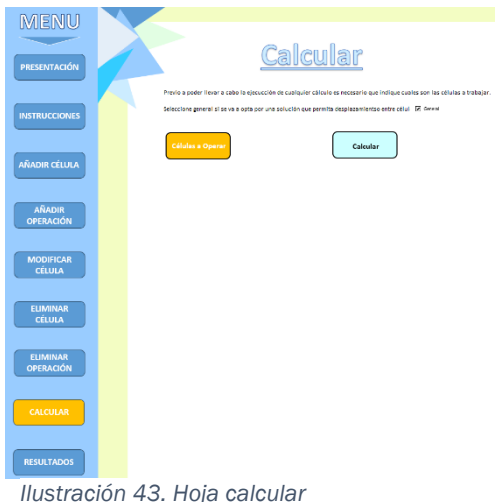

<span id="page-91-0"></span>La macro, denominada "*ValidarCelulas*", presentará las líneas de código referidas a visibilizar las hojas auxiliares ocultadas para posteriormente llamar al formulario y finalmente esconder nuevamente dichas hojas. El userform nombrada como Elección será llamado mediante la sentencia de código "*Elección.Show*", tras lo que este saltará en pantalla. Para que este aparezca ha de haber sido previamente diseñado [\(Ilustración 44\)](#page-92-0), VBA ofrece un entorno natural con diversas herramientas para otorgar el toque personal a cada

formulario.

En este caso, el formulario contara con un cuadro de texto informativo, un botón para registrar las elecciones y una listbox, siendo el cuadro blanco en medio del formulario, donde se mostrarán las células. Dado que se podrán decidir entre una o varias células, dentro del elemento listbox se seleccionará la opción "*MultiSelect*" a valor 1, ya que 0 indica la selección de una única

opción. Con este pequeño cambio se permitirá al usuario marcar varias diferentes opciones.

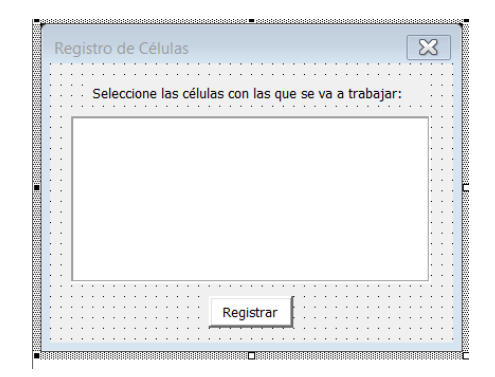

*Ilustración 44. Userform validar células.*

<span id="page-92-0"></span>Una vez se tiene el diseño del formulario es necesario programar al mismo, ya que si no se desarrolla este apartado el formulario consistirá en algo meramente ornamental. Para ello se fijarán dos programaciones distintas, la primera denominada como "*UserForm\_Initialize*" ([Ilustración 45\)](#page-92-1) se ejecutará automáticamente cuando se llamé al formulario y se encargará de cargar los diferentes valores dentro de este. Para cargar los valores, se situará en la hoja de "Células" y procederá a cargar tanto el número de código como el nombre separado con un espacio.

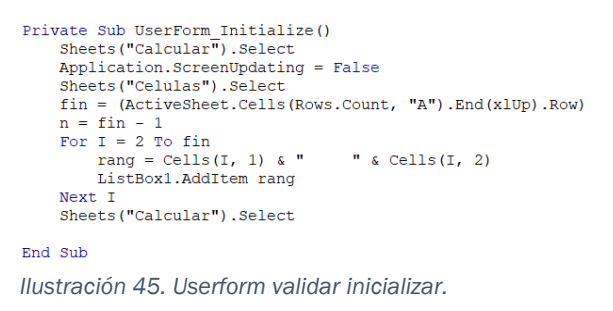

<span id="page-92-1"></span>Tras guardar los valores y que el usuario haya marcado sus opciones, se deberá pulsar el botón, momento en el que se ejecutará la programación "*Registrar\_Click*" ([Ilustración 46\)](#page-92-2). Una vez que se ha pulsado el botón, se comprobara mediante un bucle si cada una de las opciones de la listbox se han seleccionado, en caso afirmativo si fijara valor 1 y en caso negativo valor 0. El motivo por el que también se fija valor 0, es en el caso de que se quiera cambiar a futuro la elección, sin esta opción se considerarían todas las opciones con valor 1 permanentemente si se han marcado una vez.

```
Private Sub Registrar_Click()<br>Sheets("Calcular").Select
         Application.ScreenUpdating = False<br>Sheets ("Celulas").Select
         Range("F2").Select<br>For I = 0 To ListBox1.ListCount - 1
         For I = 0 To ListBox1.ListCount - 1<br>If ListBox1.Selected(I) = True Then<br>ActiveCell.Offset(I, 0).Value =
                     ActiveCell.Offset(I, 0).Value = 1
               E1se\text{ActiveCell.Offset}(I, 0) \text{.Value} = 0End If
         Next I<br>Sheets ("Calcular") .Select
         MsgBox "Registro llevado a cabo"
         Unload Me
   End Sub
Ilustración 46. Userform validar botón.
```
### *5.4.9 Macro Calcular*

La macro más importante de todo el documento gracias a la cual se generarán tanto los resultados generales referidos a la estandarización, la distribución de las células y las hojas únicas destinadas a cada uno de los trabajadores empleados. Para accionar dicha macro se dispondrá de un botón propio en la hoja "*Calcular*" ([Ilustración 43\)](#page-91-0).

Dado que se trata de una macro de considerable volumen comparada con las previas se expondrá en pequeños subapartados con el fin de facilitar su compresión. Estos subapartados serán: preparación previa, distribución, aplicación del modelo, modelo general, resultados generales y operarios.

#### *5.4.9.1 Preparación Previa*

En esta primera parte se llevarán a cabo las acciones iniciales con el fin de poder generar la distribución, entre estas se agruparán aquellas que tengan como fin eliminar resultados previos guardados, hojas creadas, comprobación de los datos iniciales y generar el WIP correcto.

La primera parte del código [\(Ilustración 47\)](#page-93-0) visibilizará las hojas para permitir su futura modificación. Posterior a esto, se situará en la hoja auxiliar "*Células*" donde se revisará la columna número diez o aquella en la que se guardaba el nombre combinado del código de la célula con la palabra célula (ej: celula1). El motivo de revisar dicha columna concreta es comprobar mediante un bucle la existencia de cada una de las posibles hojas atribuidas a dichas células y en caso afirmativa eliminarlas.

```
Sub Calcular ()
      Dim x As Integer<br>Dim y As Integer<br>Dim z As Integer
     Dim celulas As Integer<br>Dim n As Integer
      'Evitar parpadeo de hojas'
      Application.ScreenUpdating = False
      Sheets ("Listado"). Visible = True
      Sheets ("Celulas") . Visible = True
     Sheets ("Curruda"), Visible = True<br>Sheets ("U"), Visible = True<br>Sheets ("Operarios"), Visible = True<br>Sheets ("General"), Visible = True<br>Sheets ("Formato"), Visible = True
      Sheets ("ResultadosGeneral"). Visible = True
      Sheets ("Calcular") . Select
      'Elimino las hojas ya creadas
      Application.DisplayAlerts = False<br>Sheets ("Celulas").Select
      celulas = (ActiveSheet.Cells(Rows.Count, "A").End(xlUp).Row)
      n = \text{cells}(2, 10)<br>For a = 2 To celulas
           On Error Resume Next
            sheets ("celula" \in q). Delete
      N_{\text{av}} a
      Application.DisplayAlerts = True
      'Elimono los operarios ya creados'<br>Application.DisplayAlerts = False<br>Sheets("ResultadosGeneral").Select
      operariosgeneradoscreados = (ActiveSheet.Cells(Rows.Count, "C").End(xlUp).Row)<br>For qwada = 1 To operariosgeneradoscreados
            On Error Resume Next<br>nombrehjmsof = Cells(qwada, 3)
            Sheets (nombrehjmsof).Delete
      Next quada
      Application.DisplayAlerts = True
    Ilustración 47. Macro calcular 1.
```
Para la correcta eliminación de las hojas, se introducen dos sentencias auxiliares con el fin de asegurar el funcionamiento de este proceso sin intervención del usuario. La primera es la sentencia "*On Error Resume Next*", esta se refiere al hecho de al proceder a eliminarse cada una de las posibles hojas creadas puede darse el caso de que alguna hoja sea inexistente, por lo que al intentar eliminarla salte un error con dicha sentencia se saltará a la siguiente opción posible. Por otro lado, al generarse un error, este será notificado en la interfaz del usuario para sortear este fenómeno se introduce la sentencia *"Application.DisplayAlerts=False*" la cual desactivará todos los mensajes de alerta, posterior al fin de la eliminación se reactivará dicha sentencia estipulándola esta vez con un valor *"=True".*

De igual manera, se deberán de suprimir aquellas hojas originadas para mostrar los resultados únicos de cada operario. Para ello se aplicará un sistema similar a la eliminación de las células, situándose en la hoja auxiliar "*ResultadosGeneral*" donde se habrán añadido los nombres de las hojas de operarios producidas para poder usarlos.

Una vez se han eliminado las hojas generadas, se procederá a eliminar los datos actualmente en las hojas auxiliares empleadas durante la generación de los resultados [\(Ilustración 48\)](#page-94-0). En concreto se borrarán los datos referidos a las hojas "*U*" (donde se crea y guarda la distribución), "*ResultadosGenerales*" (donde se crean los resultados generales), "*General*" (donde se aplica el modelo con desplazamiento de operarios) y "*Operarios*" (donde se guardan los datos únicos de la aplicación del modelo para cada célula).

```
'Borro los datos va fijados'
Sheets ("U"). Select<br>Columns ("B:B"). Select
Range (Selection, Selection.End (xlToRight)).Clear
Cells.Select
With Selection. Font
      .ColorIndex = xlAutomatic<br>TintAndShade = 0.
End With
Sheets ("ResultadosGeneral") . Select
Columns ("A:C"). Select
Selection.ClearContents<br>Rows ("34:1048576").Select
Range (Selection, Selection.End(xlDown)).Select<br>Range (Selection, Selection.End(xlDown)).Select
Selection.ClearContents
Rows ("34:1048576"). Select
Selection.Borders(xlDiagonalDown).LineStyle = xlNone
Selection.Borders (x1DiagonalUp).LineStyle = x1None<br>Selection.Borders (x1DiagonalUp).LineStyle = x1None<br>Selection.Borders (x1EdgeLeft).LineStyle = x1None<br>Selection.Borders (x1EdgeTop).LineStyle = x1None
Selection.Borders(xlEdgeBottom).LineStyle = xlNone<br>Selection.Borders(xlEdgeBottom).LineStyle = xlNone<br>Selection.Borders(xlEdgeRight).LineStyle = xlNone
Selection. Borders (xlInsideVertical). LineStyle = xlNone
Selection.Borders(xlInsideHorizontal).LineStyle = xlNone
Sheets ("General") . Select
Columns ("I:XFD") .Select<br>Range (Selection, Select<br>Range (Selection, Selection.End(xlToRight)) .Select<br>Range (Selection, Selection.End(xlToRight)) .Select
Selection.ClearContents<br>Rows ("6:1048576").Select
Range (Selection, Selection.End(xlDown)).Select<br>Range (Selection, Selection.End(xlDown)).Select
Selection.ClearContents
Sheets ("Operarios") . Select
Columns("F:F").Select<br>Range(Selection, Selection.End(xlToRight)).Select
Selection.ClearContents<br>Rows ("2:2").Select
Pange (Selection, Selection.End(xlToRight)).Select<br>Range (Selection, Selection.End(xlDown)).Select
 Ilustración 48. Macro calcular 2.
```
El motivo por el que en la hoja de "*ResultadosGenerales*" [\(Ilustración 69\)](#page-112-0) se desaplican los bordes actuales se debe a que dicha hoja tiene la función de englobar los resultados generales del modelo para posteriormente copiar estos en la auténtica hoja "Resultados". Por ello, dependiendo de la cantidad de células u operaciones indicadas conduce a una variación del rango al cual aplicar dicho bordado.

La siguiente parte de la macro [\(Ilustración 49\)](#page-95-0) se va a encargar evaluar la posibilidad o no de ejecución teniendo en cuenta los datos indicados. Para ello, se situará en la hoja de "Células" donde se contabilizará con la variable "*comproba*" la suma general de los números de validación de cada una. A parte, se empleará la variable "*no*" para comprobar que la suma de multiplicar cada número de validación por sus correspondientes operaciones sea no nula, ya que puede haberse introducido adecuadamente las células, pero haber obviado las operaciones.

```
'Inicio el proceso de generacion de la distribución y resultados'<br>Sheets ("Celulas"). Select
mitadi = 0<br>mitads = 0no = Application.WorksheetFunction.SumProduct(Range(Cells(2, 6), Cells(celulas, 6)), Range(Cells(2, 7), Cells(celulas, 7)))<br>comproba = Application.WorksheetFunction.Sum(Range(Cells(2, 6), Cells(celulas, 6)))<br>If comproba = 
ElseIf no = 0 Then<br>MsgBox "Si el número de operaciones introducizas es nulo no se puede proceder.", vbCritical<br>ElseIf celulas = 1 Then
      MsqBox "Si no existe ningua célula no se puede continuar.", vbCritical
E1se
      Dim rangocod As Range
      Dim rangotak As Range
      Set rangocod = Range(Cells(2, 1), Cells(celulas, 1))<br>Set rangoval = Range(Cells(2, 6), Cells(celulas, 6))
      Dim operaciones () As Variant
      Dim tiempos () As Variant
      Dim td() As Variant<br>Dim tk() As Variant<br>Dim cel() As Variant<br>Dim auxl() As Variant
      ReDim operaciones (n)
      ReDim tiempos (n)
      ReDim td(h)ReDim tk(n)
      ReDim cel(n)
      ReDim auxl(n)
```
<span id="page-95-0"></span>*Ilustración 49. Macro calcular 3.*

Finalmente, si se detecta que no se ha guardado ninguna célula, estén validadas o no, se informara de ello. Si por el contrario se ha satisfecho positivamente lo anterior se iniciarán los primeros pasos de la estandarización. Para ello se inicializarán los vectores a tamaño "*n*"; esto se debe a que la variable "*n"* indica la cantidad de operaciones totales siendo dicho valor siempre el máximo de valores a almacenar.

Como ya se aclaró durante la explicación de la macro "*Añadir Operación*" [\(Ilustración 23\)](#page-79-0) se cometía dos grandes errores en torno al cálculo del WIP, por lo que se procederá a recalcular teniendo en cuenta dichas discrepancias junto con el nuevo orden de las operaciones y al hecho de que dos operaciones enlistadas sucesivamente no han de porque pertenecer a la misma célula. Por ello mismo, la última parte de esta porción de código [\(Ilustración 50\)](#page-96-0) se encargar de renovar los valores del WIP y de indicar en una nueva columna el estado de la operación. Esto último se refiere al hecho de que dada la validación o no de la célula asignada a una operación esta se valide en

consecuencia, para ello se usara nuevamente la función XLOOKUP o BUSCARX ya mencionada previamente.

```
'Genero el Wip y el numero de validación'<br>Sheets ("Listado").Select<br>For I = 3 To n + 2<br>r Fef = Cells (I, 21)
         1er - Cens (1, 24)<br>
cells (I, 28). Value = Application. WorksheetFunction. XLookup (ref, rangocod, rangoval)<br>
If I = 3 Then<br>
Cells (I, 24) = 0<br>
Cells (I, 25) = 0
                   C = 115(T, 26) = 0Else
                   Figure (1, 21) = Cells (I - 1, 21) Then<br>
wip = Cells (I - 1, 20) / Cells (I, 20)<br>
Cells (I, 24) = Application.WorksheetFunction.Round (wip, 1)<br>
resta = Cells (I, 3) - Cells (I - 1, 3)<br>
If resta = 1 Then
                                      Cells (I, 25) = 0Else
                            Cells(I, 25) = 1<br>End If
                             \begin{array}{lll} \texttt{End II} & \texttt{Cells (I, 26)} = \texttt{Cells (I, 24)} + \texttt{Cells (I, 25)} \end{array}E1se
                            e<br>
Cells(I, 24) = 0<br>
Cells(I, 25) = 0<br>
Cells(I, 26) = 0
                   End Tf
         End If
Next T
```
<span id="page-96-0"></span>*Ilustración 50. Macro calcular 4.*

#### *5.4.9.2 Distribución*

Dadas por finalizadas todas la limpieza de posibles resultados anteriores y las pesquisas acerca del empleo de las operaciones o no se puede proceder con la generación de la distribución. Para ello primero de todo, se ilustrará la hoja auxiliar "*U*" [\(Ilustración 51\)](#page-96-1) con el fin de indicar la futura colocación de los datos y facilitar el entendimiento del código.

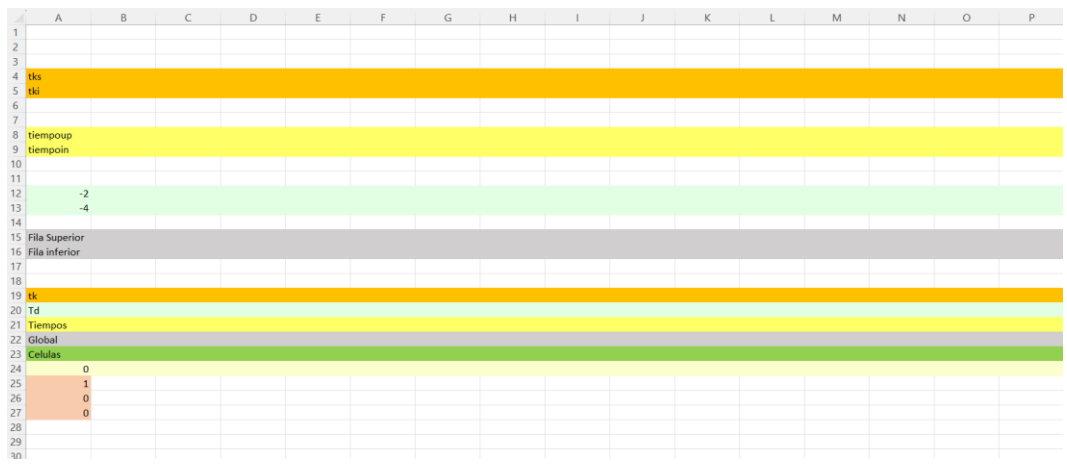

<span id="page-96-1"></span>*Ilustración 51. Hoja auxiliar distribución U.*

Con respecto al formato de la hoja se han tintado las filas de diferentes tonalidades con el fin de facilitar la próxima explicación.

Primero de todo, aquellas filas de tonalidad grisácea (filas 15, 16 y 22) representarán la colocación de los códigos asignados a las operaciones. Para las filas 15 y 16 se aplicará la misma estructura que para la generación de los desplazamientos desarrollada previamente [\(Ilustración 10\)](#page-70-0). Siendo en la fila inferior situadas las primeras operaciones de cada célula en contraste con la fila superior donde se situarán la sección última de la célula. Finalmente, la fila 22 será la sucesión ordenada de las operaciones.

Análogamente, para el caso de los tiempos de globales se empleará la tonalidad amarilla. Las filas 8 y 9, serán los tiempos de las operaciones de las filas 15 y 16 respectivamente mientras la fila 21 será el compendio de todos los tiempos ordenados. Similarmente ocurre esto mismo para el *Takt Time* representado de un fuerte naranja. Las filas 4 y 5 indicarán el *Takt Time* de las operaciones comprendidas entre 15 y 16, mientras que la fila 19 será de forma conjunta.

Para el tiempo de desplazamiento la situación cambia, como se verá más adelante este valor se tiene que generar propiamente. Para ello se fija inicialmente dos valores iniciales en la columna A, valor de -2 para la fila 12 y un valor de -4 para la fila 13; a los que se procederá a sumar paulatinamente para cada nueva celda la cantidad fija de 4 tal y como se desarrolló en el apartado 5.3. Finalmente, en la fila 20 se situarán los tiempos de desplazamiento generados a lo largo del proceso ordenados en una única línea.

Por último, la fila de color amarillo pálido va a servir para contabilizar la cantidad total de operaciones, empezando en 0 se irá sumando una unidad hasta llegar a la última columna indicada. Los valores rojizos tienen como fin poder determinar si cada una células existe, así como su posición. En la celda A25 se insertará la célula a analizar en cada ocasión, la celda A26 posee una formula BUSCARX la cual buscará la primera posición de la célula de código A25 en la fila 23 devolviendo el valor equivalente en la fila 24 y la celda A27 contabilizará el total de códigos iguales a A25 que se localicen en la fila 24.

El raciocinio detrás de estas celdas rojas es que la macro mediante la modificación de la celda A25 sea capaz de determinar si dicha célula existe de esta manera se podrá operar con las indicaciones de las celdas A26 y A27 para saber la cantidad total de operaciones.

Una vez se ha especificado el formato estándar de dicha hoja, se ha podido ofrecer una breve introducción sobre el funcionamiento de esta por lo que se procederá con la explicación de la parte del código referida a la generación de la distribución

Con respecto al propio código [\(Ilustración 53\)](#page-98-0), lo primero de todo es ordenar la hoja "*Listado*" según los nodos, ya que actualmente se encuentra ordenada según el orden de la secuencia. El motivo para proceder con dicho orden es evidente, si se introducen las operaciones en el orden actual puede estar mal representándose la distribución, ya que como se comentó previamente el orden de la secuencia no tiene por qué ser el orden real de la colocación en el espacio.

Con la nueva ordenación se puede garantizar que las operaciones sean guardadas realmente según su orden físico. Después, se introducen los valores correspondientes a las operaciones con valor de validación 1, sus códigos, sus tiempos, sus *Takt Time* correspondientes y las células a las que pertenecen mediante el empleo de los vectores previamente definidos [\(Ilustración 49\)](#page-95-0). Una vez guardados los datos, se reordenará nuevamente la hoja "*Listado"* al formato célula, orden y nodo.

```
'Ordeno según nodos
'Ordeno segun nodos'<br>ActiveWorkbook.Worksheets("Listado").Sort.SortFields.Clear<br>ActiveWorkbook.Worksheets("Listado").Sort.SortFields.Add2 Key:=Range(<br>Cells(3, 21), Cells(n + 2, 21)), SortOn:=xlSortOnValues, Order:=xlAscend
          xlSortNormal
ALSOLLNOIMAI<br>ActiveWorkbook.Worksheets("Listado").Sort.SortFields.Add2 Key:=Range(
ActiveWork.Worksheets("Listado").Sort.SortFields.Add2 Key:=Range(<br>
Cells(3, 4), Cells(n + 2, 4)), SortOn:=xlSortOnValues, Order:=xlAscending, DataOption:=<br>
xlSortNormal<br>
ActiveWork.Worksheets("Listado").Sort.SortFields.Add
With ActiveWorkbook Worksheets ("Listado") Sort
         ActiveWorkhook.Worksheets("Listado").Sort<br>
.SetRange Range(Cells(3, 1), Cells(n + 2, 27))<br>
.Reader = xIGuess<br>
.MatchCase = False<br>
.Orientation = xiropToBottom<br>
.Orientation = xiropToBottom<br>
.SortMethod = xiPinYin
......<br>Apply<br>End With
 'Guardo los valores en los vectores'
For o = 3 To n<br>If Cells(o, 28) = 1 Then
                 Cells (o, 28) = 1 Then<br>
cells (o, 27)<br>
tiempos (x) = Cells (o, 27)<br>
ciempos (x) = Cells (o, 19)<br>
cel(x) = Cells (o, 21)<br>
tk(x) = Cells (o, 22)<br>
x = x + 1
        End If
Next o
\begin{minipage}[c]{0.03\textwidth} \begin{minipage}[c]{0.03\textwidth} \begin{minipage}[c]{0.03\textwidth} \begin{minipage}[c]{0.03\textwidth} \begin{minipage}[c]{0.03\textwidth} \begin{minipage}[c]{0.03\textwidth} \begin{minipage}[c]{0.03\textwidth} \begin{minipage}[c]{0.03\textwidth} \begin{minipage}[c]{0.03\textwidth} \begin{minipage}[c]{0.03\textwidth} \begin{minipage}[c]{0.03\textwidth} \begin{minipage}[c]{0.03\textwidth} \begin{minipage}[c]{0.03\textwidthxlSortNormal
ALSOICROIMAL<br>ActiveWorkbook.Worksheets("Listado").Sort.SortFields.Add2 Kev:=Range(
          Cells(3, 3), Cells(n + 2, 3)), Sorton:=xlSortOnValues, Order:=xlAscending, DataOption:= _<br>xlSortNormal
ActiveWorkbook.Worksheets("Listado").Sort.SortFields.Add2 Key:=Range(
 Cells(3, 4), Cells(n + 2, 4)), Sorton:=xlSortOnValues, Order:=xlAscending, DataOption:=<br>xlSortNormal<br>With ActiveWorkbook.Worksheets("Listado").Sort
         Accidentation.com/sizes.com/sizes/102010101010120121101212711<br>.Reader = xiGuess<br>.MatchCase = False<br>.MatchCase = False<br>.Orientation = xlTopToBottom
          . SortMethod = x1PinYin.Apply
 End With
```
<span id="page-98-0"></span>*Ilustración 53. Macro calcular 5.*

Una vez se ha cargado los vectores, se depositarán dichos valores en las filas globales de operaciones, células, tiempos y *Takt Time* correspondientes [\(Ilustración 52\)](#page-98-1). Seguidamente, se iniciará un bucle que contará desde la primera célula hasta la última registrada; dicho bucle operará primeramente con las casillas rojas antes explicadas, sustituyendo para A25 el código de la célula e iniciando a las preparaciones para añadir a la distribución dicha célula si y solo si la celda A26 es distinta de cero (dado que cero es el valor obtenido cuando no se ha hallado ninguna operación perteneciente a dicha célula).

```
'Pegar
Sheets ("U").Select
tamaño = UBound (operaciones)<br>For v = 0 To tamaño<br>z = v + 2<br>Cells (22, z) = operaciones (v)
        cells (21, z) = tiempos (v)<br>Cells (23, z) = tiempos (v)<br>Cells (23, z) = cel (v)<br>Cells (19, z) = tk (v)<br>Cells (24, z) = v + 1
Next, vFor u = 1 To celulas
        Cells (25, 1) = uIf Cells(26, 1) <> 0 Then
                 \text{aincio} = \text{Cells}(26, 1) - 1<br>
\text{contr} = \text{Cells}(27, 1)<br>
\text{fin} = \text{ainicio} + \text{contr} - 1If contar Mod 2 = 0 Then<br>inferior = ainicio + (contar / 2) - 1<br>superior = inferior + 1
                          impar = 0Else
                         =<br>inferior = ainicio + ((contar + 1) / 2) - 1<br>superior = inferior + 1
                           impar = 1End If
```
Asegurada la presencia de dicha célula entre los datos, la macro determinará cuales son los valores de inicio y fin de dicha célula; así como el valor inferior y superior a incluir, refiriéndose estos dos términos al valor final de las operaciones contadas hasta la última a escribir en la fila inferior ("*inferior*") y al primer valor a escribir en la fila superior ("*superior*").Para el cálculo de estos dos últimos términos se evaluará si se trata de un total de operaciones par o impar para incluir la adicción de una operación virtual ("*impar=1*").

Las próximas líneas de código [\(Ilustración 54\)](#page-99-0) van a generar la distribución para la fila inferior de operaciones. Primero de todo se hará una distinción en el caso de que la célula a trabajar este constituida por una única operación o por varias. El motivo para ello es evitar posibles problemas al introducir como dato de cantidad de operaciones 1, ya que puede derivar en problemas de compilación.<br>
If contar = 1 Then<br>
ultima2 = (ActiveSheet.Cells(16, Columns.Count).End(xlToLeft).Column)

```
_{\text{posit2}} = ainicio
         cells (16, nueva2) = operaciones (posi2)
        cells (9, nueva2) = beractiones (p<br>
cells (9, nueva2) = tiempos (posi2)<br>
cells (5, nueva2) = tk (posi2)
        Cells (13, nuevaz) = CR(USIZ)<br>
(Cells (13, nuevaz) = Cells (13, ultima2) + 4<br>
ulty = (ActiveSheet.Cells (20, Columns.Count).End(xlToLeft).Column)<br>
nuy = ulty + 1
         \begin{bmatrix} \text{m}y - \text{m}z & 1 \\ \text{cells}(20, \text{m}y) & = \text{Cells}(13, \text{m}z) \end{bmatrix}Else
        .<br>For b = ainicio To inferior
                u - annuluo To Interior<br>utima2 = (ActiveSheet.Cells(16, Columns.Count).End(xlToLeft).Column)<br>nueva2 = ultima2 + 1
                posi2 = b\text{Cells}(16, \text{ nueva2}) = \text{operations}(\text{pos12})Cells(9, nueva2) - operationes (posiz)<br>Cells(9, nueva2) - tiempos (posi2)<br>Cells(5, nueva2) = tk(posi2)<br>Cells(13, nueva2) = Cells(13, ultima2) + 4
                Cells (13, nueva2) = Cells (13, ultima2) + 4<br>ulty = (ActiveSheet.Cells (20, Columns.Count).End(xlToLeft).Column)<br>nuy = ulty + 1
                 ceils(20, nuy) = cells(13, nueva2)Next b
End Tf
Ilustración 54. Macro calcular 7.
```
<span id="page-99-0"></span>Tras revisar la condición de una sola operación y comprobar que es cierta, se colocarán los valores correspondientes a dicha operación en las filas inferiores además de añadirse estos a las filas globales. En cambio, si hay más de una operación se iniciará un bucle con principio en la variable "*ainicio*", siendo su valor igual a la primera aparición de dicha célula en el conjunto de operaciones menos una dado que los vectores tienen su primer término en 0, y finalizando en la variable "*inferior*", explicada previamente. Tras completarse la fila inferior se sucederá a rellenar la superior [\(Ilustración 55\)](#page-100-0). La forma de actuar será similar al código de la fila inferior, con el incluido de considerar la opción de que la cantidad total de operaciones sea impar.

La principal diferencia entre la generación de las filas es el funcionamiento del bucle, este empezara por la última operación y terminara en la intermedia, para conseguir esto se añadirá un paso de -1, de forma que vaya descendiendo. De esta manera, las operaciones se introducirán en la posición más alejada respecto a la primera operación de la célula hasta situarse en el espacio encima de esta primera. Si no se aplica esta modificación, las operaciones se introducirían de forma incorrecta, generándose una distribución en forma de S en vez de U

```
If contar = 1 Then
                              ultimal = (ActiveSheet Cells(15, Columns Count) End(xlToLeft) Column)
                              n = n (Accressment)<br>nueval = n = n = n = n = n = n = n = n = n = n = n = n = n = n = n = n = n = n = n = n = n = n = n = n = n = n = n = n = n = n = n = nCells(8, nueval) = 0<br>Cells(8, nueval) = 0<br>Cells(4, nueval) = "-"<br>Cells(12, nueval) = Cells(12, ultimal) + 4
                             Cells (12, nueval). Font. Color = vbRed
                    Else
                             -<br>For n = fin To superior Step -1<br>ultimal = (ActiveSheet.Cells(15, Columns.Count).End(xlToLeft).Column)
                                       nueval = ultimal + 1posi1 = nposil = n<br>Cells(15, nueval) = operaciones(posil)<br>Cells(8, nueval) = tiempos(posil)<br>Cells(4, nueval) = tk(posil)<br>Cells(12, nueval) = Cells(12, ultimal) + 4
                                       curs (i.e. activeSheet.Cells(20, Columns.Count).End(xlToLeft).Column)<br>nuy = (ActiveSheet.Cells(20, Columns.Count).End(xlToLeft).Column)<br>nuy = ulty + 1<br>Cells(20, nuy) = Cells(12, nueval)
                                     Cells (20, nuy) = Cells (12, nueval)<br>
If n = superior And impar = 1 Then<br>
extra = nueval + 1<br>
cells (12, extra) = Cells (12, nueval) + 4<br>
Cells (12, extra) = Cells (12, nueval) + 4<br>
Cells (15, extra) = "-"<br>
Cells (4, extr
                             Next n
                   End If
         End Tf
Next
```

```
Ilustración 55. Macro calcular 8.
```
.

En caso de que se trata de una célula con una única operación, al haberse incluida está en el proceso anterior, se estipularán los pasos para generar una nueva operación virtual a continuación de la última añadida. Esta nueva operación recibirá el nombre de "-" y para señalar visualmente al operador la diferencia con el resto se escribirá el valor del tiempo de desplazamiento en un llamativo rojo. Del mismo modo, en el caso de que se detecte un total de operaciones impar distinto de 1 a añadir se procederá de igual forma, solo que esta condición se reflejara dentro de otro condicional [\(Ilustración 55\)](#page-100-0). Esto se debe a que, si se opera de la misma forma el caso 1 que cualquier otro caso impar, dada la formulación del código se genera una incapacidad para representar el caso de una sola operación, no pudiendo ofrecer una veracidad en la distribución.

Llegado este punto se ha generado completamente la distribución, por lo que se puede empezar a considerar la aplicación del modelo a cada una de las células detectas. No obstante, los vectores hasta ahora empleados presentan los datos ordenados en función del orden de las operaciones. Tal y como se mencionó en la adaptación del modelo, para llevar a cabo la aplicación de la heurística se busca que se orden las operaciones según el valor de su tiempo de desplazamiento, omitiendo las virtuales. Por tanto, se precisa reordenar las operaciones y sus correspondientes valores de tiempo dentro de los vectores en formato ascendente según su tiempo de desplazamiento.

Para ello el código [\(Ilustración 56\)](#page-101-0) definirá y empleará un conjunto de nuevos vectores referidos a las operaciones ("*ioperaciones*"), tiempos de operaciones ("*itiempos*"), tiempos de desplazamiento ("*itd*") y el *Takt Time* de cada una ("*itk*"). Tras esto la macro procederá a volver a comprobar célula a célula si es necesaria su introducción de esta forma se podrá recalcular los valores de inferior y superior.

Página | 87

```
'Creo los vectores donde guardo los vectores en orden de desplazamientos para poder efectuar los bucles mejor'
Crew Dos vectores donne guard<br>Dim ioperaciones () As Variant<br>Dim itiempos () As Variant<br>Dim itk () As Variant<br>Dim itk () As Variant
 ReDim ioperaciones (n)
 ReDim itiempos(n)
 ReDim itd(n)
 ReDim itk(n)
 Dim clavel As Integer
 i = 0ifin = 0<br>cl = 0For um = 1 To celulas<br>Cells (25, 1) = umIf Cells(26, 1) \leftrightarrow 0 Then
           icontar = Cells(27, 1)If icontar = 1 Then
                 \mathbf{i} inferior = \mathbf{0}Else
                 If icontar Mod 2 = 0 Then
                      inferior = (i \text{cot} \lambda / 2) - 1Else
                inferior = ((\text{iontar} + 1) / 2) - 1<br>End If
           End If
           If iainicio = 0 Then
                iainicio = 2Else
                 iainicio = ifin + 1
           End If
           ifin = iainicio + iinferior
           contadorcels = 0Ilustración 56. Macro calcular 9.
```
<span id="page-101-0"></span>Una vez finalizado los procesos de inicialización acerca del estado de la célula se procederá a la introducción de los valores en los vectores. Para ello, se facilitará un bucle *for* que evaluará desde la posición inicial en la distribución hasta la posición inferior, dado que esta va a ser la última columna donde se puedan localizar valores de esta célula, omitiéndose entonces un bucle particular para cada fila. Sin embargo, esto significaría que se debe encontrar otra manera de poder evaluar entre una fila u otra.

Para poder solventar el trato de ambas filas, se añada un bucle *for* anidado que asegure el paso desde la fila inferior a la superior para cada una de las columnas elegibles [\(Ilustración 57\)](#page-102-0). Además, para evitar incluir aquellas operaciones virtuales establece una condición de comprobación para en caso afirmativo saltar dicha operación.

Finalmente, tras acabar cada célula se guardará la cantidad total de operaciones registradas como la posición final de la última en dos nuevas columnas en la hoja de "*Células*" para su futura utilización (columnas 15 y 16). Se podría haber planteado esta parte final en la propia sección de generación de la distribución, pero dado que era más rápido realizar nuevamente la comprobación de la casilla A26, por ese motivo no se codificaron dichas sentencias previamente. Como última parte de la generación de la distribución se disparará una notificación al usuario acerca de la completitud de esta, con dicho mensaje el usuario será capaz de entender hasta que parte de la macro se ha ejecutado.

```
For ums = iainicio To ifin
                     For smu = 1 To 2
                          sinu = 1 TO 2<br>
indfila = 16 - smu + 1<br>
indtd = 13 - smu + 1<br>
indtp = 9 - smu + 1int x = 5 - smu + 1If Cells(indtk, ums) > 0 And Cells(indtp, ums) > 0 Then<br>ioperaciones(cl) = Cells(indfila, ums)
                                itiempos(cl) = Cells (indtp, ums)itd(cl) = Cells (indtd, ums)<br>itk(cl) = Cells (indtk, ums)c1 = c1 + 1contadorcels = contadorcels + 1End If
                    Next smu
                     'Para evitar que si es 0 o - me copie la siguiente luego'
                     If ums = ifin Then
                          indiceult = cl{\tt sheets} ("Celulas") .<br>Select
                          Cells (um + 1, 15) = contadorcels<br>Cells (um + 1, 16) = indiceult
                          Sheets ("U") . Select
                    End If
                Next ums
                total quadrado = c1End If
    Next um
    MsgBox "Distribución generada."
Ilustración 57. Macro calcular 10.
```
#### <span id="page-102-0"></span>*5.4.9.3 Aplicación del Modelo*

Una vez que se ha generado la distribución completa y guardado los datos en los vectores correspondientes se puede proceder a la aplicación del modelo y la heurística a cada una de las células validadas.

Para poder explicar adecuadamente esta sección del código, se expondrá el formato general de hoja para el modelo por célula. Con esta primera explicación se podrá comprender el código de una forma más eficiente.

El esquema principal para células [\(Ilustración 58\)](#page-102-1) se divide en tres secciones claramente diferenciadas: la parte izquierda de columnas, la parte derecha de filas y el centro de las variables.

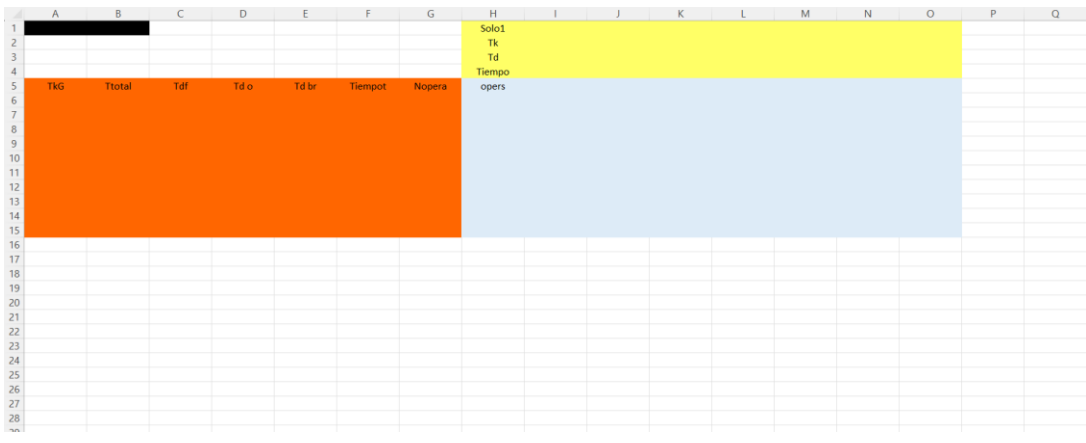

<span id="page-102-1"></span>*Ilustración 58. Hoja axuliar formato modelo.*

Primero de todo se va a explicar la parte amarilla, este se divide en 4 filas distintas, donde en orden ascendente sus funciones son las siguientes:

- Solo1: En dicha fila, se va a estipular una función suma cuvo rango va a ser desde la fila 6 de dicha columna hasta la última fila de la región azul. El objetivo de dicha fila es que el sumatorio de dicho rango sea 1, ya que el significado de la suma es que cada operación puede asignarse a un único operario.
- Tk: Reflejará el *Takt Time* al que se encuentra sometido dicha operación.
- Td: Refleja el tiempo de desplazamiento atribuido a cada operación.
- Tiempo: Indica el tiempo manual destinado a dicha operación.

Con respecto a la zona roja:

- Nº Opera: El número de operaciones que se han asignado a dicho operario.
- Tiempot: La suma de los tiempos de las operaciones asignado al operador. Para ello se aplicará la función SUMPRODUCTO, la cual tomando como matrices el tiempo de las operaciones y la fila azul del operario en cuestión generará la suma de sus tiempos.
- Td br: Indicará el tiempo de desplazamiento de la operación más alejada, para ello se aplicará la función BUSCARX (1, rango operaciones del operador, rango tiempos desplazamiento, 0, 0, -1). El motivo de la cantidad de argumentos es el hecho de que el argumento último (-1) permite que BUSCARX empieza a buscar la referencia (1) por el final de la matriz de búsqueda, devolviendo de esta forma el tiempo de desplazamiento de la última operación asignada que dado el hecho de que estas se introducirán en orden creciente de sus tiempos de desplazamiento se obtendrá siempre el mayor de estos tiempos.
- Td o: Indicará el tiempo de desplazamiento más pequeño de todas las operaciones indicadas. Para ello, se empleará nuevamente la función BUSCARX omitiendo los tres últimos parámetros, ya que por defecto Excel buscará de adelante a atrás.
- Td f: Sera igual al doble de la diferencia entre el Td br menos el Td o, representa la ecuación adaptada ( 10 ). Si se sumasen los tiempos de desplazamiento de cada operador de forma directa, se tendría dos grandes problemas.

El primero es el hecho de que se contará el tiempo desde el origen cero hasta la primera célula, por tanto, se considera un tiempo extra inexistente. El segundo gran problema es que si se tiene en cuenta la suma de todas las operaciones se está contando varias veces tiempos adicionales, ya que no se estarían sumando las distancias entre una operación y su siguiente si no desde la primera hasta la que toque. contando solamente la operación final ya se incluyen los tiempos para

trasladarse al resto dada el formato fijado para los tiempos de desplazamiento.

Al contario de todo lo anterior, la resta del último tiempo menos el primero va a generar la holgura de desplazamiento del trabajador. El hecho de multiplicar por dos se debe a la consideración de la ida hasta la última operación y vuelta a la primera asignada.

- Ttotal: Va a ser igual a la suma de Td f y Tiempot, representará el tiempo total en el que el operario va a encontrarse operando.
- TkG: Indicará el *Takt Time* al que se somete el operador. En el caso de que se trata de una única célula, el *Takt Time* se introducirá gracias a su correspondiente vector.

Por el contrario, si se trata del formato general, posterior punto a tratar se introducirá la siguiente formula K. ESIMO.MAYOR (matriz tk por matriz selección operaciones dicho operario, Nº Opera). Dicha función devolverá el menor de todos los *Takt Time*s posibles. El motivo para el que se indica el parámetro Nº Opera se trata de indicarla que del total de las operaciones válidas se quiere la menor de esas, ya que si se opta por la fórmula SMALL () o MIN () en español, con tal de que no haya una operación no seleccionada siempre devolverá 0.

Respecto a la zona azul hay que recalcar tres puntos clave:

- Fila opers: A partir de la fila I6 hasta completar todas las operaciones asignadas se rellenará con el código de las operaciones ordenados según su orden creciente de sus tiempos de desplazamiento.
- Columna opes. El valor de dicha columna puede ser variado dependiendo de si se emplea el formato para célula o para el conjunto general. En el caso de que se trate del formato célula se rellenara dicha columna de igual forma que Fila opers. Ya que podrá haber tantos operarios como operaciones existentes, siendo el peor caso imaginable una asignación 1 a 1.

En cambio, si se trata del conjunto general se rellenarán tantas filas como sea la suma total de los operarios de cada célula. Ya que se habrá realizado previamente las operaciones por célula individual, se tendrá un sumatorio global con los operarios de cada célula; sabiendo que ahora se permite el desplazamiento entre células, es evidente que podrá optarse como peor escenario por la misma solución individual de cada célula, es decir, como máximo se emplearán tantos operarios como la suma global de los operarios de cada célula.

• Sección desde I7: En dicha área se abarcará desde I7 hasta la última columna de Fila opers y la última columna de Columna opers, dado que dicho rango representa del modelo las variables x<sub>ii</sub>. Inicialmente todo el rango tendrá valor 0, ya que no se abra asignado ninguna operación a ningún operario, posteriormente la macro ejecutará la heurística generando una solución.

Finalmente, la zona ennegrecida equivaldrá dos funciones propias para cada una de sus células:

- A1: Contabilizara el total de elementos de la columna Nopera, a partir de G6 hasta el último elemento de dicha columna, los cuales son mayores que 0. Gracias a esta casilla se sabrá el número total de empleados utilizados.
- A2: Mostrará el total de elementos de la fila Solo1, desde I1 hasta el final de dicho rango, los cuales son iguales que 1. El motivo de esta fórmula es ayudar para la futura aplicación de la heurística.

El primer paso por realizar en esta parte de una macro [\(Ilustración 59\)](#page-105-0) es asentar la base de la hoja auxiliar "*Operarios*". Dicha hoja presenta un diseño básico, ya que su única función es servir como un método para guardar las soluciones particulares de cada una de las células, para que en caso de que se haya optado por la selección no general se pueda mostrar al usuario.

```
'Genero la hoja de Operarios para poder copiar los datos si general es nulo'
 Sheets ("Operarios") . Select
\begin{aligned} \text{topfin} &= \text{total} \text{quardado} + 7 \\ \text{botfin} &= \text{total} \text{quardado} + 2 \end{aligned}\begin{array}{rcl}\n\text{st} & \text{st} & \text{st} \\
\text{st} & \text{st} & \text{st} \\
\text{st} & \text{st} & \text{st} \\
\text{st} & \text{st} & \text{st} \\
\text{st} & \text{st} & \text{st} \\
\text{st} & \text{st} & \text{st} \\
\text{st} & \text{st} & \text{st} \\
\text{st} & \text{st} & \text{st} \\
\text{st} & \text{st} & \text{st} \\
\text{st} & \text{st} & \text{st} \\
\text{st} & \text{st} & \text{st} \\
\text{st} & \text{st} & \For topera = 6 To topfin
         tindice = \tt{tonera} - 6
         Cells (1, \text{topera}) = \text{ioperaciones}(\text{tindice})Next topera
For operat = 2 To botfin
         bindice = operator - 1Cells (operat, 5) = bindice
          Cells (operat, 1) = Cells (1, 1) & Cells (operat, 5)
         Cells (operat, 2) = "=SUM(RC[4]:RC[" & ctsfin & "])"
Next operat
Ilustración 59. Macro calcular 11.
```
<span id="page-105-0"></span>Para ello se operará de la siguiente manear, a partir de la celda F1 se añadirán el sucesivo de operaciones, mientras que a partir de la celda E2, se enumerarán la cantidad total de operaciones simbolizando el máximo de trabajadores posibles. En cuanto a las columnas A y B servirán para generar el nombre propio para cada operario y la cantidad de operaciones elegidas. En cuanto a las columnas C y D, tendrán su futuro uso a la hora de salvaguardar tanto el tiempo total como el tiempo de desplazamiento asignado a cada operario tras la realización de las heurísticas.

Por último, hay que resaltar la utilidad de la casilla E1 se aplicará la función CONTARA que indicará la cantidad de celdas no vacías existentes desde F1 hasta XFD1. La razón de esto es el hecho de que una célula seleccionada puede contener operaciones automáticas siendo estas tareas para no asignar (dado que al ser de tipo automático no precisan la intervención humana), por lo que se omitirán en el proceso particular de cada célula, pero para las situación general se precisa conocer dicho dato. Con la utilización de dicha celda se ofrece una manera rápida para tomar el valor que indicará la cantidad real de operaciones a trabajar.

Tras estipular el formato de la hoja "*Operaciones*" se sentará las bases para el modelo. Por esta razón, se empezará definiendo una serie de nuevas variables, así como sus valores predefinidos [\(Ilustración 60\)](#page-106-0). Entre estas se destacan cuatro variables cuyo valor es distinto de cero, el motivo de esto es para servir como variables de inicio para los cálculos teniendo en cuenta las posiciones iniciales debido al diseño de las hojas. Por ejemplo, la variable "*operacionsfsjlf*" de valor 5 se utiliza para tener en cuenta la cantidad de filas ocupadas hasta poder escribir la primera operación.

> 'Genero el formato hoja para cada una de las células seleccionadas' Dim principio As Integer Dim epilogo As Integer Dim contare As Integer Dim operariosgeneral As Integer Dim turno As Integer Dim sumaoperaf As Integer Dim filaoperaf As Integer Dim sumaoperai As Integer Dim filaoperai As Integer Dim finalturno As Integer Dim operacionsfsjlf As Integer Dim inicioturno As Integer Dim inicioopera As Integer sumaoperaf =  $3$  $filaoperaf = 1$  $suma<sub>open</sub> = 0$  $filaoperai = 0$  $principio = 0$  $enilodo = 0$  $\frac{1}{\text{contact}} = 0$  $operariosgeneral = 0$  $turno = 0$  $finalturno = 1$  $operacionsfsjlf = 5$  $inicioturno = 2$  $incio  
> onera = 6$ *Ilustración 60. Macro calcular 12.*

<span id="page-106-0"></span>Una vez se han definido dichas variables se puede comenzar con la elaboración del modelo para cada célula. De forma similar a los bucles hasta ahora trabajados, el módulo [\(Ilustración 61\)](#page-106-1) se valdrá de las celdas A25 y A26 para comprobar la existencia de la célula.

```
For u2 = 1 To celulas
      Sheets ("U") . Select
      Cells (25, 1) = u2If Cells (26, 1) < 0 Then<br>i2 = u2 + 1
            Sheets ("Celulas") . Select
             controtalcell = Cells (i2, 15)\begin{array}{rcl} \text{concaticcati} & = & \text{cclis}\,(12, 15) \\ \text{global} & = & \text{Cells}\,(i2, 16) \\ \text{If } \text{contracttale} & = & \text{global} \text{ Then} \end{array}principle = 0Else
                   principio = Cells(i2, 16) - Cells(i2, 15)
            End If
Ilustración 61. Macro calcular 13.
```
<span id="page-106-1"></span>A continuación, la macro [\(Ilustración 62\)](#page-107-0) se valdrá de los valores establecidos en la hoja "*Células*" situados en las columnas 15 y 16, dichos valores representan la cantidad total de operaciones y el índice del vector de la última operación de dicha célula. La utilidad de dichos datos es conocer cuál va a ser el índice para trabajar con los vectores. Tras obtener el índice, se puede crear la hoja en cuestión empleándose los nombres generados previamente con la macro "*Añadir Célula*", para poder fijar la ubicación de la macro en dicha célula y que dé comienzo la aplicación del modelo. Para ello se estipula última columna y fila a emplear, y se dota de valores nulos al conjunto de x<sub>ii</sub> posibles,

```
'Genero la nueva noja al Ilnal de las existentes y le pongo nombre'
Sheets.Add After: = Sheets (Sheets.Count)
ActiveSheet.Name = Sheets ("Celulas") .Range ("M" & i2) .Value
nombrehojaceltf = ActiveSheet.Name
rowxyz = contartotalcell + 5
columnxyz = contactotalcell + 8Dim rngxyz As Range
Set rngxyz = Range(Cells(6, 9), Cells(rowxyz, columxyz))
rnaxvz = 0'Genero el formato estandar de calculo de célula'
uy = principioyu = \text{principio}Ilustración 62. Macro calcular 14.
```
<span id="page-107-0"></span>Una vez se ha fijado los parámetros base de la célula a trabajar, se generan los encabezados básicos de la columna, así como se aplica los formatos explicados al principio de esta sección mediante dos bucles *for* de límite la última columna y fila respectivamente [\(Ilustración 63\)](#page-107-1).

Dichos bucles se valen de dos mecánicas principales de VBA, introducir valores fijos e invariables mediante vectores, en concreto los vectores i previamente hablados. La segunda de la mecánica se basa en indicar ciertas fórmulas para poder generar la posterior heurística, dichas fórmulas se escribirán mediante lenguaje RC con variables para poder trabajar cómodamente con ellas.

```
'Enunciados siempre fijos para guiarme mejor yo'<br>Cells(1, 8) = "Solol"<br>Cells(2, 8) = "Tk"<br>Cells(3, 8) = "Td"<br>Cells(4, 8) = "Tiempo"<br>Cells(4, 8) = "Tiempo"<br>Cells(5, 8) = "Opers"
 Cells (5, 1) = "TkG"Cells(5, 1) = "TKG"<br>Cells(5, 2) = "TCotal"<br>Cells(5, 3) = "Tdf"<br>Cells(5, 4) = "Td o"<br>Cells(5, 5) = "Td br"<br>Cells(5, 6) = "Tiempot"<br>Cells(5, 7) = "Nopera"
 For ty = 9 To columxyz
         ty = 9 To columxyz<br>floc = contartotalcell + 4<br>cells(5, ty) = ioperaciones(uy)<br>cells(4, ty) = itiempos(uy)<br>cells(3, ty) = itd(uy)
         Cells (2, ty) = itk(uy)<br>Cells (1, ty) = "=SUM(R[5]C:R[" & floc & "]C)"
         uy = uy + 1Next ty
For yt = 6 To rowxyz<br>
dt = yt - 6 + 3<br>
kt = yt - 6 + 2<br>
co1f = 4 + contractotalcellcolf = 4 + contartotalcell<br>
Cells(yt, 1) = itk(yu)<br>
Cells(yt, 2) = "=RC[1]+RC[4]"<br>
Cells(yt, 4) = "=RC[1]+RC[4]"<br>
Cells(yt, 4) = "=XLOOKUP(1,RC[5]:RC[" & colf & "],R[-" & dt & "]C[5]:R[-" & dt & "]C[" & colf & "],0)"<br>
Cell
         colf = colf - 1<br>
Cells(yt, 6) = "=SUMPRODUCT((R[-" & kt & "]C[3]:R[-" & kt & "]C[" & colf & "]),(RC[3]:RC[" & colf & "]))"
         colf = colf - 1<br>Cells(yt, 7) = "=SUM(RC[2]:RC[" & colf & "])"
          Cells (yt, 8) = ioperaciones (yu)yu = yu + 1<br>Next yt
```
<span id="page-107-1"></span>*Ilustración 63. Macro calcular 15.*
Una vez se ha generado el modelo de dicha célula, se realice una serie de modificaciones previas a la ejecución de la heurística [\(Ilustración 64\)](#page-108-0). La primera de es meramente estilística para visualizar todos los datos centrados. Por otro lado, la segunda modificación consiste en aplicar la formulación explicada previamente a las celdas A1 y A2.

```
Cells.Select
With Selection
      .HorizontalAlignment = xlCenter
      .VerticalAlignment = xlBottom
      WrapText = False
     .Orientation = 0AddIndent = False. In dentLevel = 0.ShrinkToFit = False
      . ReadingOrder = xlContext
      MergeCells = False
End With
finales = columnxyz - 8\begin{array}{lll} \text{course} & \text{volume} \\ \text{constant} & \text{column} \\ \text{cells}(1, 1) & = \text{``=COUNTIF(R[5]C[6]:R[" & floc & "]C[6], "">0"")} \end{array}Cells (1, 2) = "=COUNTIF(RC[7]:RC[" & consum & "], ""=1"")
```
<span id="page-108-0"></span>*Ilustración 64. Macro calcular 16.*

Tras tenerse el modelo completamente listo para la heurística se estipula esta misma [\(Ilustración 65\)](#page-108-1). Tal como se explicó antes, se va a ejecutar operario a operario, es decir, se va a comprobar cada posible operación hasta que dicho operario esté finalizado se estipulará un bucle *for* empezando en 6 (fila donde se situará siempre el primer operario) hasta la última fila posible.

Dentro de cada operario se aplicará para cada una de las posibles variables  $x_{ii}$ las siguientes especificaciones. Primero se comprobará que la celda A2 no se igual al número total de operaciones, ya que dicha afirmación indicaría que se ha completado la asignación. En caso contrario, si el valor de celda Aj (la celda A de la columna j de dicha variable  $x_{ij}$ ) es 1, la variable  $x_{ij}$  valdrá 0, si ocurre que dicha casilla no está vacía se fijará el valor a 1. Tras fijar este valor se deberá realizar una serie de comprobaciones, he aquí la ventaja que ofrecen las fórmulas introducidas ya que estas cambiarán automáticamente su valor al modificar xij pudiendo comprobarse si se cumplen las condiciones del modelo. Si el valor del tiempo total de dicho operario ha excedido su *Takt Time* se volverá a fijar el valor de x<sub>ii</sub> a cero, para proceder a continuar con la celda siguiente o de forma sucesiva con el siguiente operario.

```
'solucion valida'
Dim Cellsa As Range
For yyt = 6 To rowxyz
    For Each Cellsa In Range (Cells (yyt, 9), Cells (yyt, columxyz))
        fills = cells. Rowcolumnallsa = Cellsa.ColumnIf Cells(1, 2) = finales Then
            Exit For
        Else
             If Cells (1, columnallsa) = 1 Then
            \text{Cellsa} = 0<br>ElseIf Cells(1, columllsa) = 0 Then
                 cellsa = 1If Cells(filallsa, 1) < Cells(filallsa, 2) Then
                     Cellsa = 0End If
             Else
                 Cellsa = 0End If
        End If
    Next Cellsa
Ilustración 65. Macro calcular 17.
```
Tras repetir le heurística con cada uno de los posibles operarios se empezará el proceso para guardar dichos datos en las hojas generales con el fin de conservarlos si no se aplica la opción general [\(Ilustración 66\)](#page-109-0). Para comenzar, se definirán e inicializarán las variables a usar. De entre ellas cabe destacar la variable "dimsf", ya que va a representar el total de las variables x<sub>ii</sub> y con ellas se va a conseguir guardar los resultados para traspasarlos a la hoja "*Operarios*". Para ello, se empleará un bucle *for* que posibilitará guardar tanto los valores de xij, como los valores de tiempo total y desplazamiento

```
Dim tiempostotalesop() As Variant
         Dim tiemposdesplasop() As Variant
         turno = Cells(1, 1)ReDim tiempostotalesop(turno)
         ReDim tiemposdesplasop(turno)
         cantidadtotaloperarios = cantidadtotaloperarios + turno
         iturno = turno + 5operacionesfinales = columnxyz - 8\lim finalturno = finalturno + turno
         operacionsfsjlf = operacionsfsjlf + operacionesfinales
         dimsf = turno * operacionesfinales\overline{adi} = 0ida = 0dia = 0iad = 0ReDim auxl (dimsf)
         'Guardo en la hoja general por si no hay desplazamientos entre células'<br>If turno > 0 Then
              For inv = 6 To iturno
                  For uiy = 9 To columxyz
                      aux1 (adi) = Cells(iuy, uy)<br>adi = adi + 1
                   Next uiv
                   tiempostotalesop(dia) = Cells(iuy, 6)
                   tiemposdesplasop(dia) = Cells(iuy, 3)
              Next iuv
              Sheets ("Operarios"). Select<br>For cvb = inicioturno To finalturno
                   For bvc = inicioopera To operacionsfsjlf<br>
Cells (cvb, bvc) = auxl(ida)
                       \frac{\text{ida}}{\text{thus}} = \text{ida} + 1Next byc
                   Cells (cvb, 3) = tiempostotalesop(iad)<br>Cells (cvb, 4) = tiemposdesplasop(iad)
              Next cvb
              inicioturno = finalturno + 1inicious = operacionsfsjlf + 1
         End If
          'Guardo la cantidad de operarios'
         Sheets ("Celulas") . Select
         School Countain, Contract<br>Cells (2, 11).Value = turno<br>Cells (2, 12).Value = cantidadtotaloperarios<br>Sheets ("U").Select
    End If
    Sheets ("U"). Select
Next u2
```
<span id="page-109-0"></span>*Ilustración 66. Macro calcular 18.*

Gracias a este bucle *for*, se puede guardar los resultados obtenidos sin necesidad de tener que desplazar constantemente a las células para tomar los resultados. La inclusión de la variable "*inicioopera*" y gracias a su particular forma incremento permite no generar filas vacías; ya que una copia directa de los datos provocaría que si la cantidad de operarios sea inferior a la cantidad de operaciones aquellos trabajadores sin asignaciones equivaldrían a una fila vacía. Por otro lado, la inclusión de la variable "*inicioturno*" permite que no se escriban los datos guardados en una operación previa a la de dicha célula. Para finalizar se guardará la cantidad de operarios empleada por célula.

### *5.4.9.4 Modelo General*

Dado que ya se estipulo el formato del modelo general, así como sus diferencias con el formato estándar. Se ilustrará el proceso de generación de este recalcando las posibles diferencias [\(Ilustración 67\)](#page-110-0). Para empezar, dado que se precisa conocer el número de operarios se tomará este de la correspondiente variable mientras el número de operaciones será igual a la casilla E1 de "*Operarios"* sumándole a ambas el inicio de 5. Seguidamente, se generará el modelo empleando el mismo código para el formato de células [\(Ilustración 58\)](#page-102-0) con la sustitución del valor de la columna TkG por la utilización de la formula *LARGE* tal y como se dictaminó antes. Posteriormente se aplicará la heurística de la misma forma.

```
General
  Sheets("Operarios").Select
  o operations to the set operations to the set of the set of the set of the set of the set of the set of the set of the set of the set of the set of the set of the set of the set of the set of the set of the set of the s
  Sheets ("General") Select
 columxyzf = operacionestotalesfinales + 8<br>rowxyzf = cantidadtotaloperarios + 5
 Dim rangohg As Range<br>Set rangohg = Range(Cells(6, 9), Cells(rowxyzf, columxyzf))<br>rangohg = 0
  ghj = 0<br>For fds = 6 To rowxyzf
           \begin{aligned} \text{d}x &= 0 & \text{for } x & \text{for } x \\ \text{d}t &= \text{fds} - 6 + 2 \\ \text{kt} &= \text{fds} - 6 + 2 \\ \text{coIf } = 4 + \text{operaciones} \\ \end{aligned}colf = 4 + operacionestotalesfinales<br>
colf = 4 + operacionestotalesfinales<br>
cells(fds, 2) = "=RC[1]+RC[4]"<br>
cells(fds, 2) = "=RC[1]+RC[4]"<br>
cells(fds, 3) = T=2*(RC[2]-RC[1])"<br>
colf = colf - 3<br>
cells(fds, 4) = "=XLOOKUP(1,RC[
                                                                              "=LARGE(RC[8]:RC[" & colf & "]*R[" & -ers & "]C[8]:R[" & -ers & "]C[" & colf & "],RC[6])'
  iha = 0For side = 9 To columxyzf<br>
For side = 9 To columxyzf<br>
cells (5, sfd) = ioperaciones (jhg)<br>
cells (4, sfd) = itiempos (jhg)<br>
cells (3, sfd) = itie(jhg)<br>
cells (2, sfd) = itie(jhg)<br>
cells (2, sfd) = itie(jhg)<br>
cells (1, sfd
  For sfd = 9 To columxvzf
   'solucion valida'
 'solucion valida'<br>
"Solucion valida"<br>
Pin Cellse As Range<br>
For tyyt = 6 To rowxyzf<br>
For Each Cellse In Range (Cells (tyyt, 9), Cells (tyyt, columxyzf)<br>
For filallsa = Cellse.Row<br>
columnallsa = Cellse.Column<br>
If Cells (1, 2
                   EXIT FOR<br>
Else<br>
If Cells(1, columnallsa) = 1 Then<br>
\frac{1}{2}Callse = 0<br>
Else = 0<br>
Else = 0<br>
Else = 0<br>
Cellse = 1<br>
If Cells(filallsa, 1) < Cells(filallsa, 2) Then<br>
If Cells(filallsa, 1) < Cells(filallsa, 2) Then
                                     \texttt{Cellse = 0} \\ \texttt{End If}Else
                                             Cellse = 0End If
                  End If
          Next Cellse
 Next tyyt
Ilustración 67. Macro calcular 19.
```
### *5.4.9.5 Resultados Generales*

En esta sección se enunciarán los pasos seguidos para la generación de las diferentes hojas correspondientes a cada uno de los operarios atareados, así como la forma de comunicar al usuario los resultados globales de la estandarización.

Primero de todo, se generarán un nuevo vector cuya función va a ser facilitar la identificación del encargado de cada operación. Para ello la macro [\(Ilustración](#page-111-0)  [68\)](#page-111-0) determinará previamente el formato elegido por el usuario. Remitiéndose a la hoja "*Calcula*" ([Ilustración 43\)](#page-91-0), se puede apreciar la existencia una checklist con nombre general. Si el usuario activa dicha checklist concederá permiso para desplazamiento entre células o por el contrario, desestimará dicha opción.

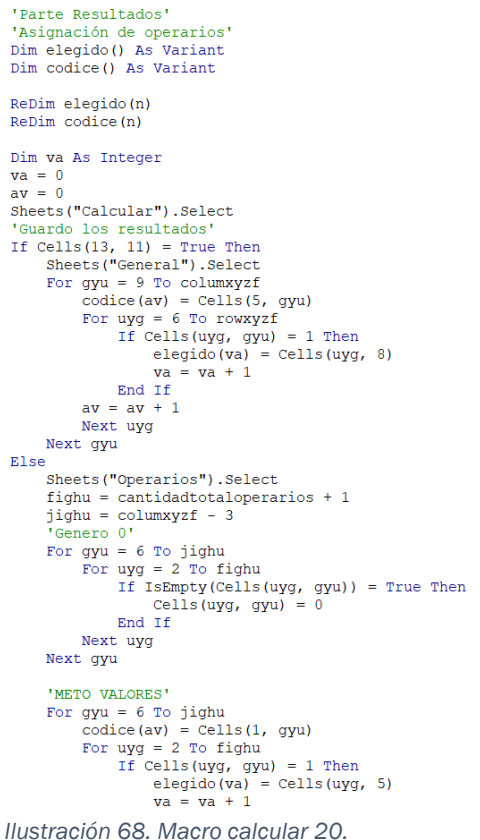

<span id="page-111-0"></span>Por tanto, dependiendo de la decisión del usuario se deberá de guardar un conjunto de asignaciones u otra (existiendo la posibilidad de que las selecciones resulten iguales). Para ello, se comprobará el valor de la opción y se guardarán los valores de elección en función de ella, copiándose la asignación de la hoja "*General*" si se confirma o en caso de negación la asignación guardada en la hoja "Operarios".

Tras haberse guardado la asignación elegida se trasladará a la hoja "*ResultadosGeneal*" ([Ilustración 69\)](#page-112-0). Dicha hoja consiste en el modelo que tomará la hoja "*Resultados*", dado que posteriormente se copiará las columnas con la data generada y se pegará en la hoja real de resultados, por ese mismo motivo tanto el menú como el título de "*Resultados*" dado que al tratarse de

formas al copiar las pertinentes columnas no se guardarán por lo que se establecerán de base en la hoja final.

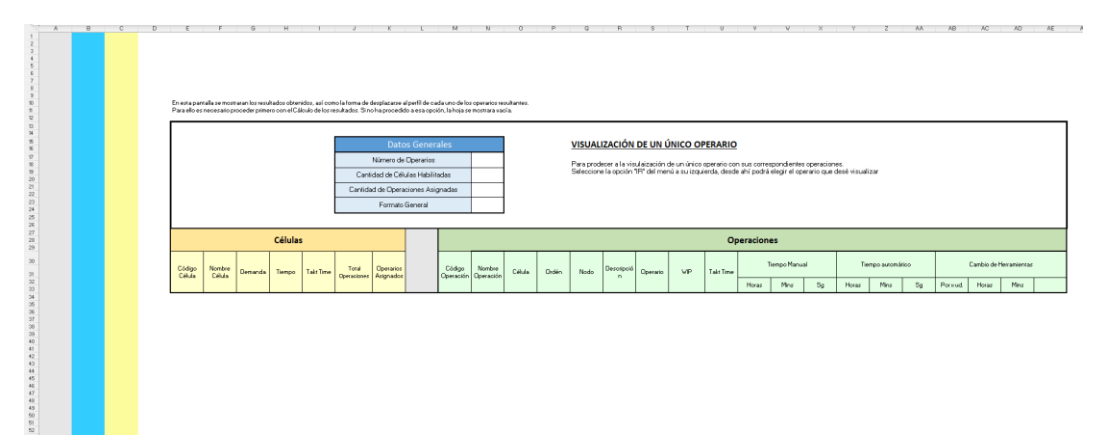

<span id="page-112-0"></span>*Ilustración 69. Hoja uxiliar resultadosgeneral.*

Con respecto a la hoja "*ResultadosGenerales" (*[Ilustración 69](#page-112-0)*)*, la columna gris será donde se sitúe el vector "*ioperaciones*", la columna cian será donde se introduzca el operario asignado a las operaciones de su izquierda y la columna amarilla será donde se introduzca el nombre de las hojas de operarios creadas, la causa para emplear estas columnas es el hecho de que posteriormente cuando se calque la hoja a "*Resultados*" no se copiarán dichas columnas.

En lo referido a los datos de la tabla azul, estos comunicarán al usuario información global del proceso como el número de operarios empleados, la cantidad de células habilitadas, la cantidad de operaciones y aclaración sobre el formato electo por el usuario.

Para la tabla naranja, posteriormente a los encabezados de células se incluirá la información referencial de las células habilitadas de forma similar a como se mostraba en previas hojas como "*Modificar célula"* pero con la adicción del total de operaciones de dicha célula, su *Takt Time* y la cantidad neta de operarios para cumplimentar con dicha célula de forma aislada.

En cuanto a la tabla verde reflejará los datos pertenecientes a las operaciones, el formato reflejado será igual al empleado en la hoja de "*Eliminar Operación"* más dos nuevas columnas cuyo fin es indicar el operario encargado de dicha tarea como el WIP de la misma.

Una vez dado por terminado la explicación del formato de la hoja se dará comienzo a la explicación del código pertinente. Para ello, la primera parte de esta sección [\(Ilustración 71\)](#page-113-0) comenzará aprovechándose de las columnas A y B para situar los vectores "*ioperaciones*" y "*elegido*". Dado este hecho, se procederá a copiar las diferentes operaciones junto a su información desde la hoja "*Listado"* para transcribirlas a esta nueva hoja.

| End If<br>Next uyg<br>$av = av + 1$<br>Next gyu                                                                                                    |
|----------------------------------------------------------------------------------------------------|
| End If                                                                                                    |
| Sheets ("ResultadosGeneral"). Select                                                                                                    |
| Dim zgm As Integer<br>$z$ cm = $0$                                                                                                    |
| For opiu = $1$ To columxyzf - 8                                                                                                    |
| Cells (opiu, $1$ ) = ioperaciones (zqm)                                                                                                    |
| Cells (opiu, 2) = elegido (zgm)                                                                                                    |
| $z$ cm = $z$ cm + 1                                                                                                    |
| Next opiu                                                                                                    |
| Dim datoscopiaress (17) As Variant                                                                                                    |
| Sheets ("Listado"). Select<br>finlist = (ActiveSheet.Cells(Rows.Count, "A").End(xlUp).Row)<br>For $\text{int} = 3$ To finlist<br>Sheets ("Listado"). Select<br>Cells (iut, $29$ ) = 5<br>If Cells(iut, 28) = 1 Then<br>$datoscopiaress(0) = Cells(iut, 27)$<br>$datoscopiaress(1) = Cells(iut, 1)$<br>$datoscopiaress(2) = Cells(iut, 2)$<br>$datoscopiaress(3) = Cells(iut, 3)$<br>$dotoscopiaress(4) = Cells(iut, 4)$<br>$datoscopiaress(5) = Cells(iut, 5)$<br>$datoscopiaress(6) = Cells(iut, 26)$<br>$datoscopiaress(7) = Cells(iut, 22)$<br>$datoscopiaress(8) = Cells(iut, 6)$<br>$datoscopiaress(9) = Cells(iut, 7)$<br>$datoscopiaress(10) = Cells(iut, 8)$<br>$datoscopiaress(11) = Cells(iut, 9)$<br>$datoscopiaress (12) = Cells (iut, 10)$<br>$dotoscopiaress(13) = Cells(iut, 11)$<br>$datoscopiaress(14) = Cells(iut, 12)$<br>$datoscopiaress(15) = Cells(iut, 13)$<br>$datoscopiaress(16) = Cells(iut, 14)$<br>$datoscopiaress(17) = Cells(iut, 15)$ |
| 'lo copio en mis falsos resultados'<br>Sheets ("ResultadosGeneral") . Select                                                                                                    |
|                                                                                                    |

<span id="page-113-0"></span>*Ilustración 71. Macro calcular 21.*

Finalizada la guarda de los datos, se procederá a inscribir estos tras los encabezados de Operaciones. Tras la inscripción, quedará indicar el operario asignado a dicha tarea; para ello la macro [\(Ilustración 70\)](#page-113-1) revisará mediante un bucle *for* los valores de la columna A hasta localizar la coincidencia exacta para tomar dicho valor. Tras completar el proceso anterior con cada una de las operaciones posibles se aplicará el formato estándar de bordeado y se empezará las preparaciones para almacenar los datos generales y los datos de las células habilitadas.<br>
sheets ("ResultadosGeneral") . Select

<span id="page-113-1"></span>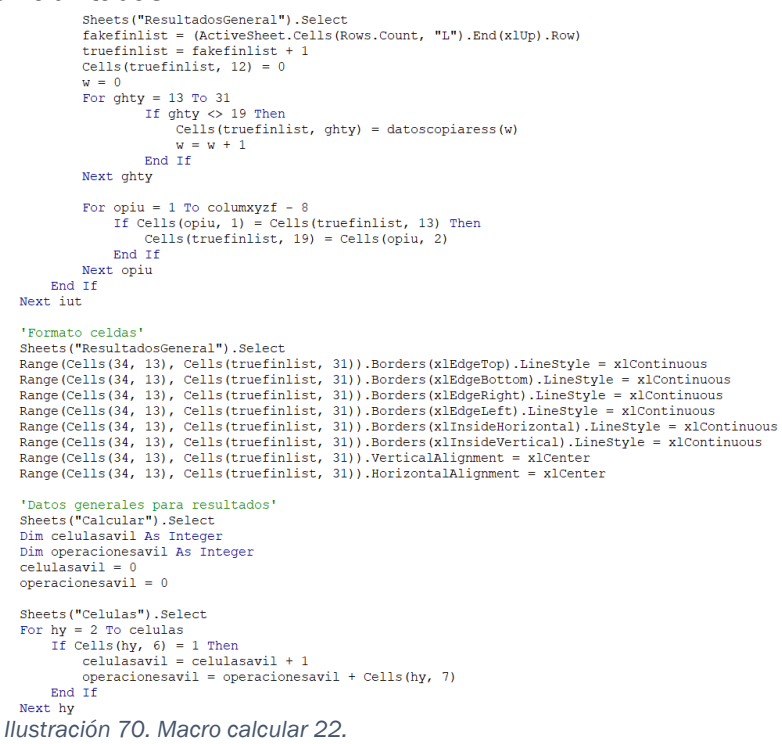

Tras haber guardado los datos de las operaciones se procederá de forma similar con los datos generales y los datos de las células [\(Ilustración 72\)](#page-114-0). Con respecto a los datos generales la mayoría de los valores han sido previamente descritos por lo que se procederá primero a ocupar los únicos valores variables, la información entorno a la cantidad de operarios y la opción seleccionada por el usuario, dependiendo ambos resultados de la elección tomada por el usuario en torno al formato. Una vez concluida esa parte, se repetirá un proceso similar al seguido con las operaciones aplicado a las células. Usándose un bucle con otro anidado dentro se reproducirán los datos de la hoja "Células" en esta nueva hoja. Finalizado esto faltará crear únicamente los bordes finales de esta hoja y guardar los últimos datos generales

```
Sheets ("Calcular") . Select
    .<br>Guardo los datos generales
 Guardo Ios datos generales<br>If Cells(13, 11) = True Then<br>globalop = 1<br>Sheets("General").Select
         oncourse (concernational process)<br>
\frac{1}{2}<br>
Sheets ("ResultadosGeneral").Select<br>
Cells (23, 14) = "SÍ"
 Else
          \alphalobalop = 0
         ylowary - v<br>
Sheets ("Operarios").Select<br>
nfinalhgj = (ActiveSheet.Cells(Rows.Count, "C").End(xlUp).Row) - 1<br>
Sheets ("ResultadosGeneral").Select<br>
Cells(23, 14) = "NO"
 End Tf
'Datos células'<br>Dim vcelulas(7) As Variant
 Sheets ("Celulas"). Selects
   neets("Ceruras").serects<br>For h = 2 To celulas<br>Sheets("Celulas").Select
         Sheets ("Celulas"). Select<br>
If (elslas"). Select<br>
veclulas (0) = Cells (h, 1)<br>
veclulas (0) = Cells (h, 2)<br>
veclulas (2) = Cells (h, 2)<br>
veclulas (2) = Cells (h, 3)<br>
veclulas (4) = Cells (h, 5)<br>
veclulas (5) = Cells (h,
                   Sheets ("ResultadosGeneral").Select<br>
fghgj = (ActiveSheet.Cells (Rows.Count, "D").End (xlUp).Row)<br>
jghlanifn = fghgj + 1
                   nm = 0...."<br>Cells(jghlanifn, 4) = 0<br>For columfcel = 5 To 11<br>Cells(jghlanifn, columfcel).Value = vcelulas(nm)
                           nm = nm + 1Next columfcel
                     Cells(jghlanifn, 4) = 0End If
 Next h
Ilustración 72. Macro calcular 23.
```
<span id="page-114-0"></span>Como última parte de esta sección [\(Ilustración 73\)](#page-114-1) se procederá a bordear las últimas celdas rellenadas y a guardar los últimos valores generales. Dado estos hechos se podrá proceder a la última parte de esta macro, la generación de los resultados particulares de cada empleado.

```
Formato caldas
Sheets("ResultadosGeneral").Select
Example (Cells (34, 5), Cells (jghlanifn, 11)). Borders (xlEdgeTop).LineStyle = xlContinuous<br>Range (Cells (34, 5), Cells (jghlanifn, 11)). Borders (xlEdgeBottom).LineStyle = xlContinuous
Range (Cells (34, 5), Cells (jghlanifn, 11)). Borders (xlEdgeRight).LineStyle = xlContinuous<br>Range (Cells (34, 5), Cells (jghlanifn, 11)).Borders (xlEdgeRight).LineStyle = xlContinuous<br>Range (Cells (34, 5), Cells (jghlanif
Range (Cells (34, 5), Cells (jghlanifn, 11)).Borders (xlInsideHorizontal).LineStyle = xlContinuous<br>Range (Cells (34, 5), Cells (jghlanifn, 11)).Borders (xlInsideNorizontal).LineStyle = xlContinuous<br>Range (Cells (34, 5), Ce
Range (Cells (34, 5), Cells (jghlanifn, 11)). HorizontalAlignment = xlCenter
'Fomato celdas general
Pange ("El3:AE33").Borders (xlEdgeBottom).Weight = xlThick<br>Range ("El3:AE33").Borders (xlEdgeTop).Weight = xlThick
Range ("E13:AE33").Borders (xlEdgeRight).Weight = xlThick<br>Range ("E13:AE33").Borders (xlEdgeRight).Weight = xlThick<br>Range ("E13:AE33").Borders (xlEdgeLeft).Weight = xlThick<br>Sheets ("ResultadosGeneral").Select
Cells(21, 14) = operacionesCells (19, 14) = celulasavil<br>Cells (17, 14) = nfinalhgj
```
<span id="page-114-1"></span>*Ilustración 73. Macro calcular 24.*

### *5.4.9.6 Operarios*

En esta última sección se empleará la hoja auxiliar "*Formato"* [\(Ilustración 74\)](#page-115-0) para crear copias de esta a las cuales se renombrará en función del operario a tratar, así como complementará con su correspondiente información. Finalmente, se transcribirá los datos de "*ResultadosGeneral"* a "*Resultados*" y se dará por finalizada esta macro.

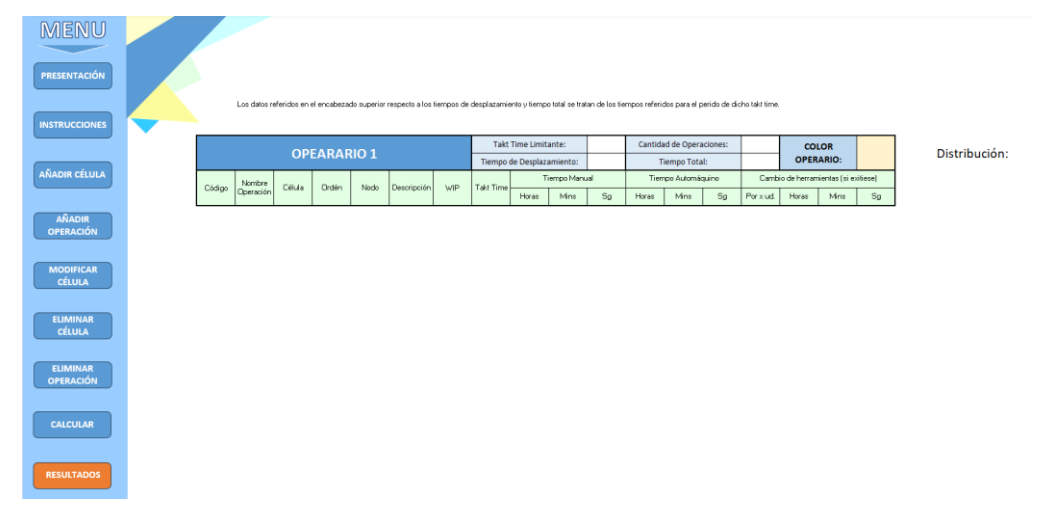

<span id="page-115-0"></span>*Ilustración 74. Hoja operario.*

El motivo para realizar copias de esta hoja base es la complejidad para adaptar el menú y las formas decorativas mediante VBA, como para facilitar el ahorro de sentencias al tener de base creada la sección de encabezados.

A grandes rasgos, lo que se buscará lograr en esta parte del código es representar los datos particulares del operario en cuestión. Para ello en la sección superior de la tabla se indicará valores globales de su desempeño como el *Takt Time* menor de entre todas sus operaciones (aquel que le limita a la hora de poder incorporar nuevas tareas), el tiempo total invertido en el desplazamiento, la cantidad total de operaciones a la que hace frente y el tiempo total que tarda en completar el ciclo completo, considerando el regreso a la primera operación a su cargo.

La parte inferior de la tabla tratará la información pertinente a cada una de las operaciones a cargo de dicho operario de igual manera a como se realizó en la hoja "*ResultadosGeneral"* [\(Ilustración 69\)](#page-112-0). De esta manera se podrá visualizar la información total de cada operación sin necesitar desplazarse nuevamente a la hoja de "*Resultados"*

Finalmente, la parte de la derecha donde aparece únicamente la palabra distribución será el área donde se representará el posicionamiento seguido de las células en el espacio que se ha generado en la hoja "*U"*. Para diferencia las operaciones a cargo con el resto se teñirán de un naranja pálido, de manera que con un rápido vistazo se puede identificar espacialmente las operaciones a tratar.

Durante la primera parte de esta última sección [\(Ilustración 75\)](#page-116-0), se empezará definiendo un par de vectores que guardan los valores de la fila superior e inferior de la distribución para posteriormente poder calcar la distribución para marcar las tareas asignadas.

Seguidamente, se genera una intersección dependiendo de si se ha optado por el formato general o no. Si la elección general ha sido valida se iniciará un bucle *for* desde el primer operario hasta la cantidad total para los cuales se guardará el nombre generado en la hoja "*Operaciones"*. Una vez se tiene dicho nombre se transcribirá en la columna C de la hoja "*ResultadosGenerales"* [\(Ilustración](#page-112-0)  [69\)](#page-112-0), el motivo de esto es que dicha columna será el lugar de donde se tomarán los valores a la hora de realizar el formulario de desplazamiento a operarios.

```
'Creo hojas para cada operario'
"Vectores para distribución"<br>Sheets ("U") Select
Sheets ("U").Select<br>plo1 = (ActiveSheet.Cells(16, Columns.Count).End(xlToLeft).Column)<br>plo2 = plo1 - 1
 Dim supopf() As Variant
Dim infopf() As Variant
Dim Infopi() As<br>ReDim supopf(n)<br>ReDim infopf(n)
01 = 0For hg = 2 To plo1infopf(ol) = Cells(16, hg)<br>supopf(ol) = Cells(16, hg)
       ol = ol + 1Next hq
If globalop = 1 Then<br>For iue = 1 To nfinalhgj
             Sheets ("Operarios"). Select
            dni = iue + 1
             numop = Cells(dni, 5)nombrehoja = Cells(dni, 1)<br>Sheets("ResultadosGeneral").Select<br>If IsEmpty(Cells(1, 3)) = True Then
                   \text{cells}(1, 3) = \text{nombrehoja}Else
                   \begin{array}{lll} \texttt{fdghs} \ = \ \texttt{(ActiveSheet.Cells (Rows.Count, "C"); End(xlUp).Row)} \end{array}Cells (fdghs + 1, 3) = nombrehoja
             End If
```
<span id="page-116-0"></span>*Ilustración 75. Macro calcular 25.*

Tras haberse obtenido el nombre de la hoja, el módulo [\(Ilustración 76\)](#page-117-0) buscará y almacenara en nuevas variables los datos referidos al *Takt Time* al que se somete al operario, su tiempo de desplazamiento, la cantidad de operaciones de las que se hace cargo y el tiempo total que invierte en completar todo.

En cuanto a los datos de las operaciones, se iniciará un bucle cuya función será guardar los datos referidos a cada una de las posibles operaciones a partir de los datos transcritos previamente a la hoja "*ResultadosGeneral*" [\(Ilustración](#page-112-0)  [69\)](#page-112-0). Para comprobar si la opción es correcta, se comparará el número del operario asignado a cada operación con el número del operario de la recién creada hoja.

Tras guardar los valores dentro de sus respectivas variables, se depositarán en la sección de operaciones de la hoja del nuevo operario, dado que se ha guardado dicha hoja como la última del documento bastará trasladarse a esta mediante la sentencia "*Sheets(Sheets.Count).Select",* la cual se basa en el principio de la numeración de hojas. Mediante dicha función se contabilizan el total de hojas existentes, siendo este número la posición de la última hoja por lo que dicha propiedad puede emplearse para trasladarse de forma automática a ella.

Una vez se da por finalización la introducción del total de operaciones de dicho operario como sus datos generales, se aplicará un formato de bordeado al conjunto de operaciones para ofrecer cierta estética y diferenciación entre las celdas rellenas con el fondo blanco de la hoja. Por último, quedara enumerar los pasos seguidos para poder llevar a cabo la representación de la distribución como el teñido de las tareas a cargo del empleado en cuestión.

Sheets ("General") . Select  $ind = iue + 5$ <br>tdhoja = Cells(ind, 3)<br>thoja = Cells(ind, 2) thola = Cells(ind, 2)<br>tkhoja = Cells(ind, 1)<br>ophoja = Cells(ind, 7)<br>Sheets("Formato").Copy After:=Sheets(Sheets.Count)<br>Sheets("Formato").Copy After:=Sheets(Sheets.Count)<br>ActiveSheet.Name = nombrehoja Actives<br>
Actives de Tompo de Calis (15, 14) = tkhoja<br>
Cells (15, 14) = tkhoja<br>
Cells (17, 14) = tdhoja<br>
Cells (15, 18) = ophoja<br>
Cells (15, 18) = thoja<br>
Cells (15, 4) = "Operario " & iue Sheets ("ResultadosGeneral") . Select  $viejo = (ActiveSheet.Cells (Rows.Count, "M"). End(x1Up). Row)$ For yuoo = 34 To viejo<br>Erase datoscopiaress Sheets ("ResultadosGeneral").Select<br>If Cells (yuoo, 19).Value = iue Then<br>hcod = Cells (yuoo, 13)<br>hnom = Cells (yuoo, 14)  $\begin{array}{rcl}\n\text{hion} & = & \text{Cetis} \ (\text{puo} \ \text{1}\ \text{)} \\
\text{hcel} & = & \text{Cells} \ (\text{puo} \ \text{1}\ \text{)} \\
\text{hord} & = & \text{Cells} \ (\text{puo} \ \text{1}\ \text{)} \\
\text{hnod} & = & \text{Cells} \ (\text{puo} \ \text{1}\ \text{7})\n\end{array}$  $nmod = Cells (yuoo, 17)$ <br>  $hdes = Cells (yuoo, 18)$ <br>  $hwip = Cells (yuoo, 20)$ <br>  $htak = Cells (yuoo, 22)$ <br>  $hhtm = Cells (yuoo, 23)$ <br>  $mtm = Cells (yuoo, 23)$  $\begin{aligned} \text{hstm} &= \text{Cells}(\text{yuo}, 24) \\ \text{hhta} &= \text{Cells}(\text{yuo}, 25) \\ \text{hmta} &= \text{Cells}(\text{yuo}, 26) \end{aligned}$ hmta = Cells(yuoo, 26)<br>hsta = Cells(yuoo, 27)<br>hcam = Cells(yuoo, 27)<br>hncm = Cells(yuoo, 28)<br>hhcm = Cells(yuoo, 30)<br>hscm = Cells(yuoo, 30)<br>Sheets(Sheets.Count).Select<br>opeiv = (ActiveSheet.Cells(Rows.Count, "B").End(xlUp).Ro Cells (nueoej, 4) = hcod<br>Cells (nueoej, 5) = hnom<br>Cells (nueoej, 6) = hcel<br>Cells (nueoej, 7) = hord  $\text{Cells}(\text{naosej}, 8) = \text{hnod}$ <br> $\text{Cells}(\text{naosej}, 9) = \text{hdes}$ Cells (nueoej,  $10$ ) = hwip<br>Cells (nueoej,  $11$ ) = htak Cells (nueoej,  $12$ ) = hhtm Cells (nueoej,  $13$ ) = hmtm  $Cells (nueoej, 14) = hstm$ cells (nueoej, 15) = hhta<br>cells (nueoej, 16) = hmta Cells (nueoej,  $17$ ) = hsta Cells (nueoej,  $18$ ) = hcam  $\text{Cells}(\text{nueoej}, 19) = \text{hhcm}$ cells (nueoej, 20) = hmcm<br>cells (nueoej, 21) = hscm End If<br>
Next yoo<br>
Sheets.Count).Select<br>
Sheets.Count).Select<br>
Range (Cells(23, 4), Cells(nueoej, 21)).Borders(xlEdgePop).LineStyle = xlContinuous<br>
Range (Cells(23, 4), Cells(nueoej, 21)).Borders(xlEdgePopt).LineStyle = xlC End If Range ("K15:R18") .HorizontalAlignment = xlCenter

<span id="page-117-0"></span>*Ilustración 76. Macro calcular 26.*

Tras haber aplicado formato se poseerá ya toda la información referida a las operaciones y datos de dicho de operador motivo porque él se podría dar por finalizado ya dicho trabajador. A pesar de ello, con el fin de ofrecer una mayor información al usuario, se incluirá una muestra de la distribución con las operaciones a cargo del operario tintadas de un color diferencial [\(Ilustración](#page-118-0)  [77\)](#page-118-0). Respecto al punto de colocación con el fin de generar una mejor estética se impondrá un punto fijo de inicio determinado según la cantidad de operaciones para garantizar una colocación idónea.

'Fomato celdas general'<br>Range ("D15:U22").Borders (xlEdgeBottom).Weight = xlThick<br>Range ("D15:U22").Borders (xlEdgeTop).Weight = xlThick<br>Range ("D15:U22").Borders (xlEdgeRight).Weight = xlThick<br>Range ("D15:U22").Borders (x Range (Cells (23, 4), Cells (nueoej, 21)). Borders (xlEdgeBottom). Weight = xlThick Nange (Cells (23, 4), Cells (nueoej, 21)).Borders (xlEdgeTop).Weight = xlThick<br>Range (Cells (23, 4), Cells (nueoej, 21)).Borders (xlEdgeTop).Weight = xlThick<br>Range (Cells (23, 4), Cells (nueoej, 21)).Borders (xlEdgeRight). 'Distribución ejemplo para mostrar puestos ocupados por el trabajadores'<br>If nueoej < 4 Then  $inicioop = 21$ Else e<br>inicioop = 24  $End$  If  $plo3 = plo2 + 22$  $\sim$  0 For  $z$ ks = 23 To plo3  $z$ ks = 23 TO plo3<br>
Cells (inicioop, zks) = supopf(h)<br>
Cells (inicioop + 1, zks) = infopf(h)<br>
h = h + 1<br>
For skz = 23 To nueoej skz = 23 To nueoej<br>
If Cells(skz, 4) = Cells(inicioop + 1, zks) Then<br>
Cells(inicioop + 1, zks).Select<br>
With Selection.Interior<br>
Pattern = xlSolid<br>
Pattern = xlSolid<br>
Pattern ColorIndex = xlAutomatic .ThemeColor = xlThemeColorAccent4<br>TintAndShade = 0.799981688894314<br>PatternTintAndShade = 0 End With End If<br>If Cells(skz, 4) = Cells(inicioop, zks) Then Cells (inicioop, zks).Select<br>With Selection.Interior<br>Pattern = xlSolid  $PatternInitAndShade = 0$ End With<br>End If *Ilustración 77. Macro calcular 27.*

<span id="page-118-0"></span>Tras haberse generado la distribución se procederá a bordear individualmente cada una de sus operaciones, así como a contornear el conjunto global de resultados. Finalmente se considerará el caso de formato global como finalizado por lo que se iniciarán los procedimientos para el caso sin desplazamiento entre células [\(Ilustración 79\)](#page-119-0).

En la misma línea que el caso general, se iniciará esta parte del módulo buscando el nombre del operario a tratar en la hoja "*Operarios"* para copiarlo en la tercera columna de "*ResultadosGeneral"* [\(Ilustración 69\)](#page-112-0); así como aprovechar el hecho de encontrarse en la hoja "*Operarios*" para guardar los datos referidos al tiempo total y al tiempo de desplazamiento de dicho operario.

Tras guardar los datos generales referidos al operario se procederá a generar una copia de la hoja "*Formato"* [\(Ilustración 79\)](#page-119-0). Esta copia se situará automáticamente al final del conjunto de hojas, el motivo de esto es el hecho de poder situarse rápidamente en ella indicando mediante VBA desplazarse a la última hoja del documento, para no necesitar estar llamándola en todo momento.

```
Next skz
                      Next zks
                     Range (Cells (inicioop, 23), Cells (inicioop + 1, plo3)).Borders (xlEdgeTop).LineStyle = xlContinuous<br>Range (Cells (inicioop, 23), Cells (inicioop + 1, plo3)).Borders (xlEdgeBottom).LineStyle = xlContinuous<br>Range (Cells (
                      Range (Cells (15, 22), Cells (nueoej, plo3 + 1)).Borders (xlEdgeBottom).Weight = xlThick<br>Range (Cells (15, 22), Cells (nueoej, plo3 + 1)).Borders (xlEdgeTop).Weight = xlThick<br>Range (Cells (15, 22), Cells (nueoej, plo3 + 1
             Next iue
Else<br>
For iue = 1 To nfinalhgj<br>
Sheets ("Operarios").Select<br>
dni = iue + 1<br>
numop = Cells (dni, 5)<br>
nombrehoja = Cells (dni, 1)
                      numop = ceirs (ani, 5)<br>nombrehòja = ceils (dni, 1)<br>cells (dni, 3) = nombrehoja<br>tdhoja = cells (dni, 4)<br>thoja = cells (dni, 4)<br>ophoja = cells (dni, 2)<br>Sheets ("ResultadosGeneral").Select
                      If Ishmpty(Cells(1, 3)) = True Then
                                \text{Cells}(1, 3) = \text{nombrehoja}Else<br>
fighs = (ActiveSheet.Cells(Rows.Count, "C").End(xlUp).Row)<br>
fighs = (ActiveSheet.Cells(Rows.Count, "C").End(xlUp).Row)<br>
Cells(fddhs + 1, 3) = nombrehoia
                     rise<br>
fdghs = (ActiveSheet.Cells(Rows.Cells(fdghs + 1, 3) = nombrehoja<br>
End If
                       Sheets ("Formato") . Copy After: = Sheets (Sheets. Count)
                       On Error Resume Next
                      on Error Resume Next<br>ActiveSheet.Name = nombrehoja<br>On Error GoTo 0<br>Cells(17, 14) = tdhoja<br>Cells(15, 18) = ophoja<br>Cells(17, 18) = thoja
```
<span id="page-119-0"></span>*Ilustración 79. Macro calcular 28.*

A continuación, se procederán a guardar las operaciones pertenecientes a dicho operario en la nueva hoja [\(Ilustración 78\)](#page-119-1).

> Cells(15, 4) = "Operario " & iue<br>Sheets("ResultadosGeneral").Select<br>viejo = (ActiveSheet.Cells(Rows.Count, "M").End(xlUp).Row)<br>For yuoo = 34 To viejo Erase datoscopiaress If Cells(yuoo, 19) = iue Then cells (yuoo, 19) = 1ue The<br>tkhoja = Cells (yuoo, 21)<br>Fhcod = Cells (yuoo, 13)<br>hnom = Cells (yuoo, 14)<br>hcel = Cells (yuoo, 15)<br>hord = Cells (yuoo, 16) hord = Cells (yuoo, 16)<br>hds = Cells (yuoo, 17)<br>hds = Cells (yuoo, 18)<br>hwip = Cells (yuoo, 20)<br>htm = Cells (yuoo, 20)<br>hhtm = Cells (yuoo, 22)<br>hhtm = Cells (yuoo, 23)<br>hhtm = Cells (yuoo, 23)<br>hhta = Cells (yuoo, 25)<br>hhta = Ce  $h$ mta = Cells(yuoo, 26)<br>hsta = Cells(yuoo, 27)  $hcam = Cells (vuoo, 28)$ hhcm = Cells (yuoo, 29)<br>hmcm = Cells (yuoo, 30)  $hscm =$  Cells (yuoo, 31) Sheets (Sheets.Count). Select ojeiv = (ActiveSheet.Cells(Rows.Count, "B").End(x1Up).Row)<br>nueoej = ojeiv + 1 Cells (nueoej, 2) =  $0$ Cells (nueoej,  $4$ ) = hcod Cells (nueoe], 4) = ncod<br>Cells (nueoej, 5) = hnom<br>Cells (nueoej, 6) = hcel<br>Cells (nueoej, 7) = hord<br>Cells (nueoej, 8) = hnod<br>Cells (nueoej, 9) = hdes Cells (nueoe), 9) = hdes<br>Cells (nueoej, 10) = hwip<br>Cells (nueoej, 11) = htak<br>Cells (nueoej, 11) = htak<br>Cells (nueoej, 13) = hmtm<br>Cells (nueoej, 14) = hmtm<br>Cells (nueoej, 15) = hhta<br>Cells (nueoej, 15) = hhta<br>Cells (nueoej,

<span id="page-119-1"></span>*Ilustración 78. Macro calcular 29.*

Tras terminar de depositarse todas las variables [\(Ilustración 80\)](#page-120-0) se procederá a estipular el formato global atribuido a las celdas.

```
Cells (nueoej, 16) = hmta<br>Cells (nueoej, 17) = hsta<br>Cells (nueoej, 18) = hcam<br>Cells (nueoej, 19) = hhcm<br>Cells (nueoej, 20) = hmcm
                  Cells (nueoej, 21) = hscm
          End If
Next yuoo<br>Sheets(Sheets.Count).Select
Sheets (Sheets.Count).Select<br>
Range (Cells (23, 4), Cells (nueoej, 21)).Borders (xlEdgeTop).LineStyle = xlContinuous<br>
Range (Cells (23, 4), Cells (nueoej, 21)).Borders (xlEdgeBottom).LineStyle = xlContinuous<br>
Range (Cells 
   'Fomato celdas general'
Pange ("D15:U22").Borders (xlEdgeBottom).Weight = xlThick<br>Range ("D15:U22").Borders (xlEdgeTop).Weight = xlThick<br>Range ("D15:U22").Borders (xlEdgeRight).Weight = xlThick
 Range ("D15:U22") . Borders (xlEdgeLeft) . Weight = xlThick
 Range (Cells (23, 4), Cells (nueoej, 21)). Borders (xlEdgeBottom). Weight = xlThick
Range (Cells (23, 4), Cells (nueoej, 21)). Borders (xlEdgeTop). Weight = xlThick<br>Range (Cells (23, 4), Cells (nueoej, 21)). Borders (xlEdgeRight). Weight = xlThick<br>Range (Cells (23, 4), Cells (nueoej, 21)). Borders (xlEdge
```
<span id="page-120-0"></span>*Ilustración 80. Macro calcular 30.*

Finalmente, se generará la distribución [\(Ilustración 81\)](#page-120-1) con las correspondientes operaciones tintadas de un color diferencial y se bordeará tal y como se explicó previamente.

```
'Distribución ejemplo para mostrar puestos ocupados por el trabajadores'
If nuever \leq 4 Then
        incioop = 21Else
       inicioon = 24\frac{1}{2} End If
p1o3 = p1o2 + 22- 0
For zks = 23 To plo3
       2ks = 23 TO pros<br>Cells (inicioop, zks) = supopf (h)<br>Cells (inicioop + 1, zks) = infopf (h)
      Cells(inicioop + 1, zks) = infopf(h)<br>
h = h + 1<br>
For skz = 23 To nueoej<br>
For skz = 23 To nueoej<br>
If Cells(skz, 4) = Cells(inicioop + 1, zks) Then<br>
Cells(inicioop + 1, zks).Select<br>
With Selection.Interior<br>
.Pattern = xlSoli
                              ThemeColor = xlThemeColorAccent4<br>TintAndShade = 0.799981688894314
                                PatternTintAndShade = 0
                       End With
               End If
               If Cells(skz, 4) = Cells(inicioop, zks) Then<br>Cells(inicioop, zks).Select<br>With Selection.Interior
                             .Pattern = xlSolid<br>.PatternColorIndex = xlAutomatic
                               .ThemeColor = x1ThemeColorAccent4<br>.TintAndShade = 0.799981688894314PatternTintAndShade =
                       End With
              End If
        Next skz
Next zks
Range (Cells (inicioop, 23), Cells (inicioop + 1, plo3)).Borders (xlEdgeTop).LineStyle = xlContinuous<br>Range (Cells (inicioop, 23), Cells (inicioop + 1, plo3)).Borders (xlEdgeBottom).LineStyle = xlContinuous<br>Range (Cells (i
```
<span id="page-120-1"></span>*Ilustración 81. Macro calcular 31.*

Una vez se ha finalizado la distribución y formato se da por completada la información pertinente a dicho operario. Seguidamente se repetirá el proceso

descrito ya sea para el caso de no desplazamiento entre células o desplazamiento permitido hasta que se complete la cantidad de operarios determinada.

Por último, tras completar el último operario, sea cual sea la opción, se volverán a ocultar el conjunto de hojas auxiliares y se desplazará al usuario a la hoja de "*Resultados"* donde se instruirá al usuario como visualizar los diferentes operarios y se le mostrará los datos generales obtenidos [\(Ilustración 82\)](#page-121-0).

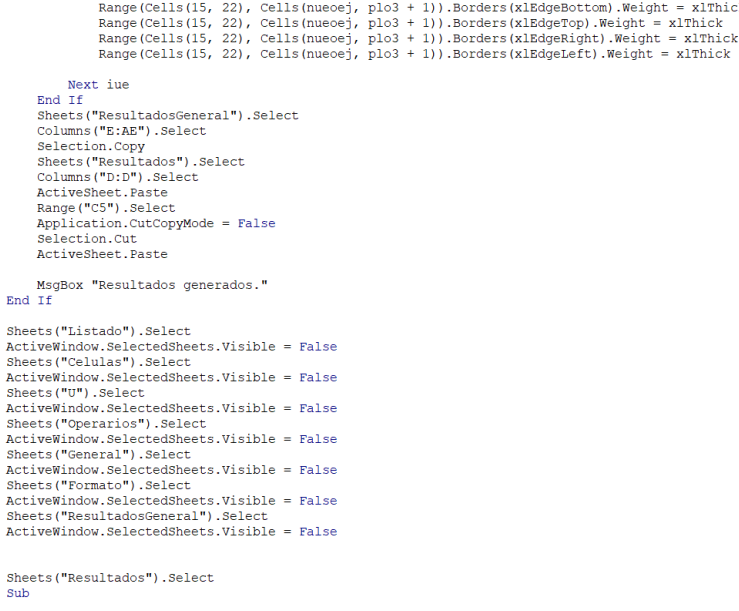

<span id="page-121-0"></span>*Ilustración 82. Macro calcular 32.*

End

### *5.4.10 USERFORM IROPERARIOS*

Con el fin de permitir al usuario desplazarse cómodamente a las hojas de operarios generados, se procederá a introducir un formulario donde se le muestren los nombres de dichas hojas para que pueda elegir que trabajador quiere visualizar. Para ello se habilitará un botón único al menú en la hoja "*Resultados*" ([Ilustración 83\)](#page-121-1) para poder ejecutar la macro vinculada.

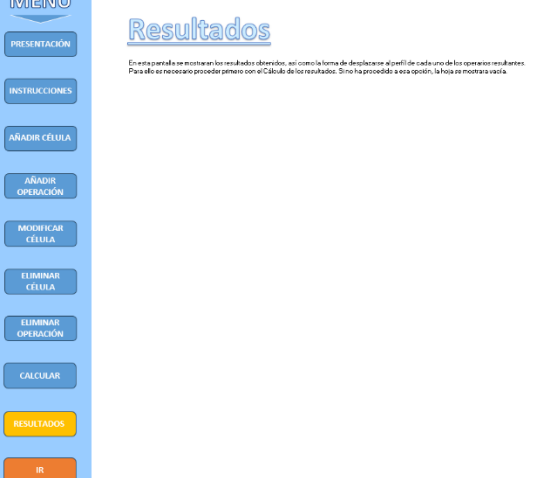

<span id="page-121-1"></span>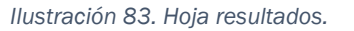

Como se especificó previamente para poder ejecutar un formulario de forma automático hay que crear una macro que le llame empleando el comando shwo. Dicha macro vinculada al botón "*Ir*" no solo convocará al formulario si no que visualizará el conjunto de las hojas auxiliares [\(Ilustración 84\)](#page-122-0).

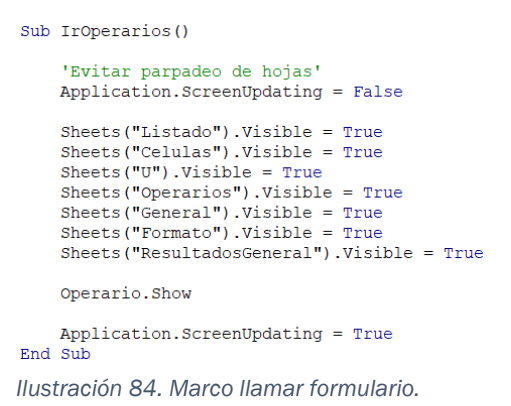

Pulsado el botón se llamará al formulario previamente diseñado [\(Ilustración](#page-122-1)  [85\)](#page-122-1). Este se constituye de un cuadro combinado donde el usuario podrá abrir un desplegable que permita elegir la opción deseada y el botón para ejecutar el traslado a dicha opción

<span id="page-122-0"></span>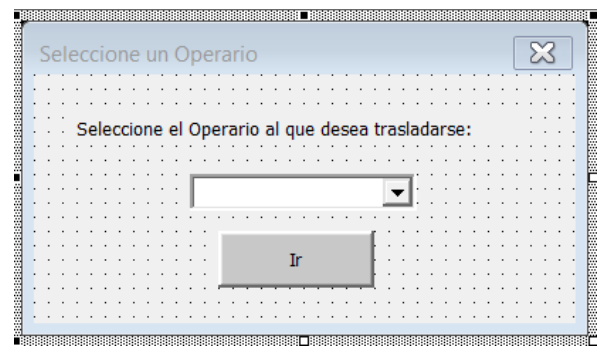

<span id="page-122-1"></span>*Ilustración 85. Operario.*

Al igual que el anterior formulario, la codificación de este se divide en dos subapartados: el código de inicialización y el código del botón.

El código de inicialización [\(Ilustración 86\)](#page-122-2) se encargará de guardar el conjunto total de posibles opciones en el cuadro combinado. Para ello se valdrá de la columna C de la hoja "*ResultadosGeneral"* donde tal y como se indicó en la anterior macro se iban almacenando los nombres de los operarios creados.

```
Private Sub UserForm_Initialize()<br>Sheets("Resultados").Select
      Application.ScreenUpdating = False<br>Sheets ("ResultadosGeneral").Select
      oncessy nessues (2011-11) substitutions of the set of the set of the set of the set of the set of the set of the set of the set of the MagBox "Para poder desplazarse a un usuario debe haberse procedido con el Cálculo de lo
            Application.ScreenUpdating = True
            Sheets ("Calcular") . Select
      Else
            fin = (ActiveSheet.Cells (Rows.Count, "C"). End(x1Up). Row)For I = 1 To fin
               rang = Cells(I, 3)
                 ComboBox1.AddItem rang
            Next T
      Sheets ("Calcular") . Select
      End Tf
End Sub
```
<span id="page-122-2"></span>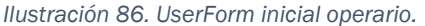

Gracias a la anterior macro, el usuario podrá elegir una del conjunto de hojas generadas. En caso de que no se haya creado ninguna hoja, debido a la no ejecución de la macro *"Calcular",* se procederá a emitir un mensaje informando al usuario que dicho botón no funcionará hasta que se haya generado unos resultados.

Finalmente, al pulsar el botón se ejecutar su pertinente código [\(Ilustración 87\)](#page-123-0). Se comprobará que la selección no sea nula, dado que, aunque exista un listado de opciones si el usuario no selecciona ninguna la opción guardad es vacía, para informar sobre este hecho. Si la elección es válida se ocultarán definitivamente las celdas auxiliares y se desplazará al usuario a la hoja elegida. Desde ella, si se quiere seleccionar nuevamente otro operario se deberá regresar a la hoja "*Resultados"* para pulsar nuevamente el botón "*Ir".*

```
Private Sub CommandButton1 Click()
     Sheets ("Resultados"). Select<br>Application. ScreenUpdating = False
     Application.screenopda<br>Iraa = ComboBox1.Value<br>If Iraa = "" Then
         MsgBox "Ningun operario ha sido seleccionado."
         Unload Me
     Else
         Sheets ("Listado") . Select
         ActiveWindow.SelectedSheets.Visible = False
         Sheets ("Celulas") . Select
         ActiveWindow.SelectedSheets.Visible = False
         Sheets ("U") . Select
         ActiveWindow.SelectedSheets.Visible = False
         Sheets ("Operarios") . Select
         ActiveWindow.SelectedSheets.Visible = False
         Sheets ("General") . Select
         ActiveWindow.SelectedSheets.Visible = False
         Sheets ("Formato") . Select
         ActiveWindow.SelectedSheets.Visible = False
         Sheets ("ResultadosGeneral") . Select
         ActiveWindow.SelectedSheets.Visible = False
         Unload Me
         Sheets (Iraa) . Select
         Application. ScreenUpdating = False
          Sheets (Iraa) . Select
     End If
End Su
Ilustración 87. Userform botón operarios.
```
## <span id="page-123-0"></span>5.5 Caso simulado

Para facilitar la compresión del funcionamiento del Excel se incluirá un ejemplo mostrando los pasos seguidos desde la introducción de los datos hasta la generación de los resultados. Sobre los resultados se ilustra las dos posibles soluciones con compartición de empleados entre células o no. Las células por introducir se mostrarán son las siguientes:

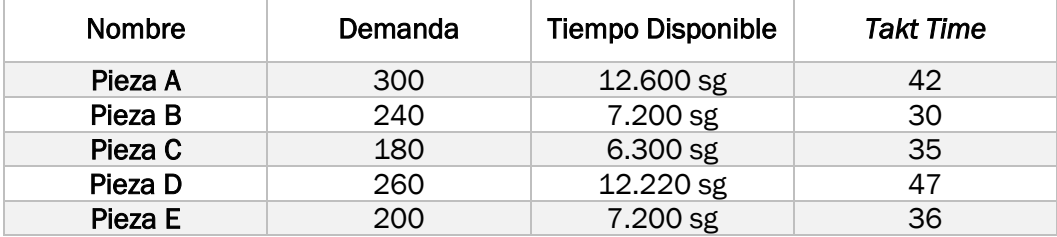

<span id="page-123-1"></span>*Tabla 1. Células caso simulado.*

En lo referido a las operaciones se fijarán varias tareas a realizar, se visualizarán los datos referidos a estas operaciones en la siguiente tabla [\(Tabla](#page-124-0)  [2\)](#page-124-0), se indicará directamente el tiempo manual y automático en segundos y el cambio de herramienta por una unidad.

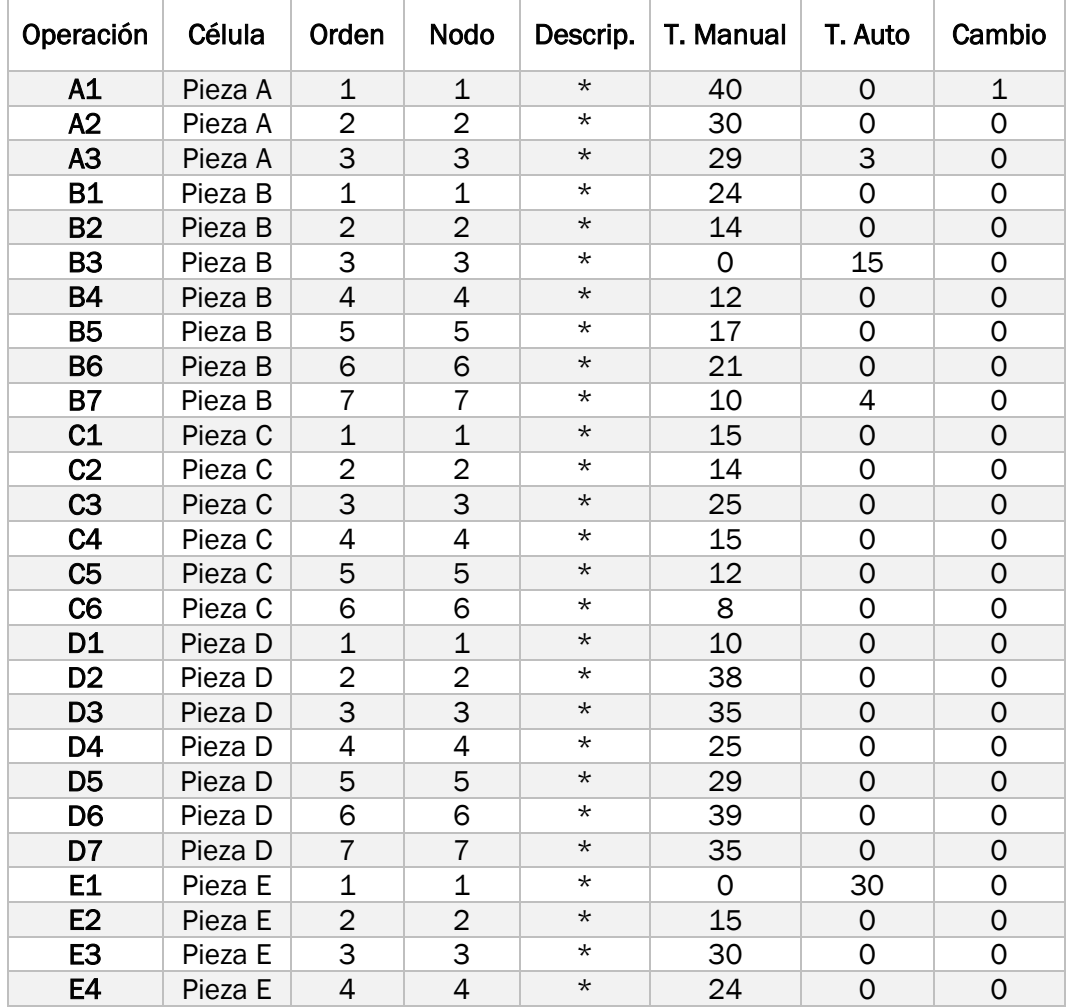

<span id="page-124-0"></span>*Tabla 2. Operaciones caso simulado.*

Una vez se han mostrado todos los datos a introducir se procederá a ello. Con el fin de agilizar la parte inicial del caso se mostrará como se introduce la primera célula y operación con sus resultados y como se introduce la última célula y operación.

Lo primero será abrir el archivo, momento en el saltará el mensaje de bienvenida y se moverá automáticamente a la hoja "*Presentación*" ([Ilustración](#page-125-0)  [88\)](#page-125-0). Dicha hoja tiene el scroll limitado, por lo que no es posible desplazarse más a la derecha o hacía debajo de lo mostrado en pantalla.

Desde esta pestaña solamente se puede desplazar a la hoja "*Instrucciones"* mediante el botón habilitado para ello, ya que como se comentó previamente se ha ocultado la lista de células del documento para restringir los límites del usuario.

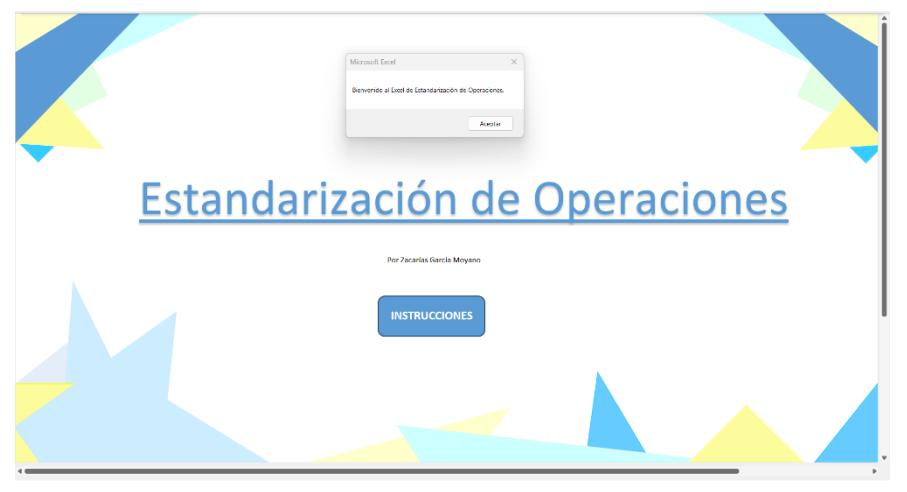

*Ilustración 88. Hoja presentación.* 

<span id="page-125-0"></span>Desde la hoja "*Instrucciones"* [\(Ilustración 89\)](#page-125-1) se enuncia la forma de funcionar del Excel, así como las condiciones a cumplir, por ejemplo, el hecho de que a la hora de introducir el tiempo disponible se deberá de realizar en forma de segundos o como se deberá de incluir la información referida a cada operación

| <b>PRESENTACIÓN</b>                 | Instrucciones                                                                                                    |
|-------------------------------------|----------------------------------------------------------------------------------------------------|
| <b>INSTRUCCIONES</b>                | Respecto al funcionamiento de este Excel se tiene que tener en cuenta las intrucciones filadas en esta hoia.                                                                                                    |
|                                     | Para empezar el usuario posee un menú situada a la izquierda de su pantalla con el que se podrá desplazar por las<br>diferentes hojas marcandose de un tono naranja la hoja activa.<br>En cuanto a las hojas cada una posee su propia utilidad y caracteristicas propias:                                                                                                    |
| <b>AÑADIR CÉLULA</b>                | · Hola Presentación: Meramente introductoria.                                                                                                    |
|                                     | · Hola Instrucciones: En la que se encuentra, narra el funiconamiento general del Excel.                                                                                                    |
| <b>AÑADIR</b>                       | . Hola Añadir Célula: Donde se permitira añadir células mediante la introducción de dos de los siguientes datos<br>(demanda, tiempo disponible y takt time). A la hora de determinar que datos se introducirán se ofrecerá la opción de<br>verier entre formatos. Los datos referidos a tiempos TIENEN QUE SER INTRODUCIDOS COMO SG.                                                                                                    |
| OPERACIÓN<br><b>MODIFICAR</b>       | · Hoja Anadir Operación: Donde se procedera a introducir los datos de los operarios siempre que se haya creado una<br>célula previamente. Se deberán incluir datos referidos al nombre de la operación, su célula, nodo (posicion física en<br>la distribucción), orden (posicón en la secuencia de la célula), descripción louede ser simplemente un eujón sino se<br>desea introducir nadal e información referida al tiempo (sea de relienar al menos una de las 6 opciones de tiempos).<br>La información sobre el cambio de herramientas sera opcional si se llega a dar el caso y se considerará un cambio |
| CÉLULA                              | · Hoia Modificar Célula: En caso de oue se hava introducido algún dato erróneo respecto a las células se podra<br>corregir en dicha ventana. Si se pretende introducir un takt time inferior al tiempo de alguna coeración va guardada<br>de dicha célula, se lanzará un mensale de error e informará de este hecho. El usuario podrá elegir si cambia<br>nuevamente los valores de la célula o se decanta por eliminar dicha operación.                                                                                                    |
| <b>ELIMINAR</b><br>CÉLULA           | · Hoja Eliminar Célula: Permitira eliminar completante cualquier dato referido a la célula en cuestión.<br>INCURRENDOSE las poetaciones vinculadas a ella.                                                                                                    |
|                                     | . Hola Eliminar Operación: Permite eliminar completamente los datos referidos a una sola operación.                                                                                                    |
| <b>ELIMINAR</b><br><b>OPERACIÓN</b> | · Hola Calcular: En dicha boja se podra confirmar las preferencias para el cálculo de la estandarización. La checklist<br>general quiere indicar que se habilita el desplazamento de los trabajadores entre células distintas si se encuentra<br>activa. El botón validar permitira al usuario determinar que células se van a trabajar, el orden en el que se marquen<br>condicionará la distribucción generada la cual solamente considerará dichas células para generaría.                                                                                                    |
|                                     | . Hola Resultados: En esta última hola se mostrarán los resultados una vez havan sido calculados. Además, se añade<br>al menù el botón "ir" que permitirá desplazarse a la solución particular de cada operario SOLAMENTE cuando se<br>havan penerado los resultados.                                                                                                    |
| <b>CALCULAR</b>                     | Una vez procedido el cálculo los tados reflejados en la hoja "Resultados" serán de carácter general. En cambio, cada operario tendrá<br>unicamente la información relativa al mismo, incluyendo información como su tiempo total empleado, el tiempo dedicado a desolazarse o el<br>takt time limitante. Para acompañar la información de cada una de sus operaciones, se añadira un esquema de la distribucción con las casillas<br>ocupadas por dicho operario tintadas.                                                                                                    |
| <b>RESULTADOS</b>                   |                                                                                                    |

<span id="page-125-1"></span>*Ilustración 89. Hoja instrucciones.* 

El motivo por el que se permite solamente desplazarse a esta hoja desde la presentación es obligar siempre al usuario a transcurrir a esta hoja, de forma que, aunque ya este familiarizado con el manejo del xlsm deba de darle un vistazo rápido.

Desde ahí, se podrá acceder a la hoja "*Añadir Célula"* para introducir la primera de las células [\(Ilustración 90\)](#page-126-0).

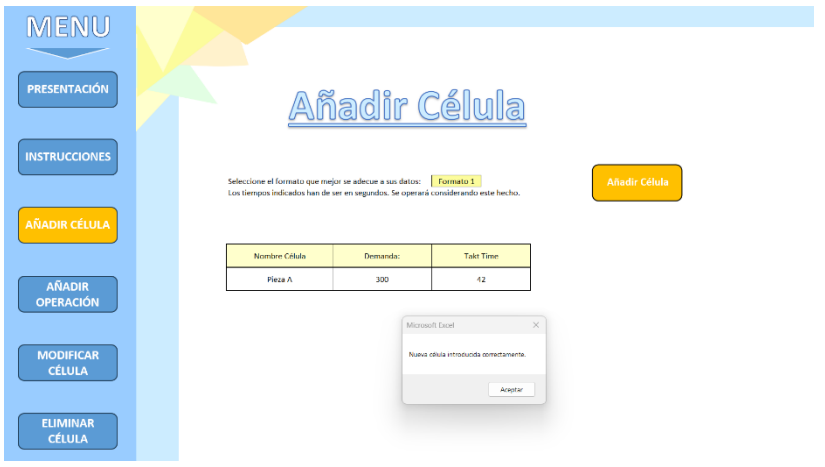

<span id="page-126-0"></span>*Ilustración 90. Ejemplo añadir célula.* 

Aparecida la notificación de introducción correcta de la célula se procederá mostrar los datos introducidos en las hojas "*Modificar Célula"*, "*Añadir Célula"* y la hoja oculta "*Células"*. En lo referido a las dos primeras hojas [\(Ilustración](#page-126-1)  [91\)](#page-126-1) se puede ver como se han adicionado a continuación de los encabezados de células y se ha finalizado bordeando estas.

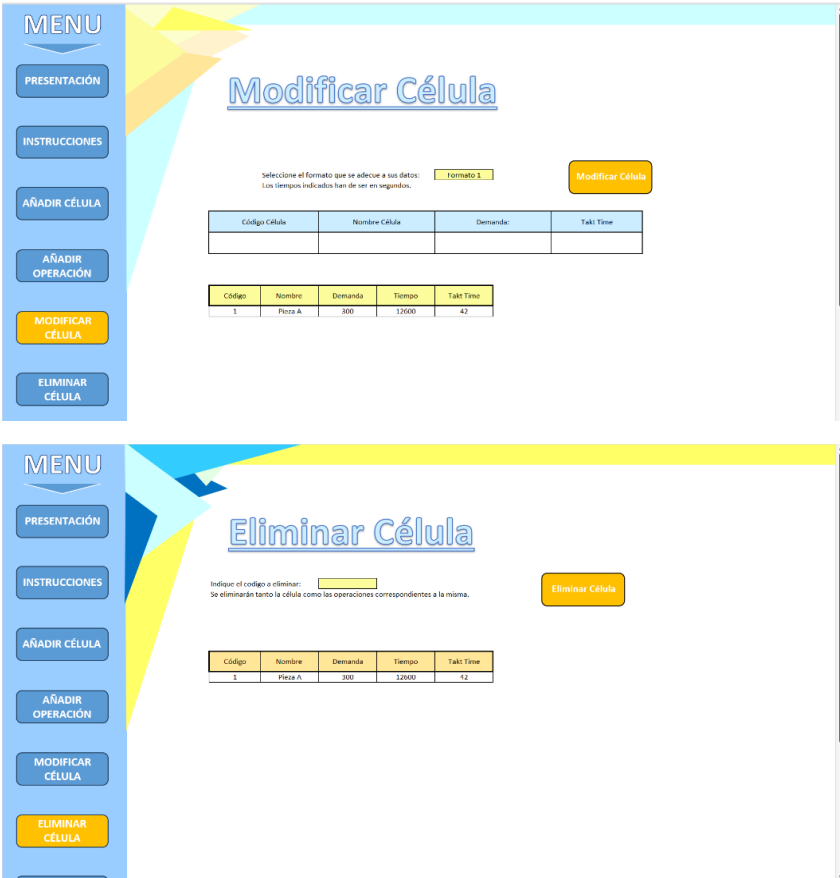

<span id="page-126-1"></span>*Ilustración 91. Muestra adicción primera célula.* 

Por otro lado, la hoja "*Células"* [\(Ilustración 92\)](#page-127-0) al tratarse de una hoja oculta que el usuario no va a poder observar nunca, presenta un diseño más rudo. Lo primero que se puede indicar es la introducción de los tres valores dados por el usuario, así como la generación del tercer valor faltante de la fórmula del *Takt Time*.

Además de los datos introducidos, se puede ver como se ha generado automáticamente el código de la célula se ha estipulado la columna opción con valor 0 reflejando este valor si la célula será seleccionada posteriormente y por último se ha creado el nombre para la futura hoja particular.

|                 | $\mathbf{A}$ | B       | $\epsilon$ | D      |                  | <b>F</b>  | G              | H        |       |                                                | $K$ $\sim$ | M<br>and the control of | N       | $\circ$   | P.           | $\Omega$ |
|-----------------|--------------|---------|------------|--------|------------------|-----------|----------------|----------|-------|------------------------------------------------|------------|-------------------------|---------|-----------|--------------|----------|
|                 | Código       | Nombre  | Demanda    | Tiempo | <b>Takt Time</b> | Opcion    | Nº Operaciones | Inferior | Resto | Total Operaciones Nº Operarios Total Operarios |            | celula                  | general | en vector | posicion ult |          |
|                 |              | Pieza A | 300        | 12600  | 42               | $\bullet$ |                |          |       |                                                |            | celula1                 |         |           |              |          |
|                 |              |         |            |        |                  |           |                |          |       |                                                |            |                         |         |           |              |          |
|                 |              |         |            |        |                  |           |                |          |       |                                                |            |                         |         |           |              |          |
|                 |              |         |            |        |                  |           |                |          |       |                                                |            |                         |         |           |              |          |
|                 |              |         |            |        |                  |           |                |          |       |                                                |            |                         |         |           |              |          |
|                 |              |         |            |        |                  |           |                |          |       |                                                |            |                         |         |           |              |          |
|                 |              |         |            |        |                  |           |                |          |       |                                                |            |                         |         |           |              |          |
|                 |              |         |            |        |                  |           |                |          |       |                                                |            |                         |         |           |              |          |
| $\frac{10}{11}$ |              |         |            |        |                  |           |                |          |       |                                                |            |                         |         |           |              |          |
|                 |              |         |            |        |                  |           |                |          |       |                                                |            |                         |         |           |              |          |
| 12              |              |         |            |        |                  |           |                |          |       |                                                |            |                         |         |           |              |          |

<span id="page-127-0"></span>*Ilustración 92. Hoja células caso simulado 1.* 

Finalizada la introducción de la primera célula, se puede introducir la operación A1. Para ello se usará la hoja "*Añadir Operación"* y se completará los cuadros estimados siguiendo las indicaciones reflejadas en la hoja "*Instrucciones"*, una vez asegurado el cumplimiento de estas se ejecutará la macro [\(Ilustración 93\)](#page-127-1). Es posible añadir una operación ya que previamente se ha introducido una célula en orden inverso se hubiera notificado este hecho.

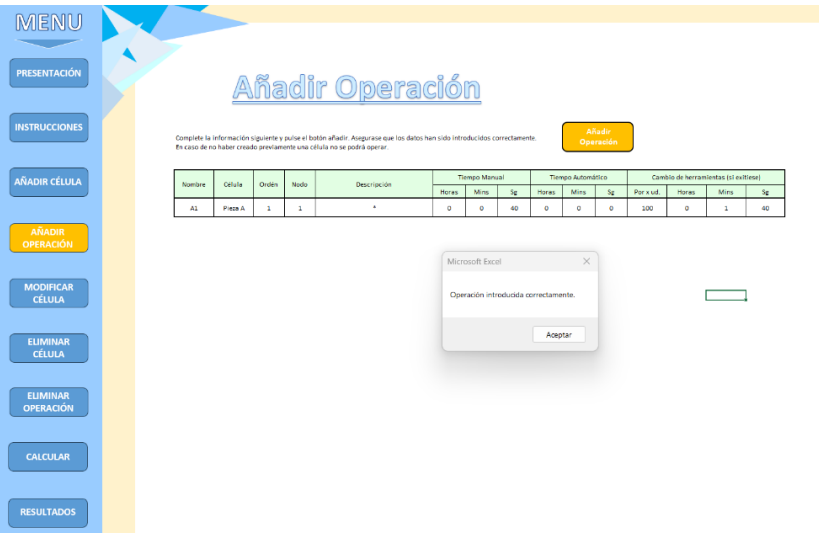

<span id="page-127-1"></span>*Ilustración 93. Ejemplo añadir operación.* 

Similarmente a lo seguido para la primera célula, se mostrará como los datos se han guardado en su correspondiente hoja auxiliar "*Listado"* y en la hoja visible "*Eliminar Operación"*, en el caso de esta última tras el encabezado sobre las operaciones.

Sobre la hoja "*Eliminar Operación"*, se mostrará el total de las operaciones registradas por debajo del encabezado. Por lo que, en este momento, se ilustrará solamente la operación recién introducida [\(Ilustración 94\)](#page-128-0).

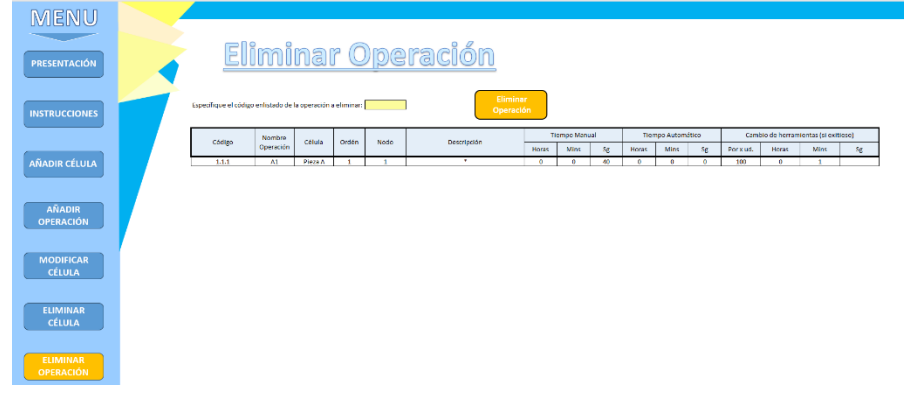

<span id="page-128-0"></span>*Ilustración 94. Muestra adicción primera operación.* 

En cuanto a la hoja "*Listado*" [\(Ilustración 95\)](#page-128-1), se pude apreciar cómo se ha generado el código, la suma de los tiempos, comprobado que cumpla el *Takt Time* de la célula y el WIP atribuido; como ya se especificó durante el desarrollo de las macros, la columna "*Valido"* se completará durante la macro "*Calcular".*

|        |                     |         |       |      |           |       |               |    |       |                    |    |           | M     |                                      |    |        |       |                        |                  |          |                  |         |        |     |              |              | AA     | AB     |
|--------|---------------------|---------|-------|------|-----------|-------|---------------|----|-------|--------------------|----|-----------|-------|--------------------------------------|----|--------|-------|------------------------|------------------|----------|------------------|---------|--------|-----|--------------|--------------|--------|--------|
|        | Nombre<br>Operación | Célula  | Ordén | Nado | Descripci |       | Tiempo Manual |    |       | Tiempo Automáguino |    |           |       | Cambio de herramientas (si esitiese) |    | Tiempo | ierno | Cambio                 | Trempo<br>Manual | Tierripo | Codigo<br>Celula | TakTime | Cumple | WIP | WIP          | TOTAL<br>WIP | CCOISO | Valida |
|        |                     |         |       |      | n         | Horas | Mins          | Sg | Horas | Mrs                | Sg | Porxud    | Horas | Ming                                 | Sg | Manual |       | Automático Herramienta | Total            | Total    |                  |         | Takt   |     | <b>ENTRE</b> |              |        |        |
|        |                     | Pieza i |       |      | . .       |       |               |    |       |                    |    | <b>SY</b> |       |                                      |    |        |       |                        |                  |          |                  | 42S1    |        |     |              |              | 111    |        |
|        |                     |         |       |      |           |       |               |    |       |                    |    |           |       |                                      |    |        |       |                        |                  |          |                  |         |        |     |              |              |        |        |
|        |                     |         |       |      |           |       |               |    |       |                    |    |           |       |                                      |    |        |       |                        |                  |          |                  |         |        |     |              |              |        |        |
|        |                     |         |       |      |           |       |               |    |       |                    |    |           |       |                                      |    |        |       |                        |                  |          |                  |         |        |     |              |              |        |        |
|        |                     |         |       |      |           |       |               |    |       |                    |    |           |       |                                      |    |        |       |                        |                  |          |                  |         |        |     |              |              |        |        |
|        |                     |         |       |      |           |       |               |    |       |                    |    |           |       |                                      |    |        |       |                        |                  |          |                  |         |        |     |              |              |        |        |
|        |                     |         |       |      |           |       |               |    |       |                    |    |           |       |                                      |    |        |       |                        |                  |          |                  |         |        |     |              |              |        |        |
|        |                     |         |       |      |           |       |               |    |       |                    |    |           |       |                                      |    |        |       |                        |                  |          |                  |         |        |     |              |              |        |        |
|        |                     |         |       |      |           |       |               |    |       |                    |    |           |       |                                      |    |        |       |                        |                  |          |                  |         |        |     |              |              |        |        |
| $\sim$ |                     |         |       |      |           |       |               |    |       |                    |    |           |       |                                      |    |        |       |                        |                  |          |                  |         |        |     | --           |              |        | --     |

<span id="page-128-1"></span>*Ilustración 95. Hoja listado caso simulado 1.* 

A continuación, se introducirán el resto de las células [\(Tabla 1\)](#page-123-1) y operaciones [\(Tabla 2\)](#page-124-0) previamente estipuladas. Dado que se mostrará un ejemplo relativo a la modificación y eliminación de células y eliminación de operación, solamente se ilustrará la actualización de la hoja "*Células"* y "*Listado"*  [\(Ilustración 96\)](#page-128-2).

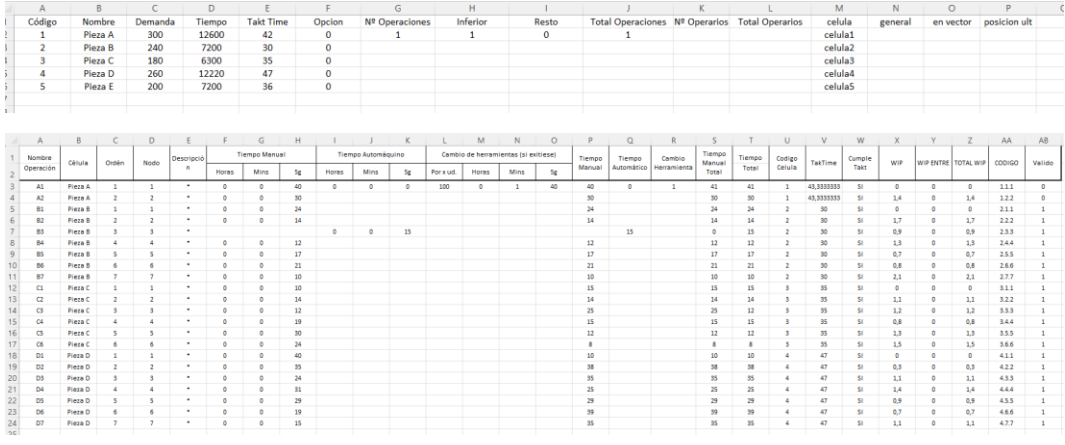

<span id="page-128-2"></span>*Ilustración 96. Hojas listado y células adición total operaciones.*

Una vez se han guardado el total de las operaciones a tratar, se mostrará un ejemplo de modificación de célula cambiando los valores de la célula A. En este caso, debido a un aumento de 400 sg del tiempo disponible se necesita recalcular el *Takt Time* para la misma demanda. Se fija los nuevos valores gracias al formato 2 y se procede a modificar. Concluida la modificación, saltara la notificación pertinente y tras aceptar el mensaje se actualizará los valores, pudiendo verse esto en la misma hoja ya que los valores para dicha célula se habrán actualizado [\(Ilustración 97\)](#page-129-0).

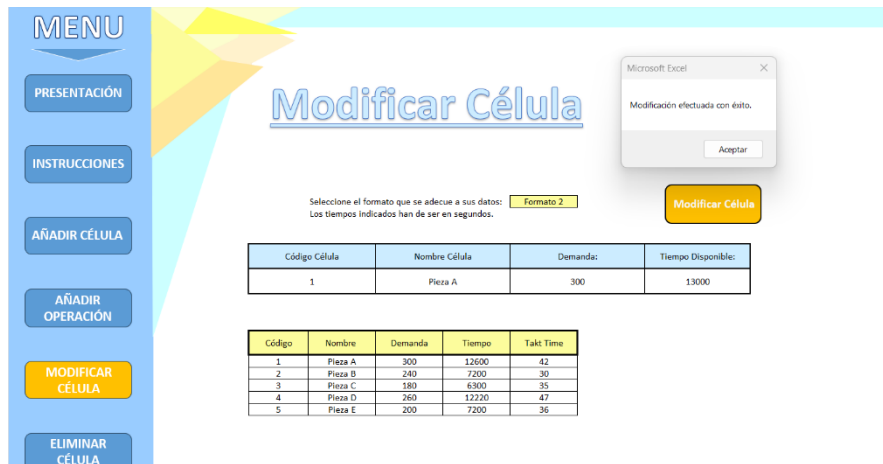

<span id="page-129-0"></span>*Ilustración 97. Ejemplo modificar célula.*

La demostración de los cambios producidos dentro de las hojas "*Células"* y "*Listado"* se mostrarán posterior a la eliminación de una de las células y de una de las operaciones. El siguiente caso por enseñar, va a consistir en la eliminación de una célula, en este caso la célula E, junto con sus operaciones vinculantes. Para ello situándose en la hoja de "*Eliminar Células"* se elegirá la célula en cuestión y se ejecutará la macro. Tras proceder la eliminación, se mostrará en pantalla un mensaje indicando el código de la célula eliminada junto al conjunto de operaciones acompañantes [\(Ilustración 98\)](#page-129-1).

| <b>MENU</b>          |                               |         |                                                                                       |        |                  |                                                                              |          |
|----------------------|-------------------------------|---------|---------------------------------------------------------------------------------------|--------|------------------|------------------------------------------------------------------------------|----------|
| <b>PRESENTACIÓN</b>  |                               |         | Eliminar Célula                                                                       |        |                  |                                                                              |          |
| <b>INSTRUCCIONES</b> | Indique el codigo a eliminar: |         | 5.<br>Se eliminarán tanto la célula como las operaciones correspondientes a la misma. |        |                  | <b>Eliminar Célula</b>                                                       |          |
| <b>AÑADIR CÉLULA</b> |                               |         |                                                                                       |        |                  | Microsoft Excel                                                              | $\times$ |
|                      | Código                        | Nombre  | Demanda                                                                               | Tiempo | <b>Takt Time</b> | Se ha eliminado la ofiula con oódigo 5 así como las 4 operaciones asociadas. |          |
|                      | $\mathbf{1}$                  | Pieza A | 300                                                                                   | 13000  | 43,33333333      |                                                                              |          |
|                      | $\overline{a}$                | Pieza B | 240                                                                                   | 7200   | 30               |                                                                              |          |
| <b>AÑADIR</b>        | з                             | Pieza C | 180                                                                                   | 6300   | 35               |                                                                              | Aceptar  |
| <b>OPERACIÓN</b>     | 4                             | Pieza D | 260                                                                                   | 12220  | 47               |                                                                              |          |
|                      | s                             | Pieza E | 200                                                                                   | 7200   | 36               |                                                                              |          |
| <b>MODIFICAR</b>     |                               |         |                                                                                       |        |                  |                                                                              |          |

<span id="page-129-1"></span>*Ilustración 98. Ejemplo eliminar célula.*

Con respecto a la eliminación de la operación se ilustrará eliminado la operación A3. Para ello se seleccionará su código en la lista desplegable de la celda resaltada y se pulsará el botón [\(Ilustración 99\)](#page-130-0). Tras la ejecución de la macro, saltará en pantalla notificando la correcta realización de la acción.

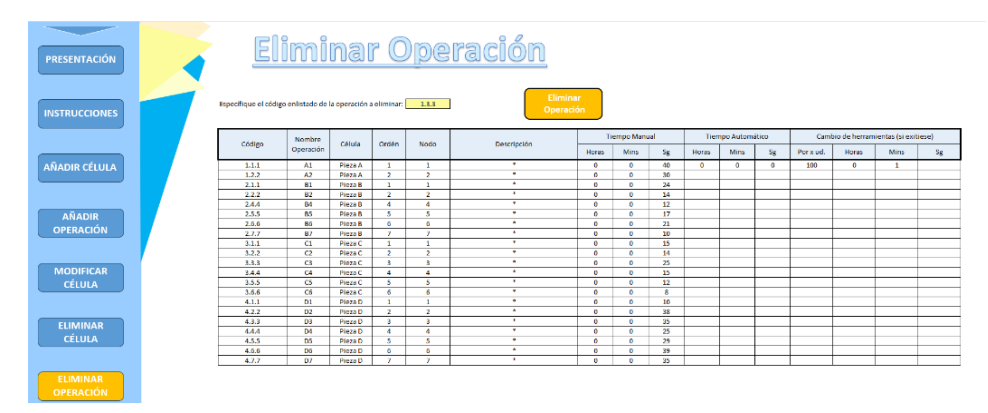

<span id="page-130-0"></span>*Ilustración 99. Ejemplo eliminar operación.* 

Dado que ya se han ejecutado todas las macros previas a la ejecución de los resultados, se mostrarán los últimos datos guardados tras las modificaciones. En la hoja de "*Células"* [\(Ilustración 100\)](#page-130-1) se pude ver como se ha eliminado completamente la célula de la pieza E y como el total de operaciones en A ha disminuido una unidad.

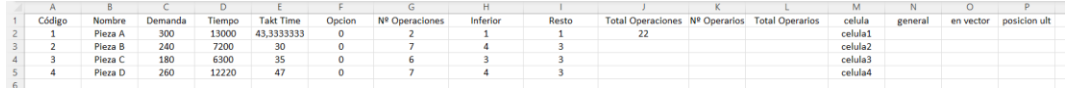

<span id="page-130-1"></span>*Ilustración 100. Hoja células caso simulado 2.* 

Con respecto a la hoja "*Listado*" ocurre de similar manera [\(Ilustración 101\)](#page-130-2). La operación A3 ha sido completamente eliminada a la vez que se ha modificado el *Takt Time* de las operaciones restantes de la célula A. Por otro lado, cualquier posible remanente de la célula E se ha suprimido totalmente.

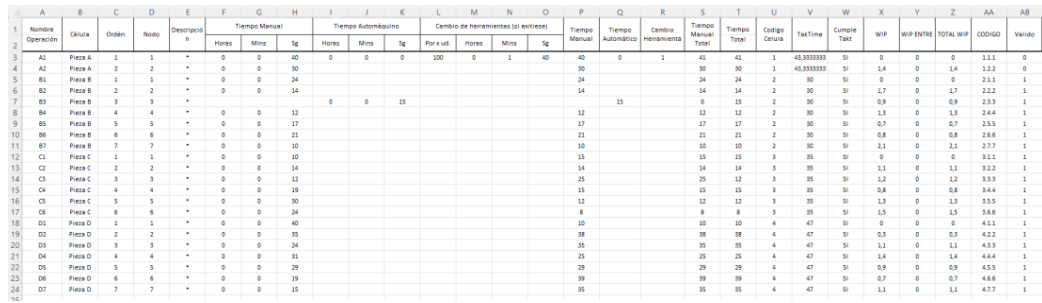

<span id="page-130-2"></span>*Ilustración 101. Hoja listado caso simulado 2.* 

Finalizada la fase de introducción de datos, se procederá a mostrar la fase de cálculo de los resultados en ambos formatos. Dado que la distribución generada va a ser idéntica, se especificarán únicamente los datos finales. En el caso de los trabajadores se ilustrará con un ejemplo del mismo operario para cada caso.

Previo a ejecutar la macro, se deberá de indicar las células a operar. Para ello en la propia hoja "*Calcular"* [\(Ilustración 43\)](#page-91-0) se dispone de un botón que permite llamar al formulario en cuestión.

Con el fin de mostrar cómo se adapta el inicio de la distribución como su forma únicamente a las células seleccionas se optará por la selección de las tres células finales, se seleccionarán las células B, C y D [\(Ilustración 102\)](#page-131-0). Dado el hecho de la existencia de operaciones cuyo único tiempo registrado es automático, como el caso de B3, será importante comprobar que los resultados de la estandarización no conlleven la asignación de dicha tarea a ningún operario. Por otro lado, la cantidad irregular de operaciones supone una grata oportunidad de reflejar la adicción de las operaciones virtuales en la distribución, así como su implicación el modelo.

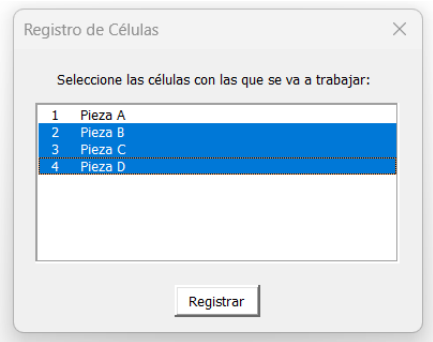

<span id="page-131-0"></span>*Ilustración 102. Formulario ejemplo operaciones*

Una vez seleccionadas las células, se procederá a la generación de los resultados. Como ya se indicó previamente al existir dos posibles soluciones dependiendo del modelo se ilustrará ambas además de la distribución obtenida.

En cuanto a los datos referidos a la distribución se pude conocer de facto la existencia de dos operaciones virtuales. Consecuencia de las células B y D, ya que poseen una cantidad impar de operaciones. Este hecho se confirma al observar la propia distribución generada [\(Ilustración 103\)](#page-132-0) donde las casillas E15 y K15 muestran ambas operaciones ficticias con su correspondiente guion y sus tiempos de desplazamiento se indican con una tonalidad carmesí.

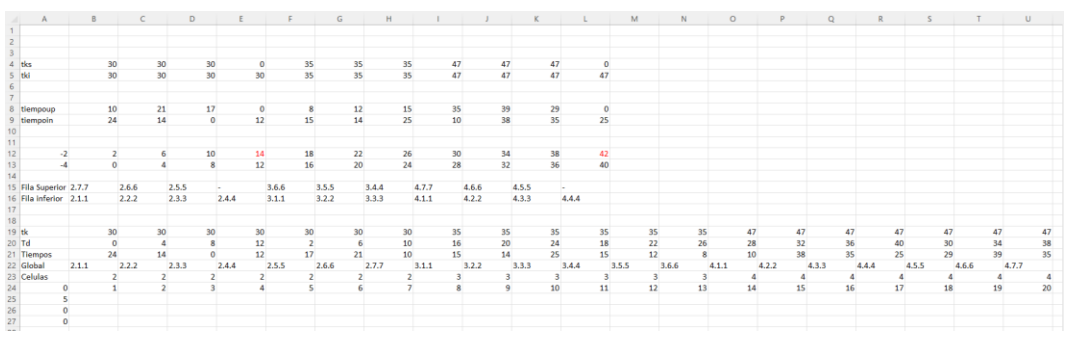

<span id="page-132-0"></span>*Ilustración 103. Hoja distribución U.* 

En cuanto al resto de datos, se ve como en las filas 15 y 16 se ha generado las características distribuciones en forma de U. Situándose siempre la última operación en la fila superior a la de la inferior. Los tiempos de desplazamiento cumplen la condición de aumento de cuatro unidades respecto a la operación previa de su fila.

El valor A25 representa el último código de célula revisado, a pesar de que se ha eliminado la célula de quinto código dado que la función usada para dar valor a la variable "*células"* [\(Ilustración 47\)](#page-93-0) indica la última fila ocupada de la columna contabiliza las cuatro filas por los códigos restantes más la fila de índices, dado que nunca va a detectar ninguna célula con el último valor, ya que el BUSCARX () de A26 y el CONTAR () de A27 devolverán siempre cero en ese caso, es absolutamente irrelevante por lo que da absolutamente que revise dicho índice extra.

Acerca de los resultados, para ilustrar una única célula se tomará como ejemplo la primera de ellas, pieza A [\(Ilustración 104\)](#page-132-1). El resultado de la estandarización para dicha célula supone un empleo de 5 operarios de los 6 posibles para cubrir el total de operaciones.

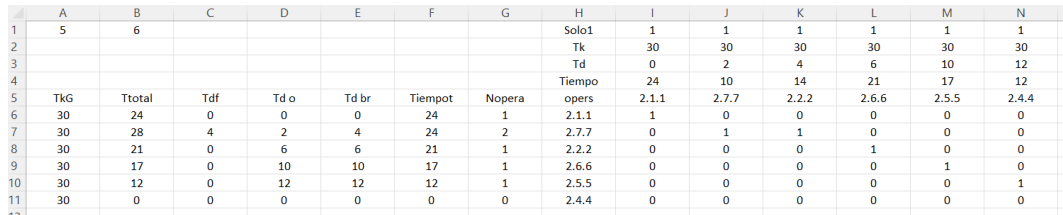

<span id="page-132-1"></span>*Ilustración 104. Célula 2.* 

Dicho resultado va a ser igual para ambos formatos, la situación cambiará si se analiza el contexto global de cada una de las soluciones ya que existe la posibilidad de que, aunque no haya variado la cantidad de operarios empleados puede cambiar sencillamente las operaciones a cargo de cada uno.

Para poder realizar dicha comprobación se empleará los datos registrados tanto en la hoja de *"Operadores"* como en la hoja "*General"*, correspondiendo cada una de estas hojas a los resultados sin permitir movimientos entre células y con la posibilidad de estos.

Si la decisión tomada ha sido prohibir los desplazamientos [\(Ilustración 105\)](#page-133-0), se emplea un total de dieciséis operarios distintos. De todos ellos, la mayoría completan sus tareas con una única operación excepto en el caso de los operarios 2, 6 y 7 a cargo de 2. El operario con el mayor tiempo invertido es el número 13 con un total de treinta nueve sg para completar su operación y recorrido. Por último, aquel operario que se posee el mayor kilometraje es el número 2 empatado con los trabajadores 6 y 7, aquellos asignados con dos operaciones.

|               |       |          |                 |    |          |          |       |       |          |          |       | м     |             |       |          |       |          |              |       |       |       |              | W           |       |          |
|---------------|-------|----------|-----------------|----|----------|----------|-------|-------|----------|----------|-------|-------|-------------|-------|----------|-------|----------|--------------|-------|-------|-------|--------------|-------------|-------|----------|
| operarlo      | sumar | tiempo   | td              | 19 | 2.1.1    | 2.7.7    | 2.2.2 | 2.6.6 | 2.5.5    | 2.4.4    | 3.1.1 | 3.6.6 | 3.2.2       | 3.5.5 |          | 3.3.3 | 3.4.4    | 4.1.1        | 4.7.7 | 4.2.2 | 4.6.6 | 4.3.3        | 4.5.5       | 4.4.4 |          |
| operario1     |       | $^{24}$  |                 |    |          |          |       |       |          |          |       | o     | $\mathbf 0$ |       |          |       |          |              |       |       |       | 0            |             |       |          |
| operario2     |       | 28       |                 |    | $\Omega$ |          |       |       | n        | n        |       | n     | $\Omega$    |       |          | n     |          | $\Omega$     |       |       | n     | $\circ$      | $\mathbf o$ |       |          |
| operario3     |       |          | 21              |    | $\Omega$ |          |       |       |          | o        |       | o     | $\mathbf 0$ |       |          |       |          | $\Omega$     |       |       |       | 0            |             |       |          |
| operario4     |       |          | 17              |    |          |          |       |       |          |          |       |       | $\Omega$    |       |          |       |          | $\Omega$     |       |       |       | $\Omega$     |             |       |          |
| operarioS     |       |          | 12 <sup>2</sup> |    |          |          |       |       |          |          |       |       |             |       |          |       |          | $\circ$      |       |       |       | $\circ$      |             |       |          |
| operario6     |       |          | 27              |    |          |          |       |       |          |          |       |       |             |       |          |       | $\Omega$ | $\Omega$     |       |       |       | $\Omega$     |             |       |          |
| operarlo7     |       |          | 30              |    |          |          |       |       |          |          |       |       | $\Omega$    |       |          |       |          | ٥            |       |       |       | $\Omega$     |             |       | $\Omega$ |
| operario8     |       |          | 25              |    |          |          |       |       |          |          |       |       | 0           |       |          |       |          | $\circ$      |       |       | n     | $\circ$      |             |       | $\Omega$ |
| 10 operario9  |       |          | 15              |    |          | n        |       |       |          |          |       |       | $\Omega$    |       |          |       |          |              |       |       |       | $\Omega$     |             |       |          |
| 11 operario10 |       |          | 10              | 10 |          |          |       |       |          |          |       |       | $\Omega$    |       |          |       |          | n            |       |       |       | $\Omega$     |             |       | $\alpha$ |
| 12 operario11 |       |          | 35              | 11 |          | $\Omega$ |       |       | $\Omega$ | $\Omega$ |       |       | $\Omega$    |       |          |       | $\Omega$ | $\circ$      |       |       | o     | $\mathbf{0}$ |             |       | $\Omega$ |
| 13 operario12 |       |          | 38              | 12 |          | $\circ$  |       |       |          |          |       |       | $\circ$     |       |          |       |          | $\circ$      |       |       |       | $\mathbf 0$  |             |       |          |
| 14 operario13 |       |          | 39              | 13 |          | $\Omega$ |       |       |          |          |       | 0     | $\Omega$    |       |          |       |          | $^{\circ}$   |       |       |       |              |             |       | $\Omega$ |
| 15 operario14 |       |          | 35              | 14 |          | $\Omega$ |       |       |          | $\Omega$ |       |       | $\Omega$    | O     | $\Omega$ |       | $\Omega$ | $\mathbf{0}$ |       |       | n     | $\Omega$     |             |       | $\Omega$ |
| 16 operario15 |       |          | 29              | 15 |          |          |       |       |          |          |       |       | $\circ$     |       |          |       |          | $\circ$      |       |       |       | $\circ$      |             |       |          |
| 17 operario16 |       |          | 25              | 16 |          | n        |       |       |          |          |       |       | $\Omega$    |       |          |       | $\Omega$ | $\Omega$     |       |       | n     | $\Omega$     |             |       |          |
| 18 operario17 |       | $\Omega$ |                 | 17 |          |          |       |       |          |          |       |       |             |       |          |       |          |              |       |       |       |              |             |       |          |
| 19 operario18 |       | $\circ$  |                 | 18 |          |          |       |       |          |          |       |       |             |       |          |       |          |              |       |       |       |              |             |       |          |
| 20 operario19 |       | $\Omega$ |                 | 19 |          |          |       |       |          |          |       |       |             |       |          |       |          |              |       |       |       |              |             |       |          |
| 21 operario20 |       | $\Omega$ |                 | 20 |          |          |       |       |          |          |       |       |             |       |          |       |          |              |       |       |       |              |             |       |          |
| $\sim$        |       |          |                 |    |          |          |       |       |          |          |       |       |             |       |          |       |          |              |       |       |       |              |             |       |          |

<span id="page-133-0"></span>*Ilustración 105. Ejemplo hoja operarios.* 

En cambio, para la situación de movilidad [\(Ilustración 106\)](#page-133-1) la cantidad total de empleados es de quince, significando una reducción de un operario al permitir desplazamientos entre células. El cambio a cometido tiene lugar en el operario número 9, encargándose previamente de la operación 3.4.4; ahora, debido a la anulación de las restricciones de movilidad ocupa también la operación 4.1.1. En cuanto a los nuevos datos de tiempos, la nueva asignación convierte al pasado operario 13 en el nuevo número 12, ya que tienen asignada la misma operación, manteniéndose este como aquel con el mayor tiempo operativo. Respecto al tiempo de desplazamiento, los operarios 2, 6 y 7 se mantienen en cabeza, al tener asignadas dos tareas, añadiéndose el nuevo operario 9.

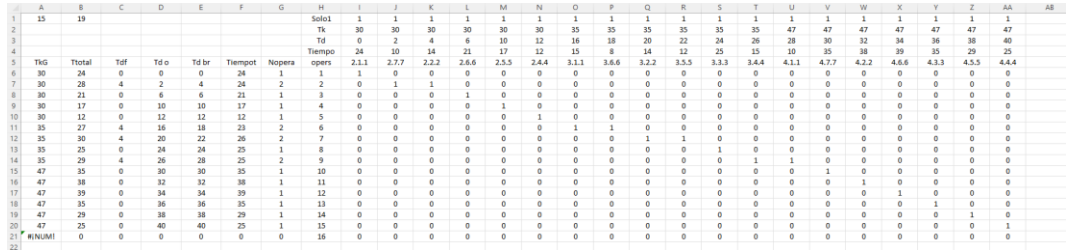

<span id="page-133-1"></span>*Ilustración 106. Ejemplo hoja general.* 

De esta forma, se puede constatar la relevancia de la movilidad entre células. Ya que este fenómeno ha implicado una optimización de los recursos de la empresa, dado que los resultados arrojados por el caso de células cerradas denotan como dos trabajadores presentaban un tiempo ocioso capaz de cubrirse con la tarea del otro traduciéndose esto en un desperdicio de tiempo y dinero, suponiendo que durante la producción de una unidad de las familias C y D dichos operarios serían irrelevantes la mayor cantidad del tiempo.

Finalizada la comparación global de ambas soluciones se pasará a mostrar la diferencia ofrecida entre los resultados generales de ambos casos, así como mostrar la diferencia en la asignación de tareas para los operarios comparándolo claramente mediante el operario 9 y 10 de la primera solución con el operario 9 de la segunda opción.

En cuanto a los resultados generales, la diferencia radical que va a existir entre ambas soluciones es la indicación del modelo empleado, así como el reparto de los trabajadores para cada operación como puede verse al comparar ambas situaciones [\(Ilustración 107\)](#page-134-0), siendo la superior el caso de células aisladas y la inferior el caso con movimiento entre células.

| <b>MENU</b>                  |                                                                                                    |
|------------------------------|----------------------------------------------------------------------------------------------------|
| PRESENTACIÓN                 | <b>Resultados</b>                                                                                                    |
|                              | En esta partalla se mosturan los resultados obtenidos, así como la forma de desplazasse al perfil de cada uno de los operarios resultantes<br>Para ello es necesario proceder primero con el Cálculo de los resultados. Si no ha procedido a esa opción, la hoja se mostrara vacía.                                                                                                    |
| <b>INSTRUCCIONES</b>         | VISUALIZACIÓN DE UN ÚNICO OPERARIO<br><b>Datos Generales</b>                                                                                                    |
| AÑADIR CÉLULA                | Número de Operarios<br>$\mathbf{s}$<br>Para prodecer a la visulaización de un único operario con sus correspondientes operaciones.<br>Seleccione la opción "IFI" del menú a su izquierda, desde ahí podrá elegir el operario que desé visualizar                                                                                                    |
|                              | Cantidad de Células Habilitadas<br>$_{\rm 3}$<br>Cantidad de Operaciones Asignadas<br>$20\,$                                                                                                    |
| <b>ANADIR</b><br>OPERACIÓN   | Formato General<br>$\mathfrak{a}$                                                                                                    |
|                              | <b>Células</b><br><b>Operaciones</b>                                                                                                    |
| MODIFICAR<br>CÉLULA          | Tiempo Marsual<br>Tiergo Automático<br>Cambio de Hemanientas<br>Código<br>Célula<br>Nontre<br>Total<br>Closeario<br>Código<br>Nonbur<br>lescripció<br><b>Take Time</b><br>Célula<br>Ordén<br>Nodo<br>Operari<br>MP<br>Takt Tin<br>Demanda<br>Tiempo<br>Célula<br>Operación<br>krignado<br>Opetatione<br>Operación<br>$\overline{a}$<br>Horas<br>Nes<br>$S_{\mathcal{G}}$<br>Horas<br>Mos<br>$\mathbb{S}q$<br>Por x ud.<br>Horas<br>Nos |
| ELIMINAR                     | PetaB<br>Pieza II<br>Pieza C<br>6300<br>PiezaB<br>PiezaB<br>$\overline{\mathbf{M}}$<br>$\frac{222}{233}$                                                                                                    |
| CÍLULA                       | $\frac{244}{255}$<br>PiezaB<br>PiezaB<br>PeraB                                                                                                    |
| ELIMINAR<br>OPERACIÓN        | $P_{\text{break}}$<br>$\begin{array}{r} 277 \\ \hline 311 \\ \hline 322 \\ \hline 333 \\ \hline 141 \end{array}$<br><b>PiezaC</b><br>PlezaC<br>PlezaC<br>C3<br>12                                                                                                    |
|                              | $rac{3.64}{3.55}$<br>PetaC<br>PetaC<br>$\overline{24}$                                                                                                    |
| CALCULAR                     | $\begin{array}{r} 366 \\ \hline 411 \\ \hline 422 \\ \hline 433 \end{array}$<br>PiezaC<br>PiezaD<br>40<br><b>PeraD</b><br>PeraD<br>끙<br>÷                                                                                                    |
|                              | $4.66$<br>$4.55$<br>$4.66$<br>PiezaD<br>PiezaD<br>14<br>$\frac{47}{47}$<br>PiecaD<br>4.77                                                                                                    |
| <b>RESULTADOS</b>            | PiezaD                                                                                                    |
| in.                          |                                                                                                    |
|                              |                                                                                                    |
| <b>MENU</b>                  |                                                                                                    |
| <b>PRESENTACIÓN</b>          | <b>Resultados</b>                                                                                                    |
|                              | En esta pantala se mosturan los resultados obtenidos, así ocmo la forma de desplazarse al pertil de cada uno de los operarios resultantes.<br>Para ello es necesario proceder primero con el Cálculo de los resultados. Si no ha procedido a esa opción, la hoja se mostrara vaoía.                                                                                                    |
| <b>INSTRUCCIONES</b>         | VISUALIZACIÓN DE UN ÚNICO OPERARIO<br><b>Datos Generales</b>                                                                                                    |
|                              | Número de Operarios<br>$\mathbf{16}$<br>Para prodecer a la visulaización de un único operario con sus correspondientes operaciones.                                                                                                    |
| AÑADIR CÉLULA                | Seleccione la opción "IR" del menú a su izquierda, desde ahí podrá elegir el operario que desé visualizar<br>Carridad de Células Habilitadas<br>$\,$ 3<br>Cantidad de Operaciones Asignadas<br>$20\,$                                                                                                    |
| <b>AÑADIR</b>                | Formato General<br>NO                                                                                                    |
| <b>OPERACIÓN</b>             |                                                                                                    |
|                              | Células                                                                                                    |
| <b>MODIFICAR</b><br>CÉLULA   | <b>Operaciones</b><br>Tiempo Manual<br>Tiergo Autorvictor<br>Cambio de Hercenientos<br>Total<br>Códgo<br>Nonbre<br>Códgo<br><b>Nombre</b><br>Operatio<br>lescripci                                                                                                    |
|                              | Célula<br>Ordén<br>Nodo<br>VP<br>Takt Time<br>Takt Time<br>Operatio<br>Tiempo<br>Demanda<br>Cékila<br>C48.4a<br>Operacione<br>Asignado<br>Operación<br>Operación<br>Horas<br><b>Max</b><br>$\mathbb{S}_2$<br>Horas<br>Next<br>$\mathbb{S}_2$<br>Por used<br>House<br>Mos                                                                                                    |
| <b>ELIMINAR</b><br>CÉLULA    | PetaB<br>PetaB<br>Piezafi<br>PiezaC<br>쯩<br>쯟<br>78<br>4<br>PiecaD<br>260<br>12220<br>47<br><b>B3</b><br>PieceB<br>0.3<br>30<br>$\overline{0}$<br>$\overline{0}$<br>$\overline{5}$                                                                                                    |
|                              | PeraB<br>PassE<br>PiecaB<br>$\overline{0.8}$<br>$\overline{P}$                                                                                                    |
| ELIMINAR<br><b>OPERACIÓN</b> | PiezaB<br>PassO<br>PwzaC                                                                                                    |
|                              | PiezaC<br>PiezaC<br>w                                                                                                    |
| CALCULAR                     | PiezaC<br>PiezaC<br>ÿ<br>PetaD<br>ParaD<br>47                                                                                                    |
|                              | $\frac{422}{433}$<br>의적의<br>PiezaD<br>PiezaD<br>τz<br>77<br>4.5.5<br>Pieza D<br>47                                                                                                    |
| <b>RESULTADOS</b>            | $\frac{Pic_0 D}{Pic_0 D}$<br>용                                                                                                    |

<span id="page-134-0"></span>*Ilustración 107. Ejemplo resultados.* 

Por último, en cuanto a los datos generarles se indicará para cada operación los datos introducidos por el usuario, así como el código definitorio de la misma como el trabajador a cargo de completar esa tarea. Además, se incluirá la información pertinente a las células seleccionadas para el caso, incluyéndose el total de las operaciones de esta como la cantidad de operarios para completar dicha célula de forma aislada.

A la hora de desplazarse al operario 9 y 10 se empleará el botón rojo "*Ir"*, el cual emitirá al formulario que dará al usuario la capacidad de elección acerca de a que hoja desea desplazarse mediante el empleo de una lista desplegable [\(Ilustración 108\)](#page-135-0).

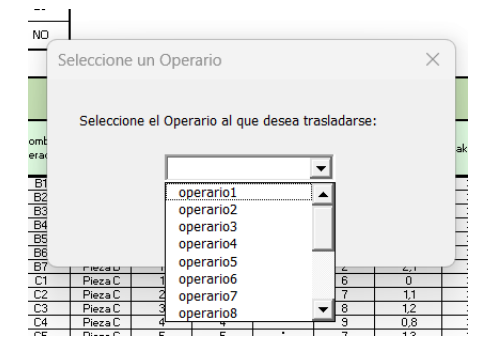

<span id="page-135-0"></span>*Ilustración 108. Ejemplo formulario ir a operarios.* 

Para la comparación de los resultados propios de empleados, se mostrará el cambio apercibido entre ambas simulaciones. Primero, se indicará las tareas asignadas tanto al operario 9 como al operario 10 para seguidamente compararlas con el otro número 9.

En cuanto al conjunto operario 9 y 10 [\(Ilustración 109\)](#page-135-1) puede comprobarse como cada uno de ellos está a cargo de una única operación implicando la existencia de un tiempo de desplazamiento nulo para ellos. Si se revisa el diagrama de distribución adjunto se puede situar espacialmente su operación a cargo.

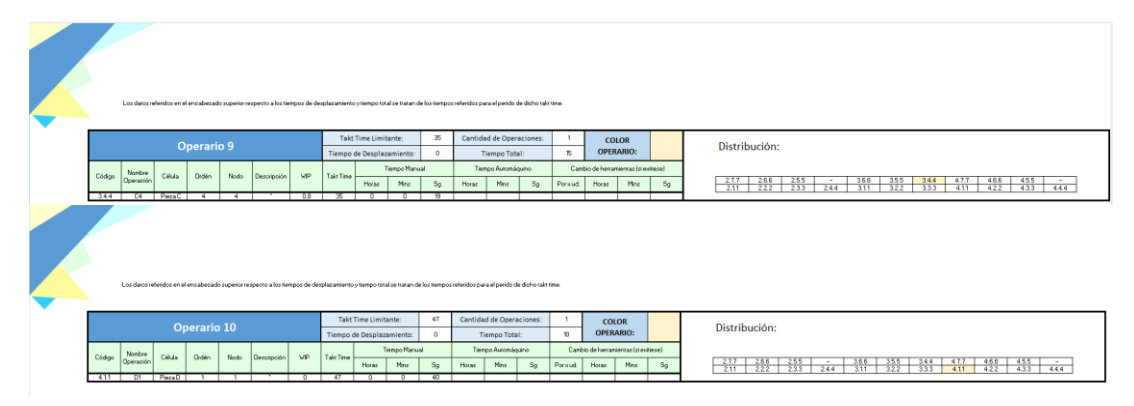

<span id="page-135-1"></span>*Ilustración 109. Operarios caso células aisladas.* 

Comparando dicha situación con la del nuevo operario 9 [\(Ilustración 110\)](#page-135-2), se puede ver como este poseerá un tiempo de desplazamiento equivalente a la distancia entre ambos nodos, así como que se regirá por el *Takt Time* menor del conjunto de operaciones. La asignación se puede comprobar observando el esquema de la derecha.

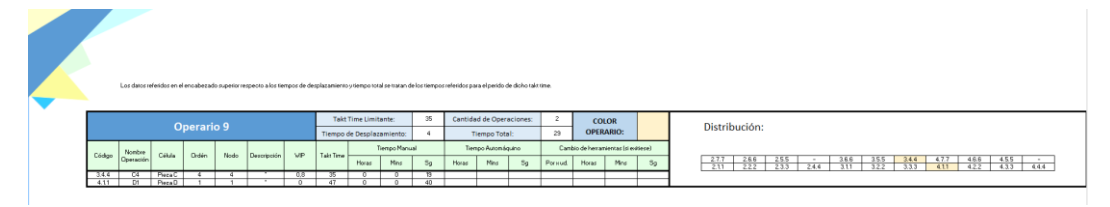

<span id="page-135-2"></span>*Ilustración 110. Operario caso células no aisladas.* 

De forma similar a la visualización de estos operarios, se podrá vislumbrar cualquiera que desee el usuario mediante la opción "*Ir*". En cuanto a una posible comparación entre los resultados de ambos métodos se podrá entender rápidamente la existencia o no de una diferencia de operarios mediante la selección de formato general y revisando el resultado de la diferencia de los trabajadores de dicho estándar con la suma de los trabajadores propios por célula (como se indicó anteriormente, ya que estos indican la cantidad necesaria para completar cada célula de forma aislada).

En cuanto a los resultados observados, se puede ver como a la hora de formalizar la distribución si se tiene en consideración las operaciones de tiempo automático, así como las operaciones virtuales necesarias. Pero, estas son completamente obviadas a la hora de proceder con la asignación de mostrando el correcto funcionamiento de la macro.

CAPÍTULO 6: CONCLUSIONES

Tras la explicación completa del código junto con el ejemplo de cada una de las funciones de la herramienta Excel, se considera cumplido el objetivo principal de este documento. Dicha herramienta ofrece a futuros usuarios la capacidad de resolver ágilmente sus diferentes problemas del ámbito de estandarización de operaciones, teniendo en cuenta la posibilidad de desplazamiento entre células por parte de los operarios o la imposibilidad de esto.

La utilidad de la aplicación resalta en el hecho de que, dado el funcionamiento de esta como la heurística aplicada, se puede resolver problemas de gran volumen de operaciones considerando la importancia del desplazamiento. Resultando en una solución válida, la cual procurará asignar siempre a cada operario las operaciones más próximas entre sí para evitar el exceso de movimiento de estos.

En cuanto al propio código, se ha asegurado que este realice las pertinentes comprobaciones en torno a los datos introducidos, como a las acciones del usuario para evitar posibles fallos de funcionamiento debido a datos o decisiones incorrectas. Además, considerando la posible erre del usuario, se dispone de varios mensajes de notificación (mediante el comando *MsgBox*) de forma que se puede alertar y localizar al usuario acerca del fallo cometido.

Por otro lado, se ha conseguido desarrollar un modelo matemático que permite resolver problemas de estandarización de forma general. Habiéndose definido las limitaciones y la base de este de forma que se pueda entender en su totalidad.

En cuanto al marco teórico, se han aportado los conocimientos más que necesarios para servir como introducción en el ámbito del *Lean Manufacturing*. De tal manera, que hasta un lector novel en la metodología pueda entender su origen, base y la gran mayoría de sus técnicas, para poder comprender la totalidad del documento sin la necesidad de consultar fuentes externas.

Por otro lado, se ha desarrollado ampliamente el marco teórico propio de la estandarización, de forma que el lector sea capaz de comprenderla en su totalidad y aplicar de forma correcta.

Por último, se considera que este trabajo puede servir como una puerta para ampliar la temática de la estandarización de operaciones. Siendo un posible frente a abordar, la adaptación del modelo matemático a un modelo de simulación que permita obtener resultados considerando la existencia de WIP inicial nulo.

# BIBLIOGRAFÍA:

- Amelot, M. (2016). *VBA Excel 2016. Programación en Excel: Macros y lenguaje VBA.* ENI.
- Artehistoria. (2017). *Japón bajo la ocupación norteamericana*. Obtenido de https://www.artehistoria.com/es/contexto/jap%C3%B3n-bajo-laocupaci%C3%B3n-norteamericana
- Asistecs. (2021). *9 Historia de Toyota JIT.* Obtenido de Youtube. https://youtu.be/EyO\_EZhxG3k
- Australian Treaty Series (ATS). (1948). *Treaty of Peace with Bulgaria; Treaty of Peace with Finland; Treaty of Peace with Hungary; Treaty of Peace with Italy; Treaty of Peace with Roumania*. Obtenido de http://www.austlii.edu.au/au/other/dfat/treaties/1948/2.html
- Baker, B. S. (1985). A new proof for the first-fit decreasing bin-packing algorithm. *Journal of Algorithm*, 49-70. Obtenido de https://www.sciencedirect.com/science/article/abs/pii/0196677485 900185
- Bragança, S., & Costa, E. (2015). An application of the lean production tool standard work. *Jurnal Teknologi*, 47-53. Obtenido de https://pure.solent.ac.uk/en/publications/an-application-of-the-leanproduction-tool-standard-work

Chandezon, G. (1998). *Hacia la calidad total.* Granica.

- Chapman, C. D. (2005). Clean House with Lean 5S. *Quality Progress*, 27-32. Obtenido de la contrada de la contrada de la contrada de la contrada de la contrada de la contrada de la contrada de la contrada de la contrada de la contrada de la contrada de la contrada de la contrada de la contrada de https://www.ame.org/sites/default/files/qrl\_docs/Clean%20House%2 0with%205S%20J%20Rubio\_0.pdf
- Coffman Jr., E. G., Csirik, J., Rónyai, L., & Zsbán, A. (2007). Random-order bin packing. *Discrete Applied Mathematics*, 2810-2816. Obtenido de https://www.sciencedirect.com/science/article/pii/S0166218X07004 994
- Deuse, J., Dombrowsk, U., Nöhring1, F., Mazarov1, J., & Dix, Y. (2020). Systematic combination of Lean Management with digitalization to improve production systems on the example of Jidoka 4.0. *International Journal of Engineering Business Management*, 1-9. Obtenido de https://journals.sagepub.com/doi/full/10.1177/184797902095135 1
- Escalhao, A. (2016). ¿Cómo llevar sus índices de rechazo a cero? La solución puede ser el POKA-YOKE (sistema anti-errores). *Comisión de Pensamiento Estadístico del Instituto Profesional Argentino para la*

*Calidad y la Excelencia* (págs. 1-17). Buenos Aires: Instituto profesional Argentino para la calidad y la excelencia. Obtenido de https://www.academia.edu/13253341/C%C3%93MO\_LLEVAR\_SUS %C3%8DNDICES\_DE\_RECHAZO\_A\_CERO\_LA\_SOLUCI%C3%93N\_PUED E\_SER\_EL\_POKA\_YOKE\_SISTEMAS\_ANTI\_ERRORES

- Felipe, A. (2017). Taiichi Ohno. *Historia-Biografia*. Obtenido de https://historiabiografia.com/taiichi-ohno/
- Ferri, C. (2021). La historia de Toyota: ¿"milagro japonés" o símbolo de explotación laboral? *La Izquierda Diario*. Obtenido de https://www.laizquierdadiario.com/La-historia-de-Toyota-milagrojapones-o-simbolo-de-explotacion-laboral
- G.M., Abel. (2023). El fin del imperio de Japón. *National Geographic*. Obtenido de https://historia.nationalgeographic.com.es/foto-del-dia/fin-imperiojapon\_19494
- Gutiérrez Ascencio, A. (2005). *Aplicación de los círculos de calidad en una organización.* Obtenido de Universidad Autónoma del Estado de Hidalgo: http://dgsa.uaeh.edu.mx:8080/bibliotecadigital/bitstream/handle/23 1104/131/Aplicacion%20de%20los%20circulos%20de%20calidad.pdf ?sequence=1&isAllowed=y
- Hamel, M. R. (2010). *Kaizen Event Fieldbook. Foundation, Framework and Stantard Work for Effective Events.* Society of Manufacturing Engineers,U.S.
- Hamel, M. R., & O'Connor, M. (2017). *Lean Math. Figuring to Improve.* SME.
- Hirano, H. (1988). *JIT Factory Revolution: A Pictorial Guide to Factory Design of the Future.* Productivity Press.
- Hirano, H. (2008). *JIT Implementation Manual. The Complete Guide to Just-In-Time Manufacturing.* CRC Press.
- Htun, A., Khaing, C. C., & Maw, T. T. (2019). Lean Manufacturing, Just in Time and Kanban: Case Study of Toyota Production System (TPS). *International Journal of Scientific Engineering and Technology Research*, 498-502. Obtenido de http://ijsetr.com/uploads/342516IJSETR17538-104.pdf
- Jara Riofrío, M. A. (2017). El Método de las 5S: Su aplicación. *Res Non Verba*, 167-179. Obtenido de https://biblat.unam.mx/hevila/ResnonverbaGuayaquil/2017/vol7/no 1/10.pdf
- Lean Enterprise Institute. (2008). *Lean Lexicon a graphical glossary for Lean Thinkers.* Cambridge: The Lean Enterprise Institute.
- Liker, J. K. (2003). *The Toyota Way: 14 Management Principles From the World's Greatest Manufacture.* McGraw Hill Professional.
- Marshall, G. C. (1974). *Foreign Relations of the United States, 1948, The Far East and Australasia, Volume VI.* Office of the Historian. Obtenido de https://history.state.gov/historicaldocuments/frus1948v06
- Martello, S., & Toth, P. (1990). *Knapsack Problems. Algorithms and Computer Implementations.* JOHN WILEY & SONS.
- Medina, J. (2020). Breve historia del Toyota Production System y Lean Manufacturing. *Toyota Material Handling*. Obtenido de https://blog.toyota-forklifts.es/infografia-historia-toyota-productionsystem
- Medina, J. (2020). Donde no hay estándar, no puede haber Kaizen. *Toyota Material Handling*. Obtenido de https://blog.toyotaforklifts.es/herramientas-estandarizar-tps
- Medina, J. (2022). Muda: qué es, tipos y cómo afecta a los almacenes. *Toyota Material Handling*. Obtenido de https://blog.toyota-forklifts.es/muda-elpeor-desperdicio-es-el-que-no-conoces
- Medina, J. (2023). Método Just in time: qué es, orígenes y cómo se aplica. *Toyota Material Handling*. Obtenido de https://blog.toyotaforklifts.es/origenes-just-intime#:~:text=De%20forma%20puramente%20te%C3%B3rica%2C%20 mediante,a%20trav%C3%A9s%20del%20flujo%20productivo.
- Ministerio de Asuntos Exteriores de Japón. (2014). *Takeshima, la búsqueda de una solución conforme a la Ley y el Diálogo.* Obtenido de emb-japan: https://www.es.emb-

japan.go.jp/politicaexterior/territory/takeshima/pdfs/takeshima\_pamp hlet.pdf

- Ministerio de Salud. (2019). *Introducción a las 5S.* Dirección General de Salud Ambiental e Inocuidad Alimentaria. Obtenido de http://www.digesa.minsa.gob.pe/institucional1/SGI/5S.pdf
- Morlock, F., Kreggenfeld, N., Louw, L., Kreimeier, D., & Kuhlenkötter, B. (2017). Teaching Methods-Time Measurement (MTM) for Workplace Design in Learning Factories. *Procedia Manufacturing*, 369-375. Obtenido de https://www.sciencedirect.com/science/article/pii/S2351978917301 518
- Ohno, T. (1991). *El sistema de producción Toyota. Más alla.* Productivity.
- Peng-Sen, W., Chih-Ching, L., & Taho, Y. (2020). A study on Shojinka design for automobile engine piston-rod manufacturing. *Computers & Industrial Engineering*, 1-13. Obtenido de https://www.sciencedirect.com/science/article/abs/pii/S036083522 030646X
- PMQuality Artículos. (2012). *POKA-YOKE.* Obtenido de https://articulospm.files.wordpress.com/2012/05/poka-yoke.pdf
- Reed, L. W. (2022). What Caused Japan's Post-War Economic Miracle? *FEE Stories*. Obtenido de https://fee.org/articles/what-caused-japan-s-postwar-economic-miracle/
- Romero, D., Gaiardelli, P., Powell, D., Wuest, T., & Thürer, M. (2019). Rethinking Jidok System under Automation & Learning Perspectives in the Digital Lean Manufacturing World. *IFAC-PapersOnLine*, 899-903. Obtenido de https://www.sciencedirect.com/science/article/pii/S2405896319312 844
- Samuel, D., Found, P., & Williams, S. J. (2015). How did the publication of the book The Machine That Change The World change management thinking? Exploring 25 years of lean literature. *International Journal of Operations & Production Management*, 1386-1407. Obtenido de https://www.emerald.com/insight/content/doi/10.1108/IJOPM-12- 2013-0555/full/html
- Shingo, S. (1981). *A Study of the Toyota Production System. From an Industrial Engineering Viewpoint.* CRC Press.
- Shingo, S. (1985). *A Revolution in Manufacuting: The SMED System.* CRC Press.
- Shingo, S. (1987). *The Sayings of Shigeo Shingo: Key Strategies for Plant Improvemen.* The Nikkan Kogyo Shimbun.
- Sugai, M., McIntosh, R. I., & Novaski, O. (2007). Metodologia de Shigeo Shingo (SMED): análise crítica e estudo de caso. *Gestão & Produção*, 335-323. Obtenido de https://www.scielo.br/j/gp/a/8zqzvd8p5HgGgbszxtSqzYs/?format=ht ml&lang=pt
- Toyota España S.L.U. (2023). *Historia*. Obtenido de Prensa Toyota: https://prensa.toyota.es/historia/
- Toyota Material Handling Lean Academy. (2023). *Introducción a Lean. Toyota Production System.* Toyota Material Handling.
- Univesidad para la Cooperación Internacional. (2020). *Caso Toyota.* Obtenido de https://www.ucipfg.com/Repositorio/MAES/MAES-04/BLOQUE-ACADEMICO/Unidad-2/lecturas/Caso\_Toyota.pdf
- Vera-Torres, R. D., Alvarado Santander, L., González Flores, D., & Armas Martínez, J. (2019). Tecnología inalámbrica aplicada a un sistema Andon: inmersión de las PYMES a la Industria 4.0. *Revista Aristas*, 171- 177. Obtenido de http://fcqi.tij.uabc.mx/usuarios/revistaaristas/numeros/N14/26.pdf
- Vorne Industries, Inc. (2015). *Six Big Losses.* Obtenido de https://www.vorne.com/learn/tools/six-big-losses/six-big-lossesexecutive-summary.pdf
- Wireman, T. (2004). *Total Productive Maintenance.* Industrial Press.

Womack, J. P., Jones, D. T., & Roos, D. (1996). *La maquina que cambió el mundo.* Profit editorial.

Yamada, H. (2009). *Forging a Kaizen Culture.* Enna Products Corporation.